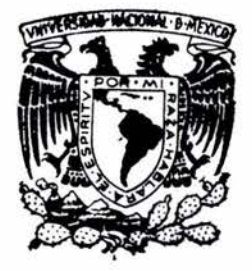

## UNIVERSIDAD NACIONAL AUTONOMA

## DE MEXICO

P. ROBE

FACULTAD DE INGENIERIA

## " SISTEMA DE INFORMAClON GEOGRAFICA PARA LA EVAlUAClON DEL RIESGO POR ClCLON TROPiCAl"

content.

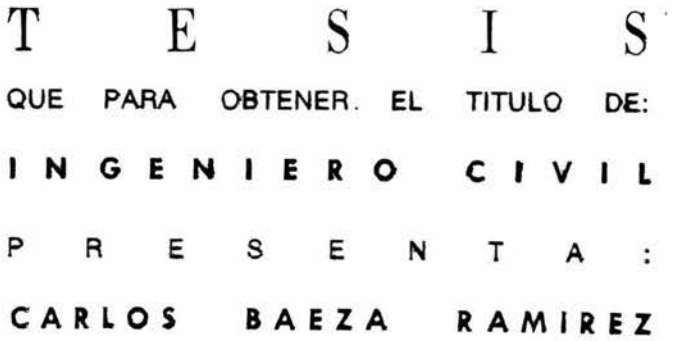

DIRIGIDA POR: M.I. HECTOR ESLAVA MORALES

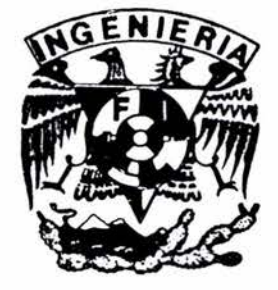

CD. UNIVERSITARIA, D. F. JUNIO 2004

 $\alpha = 1$  .

 $-14.76$ 

 $1 - 21$ 

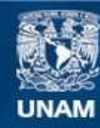

Universidad Nacional Autónoma de México

**UNAM – Dirección General de Bibliotecas Tesis Digitales Restricciones de uso**

#### **DERECHOS RESERVADOS © PROHIBIDA SU REPRODUCCIÓN TOTAL O PARCIAL**

Todo el material contenido en esta tesis esta protegido por la Ley Federal del Derecho de Autor (LFDA) de los Estados Unidos Mexicanos (México).

**Biblioteca Central** 

Dirección General de Bibliotecas de la UNAM

El uso de imágenes, fragmentos de videos, y demás material que sea objeto de protección de los derechos de autor, será exclusivamente para fines educativos e informativos y deberá citar la fuente donde la obtuvo mencionando el autor o autores. Cualquier uso distinto como el lucro, reproducción, edición o modificación, será perseguido y sancionado por el respectivo titular de los Derechos de Autor.

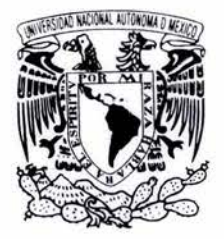

UNIVERSIDAD NACIONAL AUTÓNOMA.**DE** MÉXICO

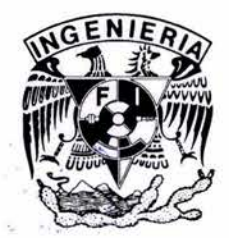

· .

## FACUL TAD DE INGENIERÍA

"SISTEMA DE INFORMACIÓN GEOGRÁFICA PARA LA EVALUACIÓN DEL RIESGO POR CICLÓN T ROPICAL"

# $T E S S$ QUE PARA OBTENER EL TÍTULO DE: INGENIERO CIVIL P R E S E N T A: CARLOS BAEZA RAMÍREZ

DIRIGIDA POR: M.I. HÉCTOR ESLAVA MORALES

CD. UNIVERSITARIA, D.F. JUNIO 2004

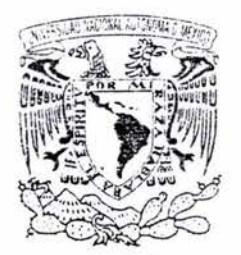

WIVERSDAD NACIONAL AVF<sub>N°</sub>MA DE MEXICO

#### . FACULTAD DE INGENIERíA DIRECCIÓN FING/DCTG/SEAC/UTIT/007/03

#### Señor CARLOS BAEZA RAMíREZ Presente

En atención a su solicitud me es grato hacer de su conocimiento el tema que propuso el profesor M.1. HECTOR ESLAVA MORALES, que aprobó esta Dirección, para que lo desarrolle usted como tesis de su examen profesional de INGENIERO CIVIL.

#### "SISTEMA DE INFORMACiÓN GEOGRÁFICA PARA LA EVALUACiÓN DEL RIESGO POR CICLÓN TROPICAL"

- INTRODUCCiÓN
- 1. PELIGRO POR CICLONES TROPICALES
- <sup>11</sup> . VULNERABILIDAD POR CICLONES TROPICALES EN MÉXICO
- 111. EVALUP.CIÓN y DiFUSiÓN DEL RIESGO POR CICLONES **TROPICALES**
- IV. CONCLUSIONES

#### REFERENCIAS BIBLIOGRÁFICAS

Ruego a usted cumplir con la disposición de la Dirección General de la Administración Escolar en el sentido de que se imprima en lugar visible de cada ejemplar de la tesis el Título de ésta.

Asimismo le recuerdo que la Ley de Profesiones estipula que deberá prestar servicio social durante un tiempo mínimo de seis meses como requisito para sustentar Examen Profesional.

Atentamente "POR MI RAZA HÁBLARÁ EL ESPÍRITU" Bo guel Angel Eionzález L Cd. Universitaria a 29 Enero 200  $28 - J$ unio - 2009 EL DIRECTOR M.C. GERARDO FERRANDO BRAVO  $50N10 - 04$ GFB/GMP/mstg  $a \cdot a$  $V_{o}$ , Bo. G. Moreno Pecen  $J_{d10}/6/04$ 

19.2 HECTOR ESLAVA M. /0 \_tk#f*<sup>c</sup>*- <sup>O</sup><sup>~</sup>

A mis padres que siempre me han apoyado, gracias por su comprensión y paciencia, comparto con ustedes la felicidad de haber terminado con está etapa de mi vida, los quiere mucho su hijo el más consentido, gracias por todo.

Al CENAPRED por brindarme la oportunidad de realizar este trabajo, principalmente a las personas del Área de Riesgos Hidrometeorológicos, y en especial a los ingenieros Martín Jiménez, Héctor Eslava y Marco A. Salas que se tomaron el tiempo para revisar y enriquecer este trabajo, pero sobre todo les agradezco el brindarme su amistad.

Al Instituto de Ingeniería por su apoyo en la realización de está tesis, siempre buscando formar mejores mexicanos para el desarrollo del país.

A toda mi familia: abuelos (que afortunadamente tengo la dicha de tener a los cuatro), tíos, primos, a mi sobrino (araña man), por el apoyo que siempre tenido de cada uno de ellos, me da gusto ser parte de una familia tan unida.

A mis hermanas, que estuvieron pendientes durante mi paso por la facultad gracias, espero que alcancen todas sus metas y que se cumplan todos sus sueños.

También incluyo CENAPRED al en está lista del Área de Estudios Económicos y Sociales (creó que así se llama) por ofrecerme su amistad y hacerme sentir como si fuera parte de esta área.

A todos mis profesores, sin su dedicación no hubiera podido realizar este trabajo, les agradezco el hacer de mí una persona de conocimiento.

Por ultimo y no por eso los menos importantes, a todos los amigos de la facultad con los cuales tuve la fortuna de conocerlos y compartir buenos momentos en la universidad

## SISTEMA DE INFORMACIÓN GEOGRÁFICA PARA LA EVALUACIÓN **DEL RIESGO POR CICLÓN TROPICAL**

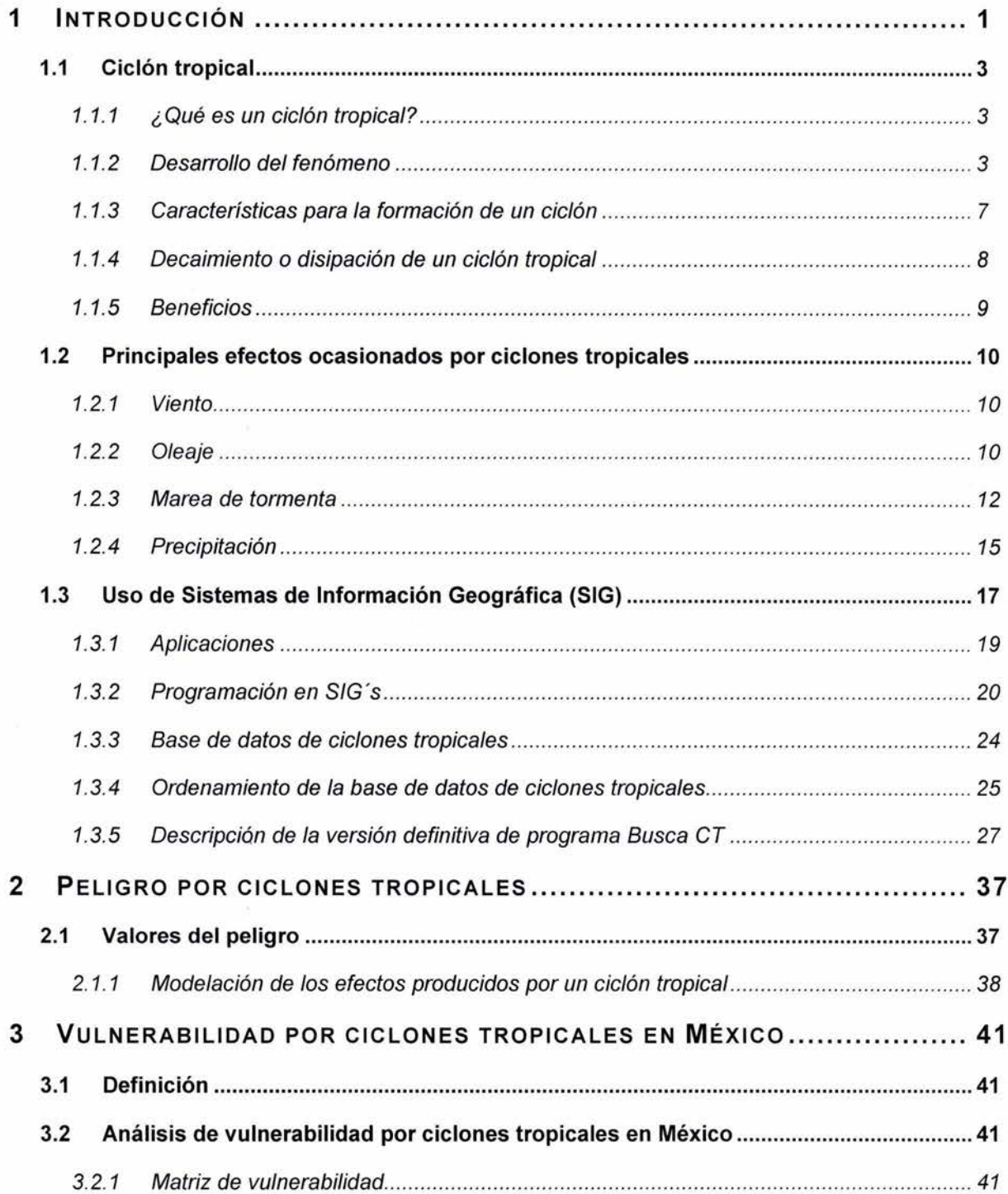

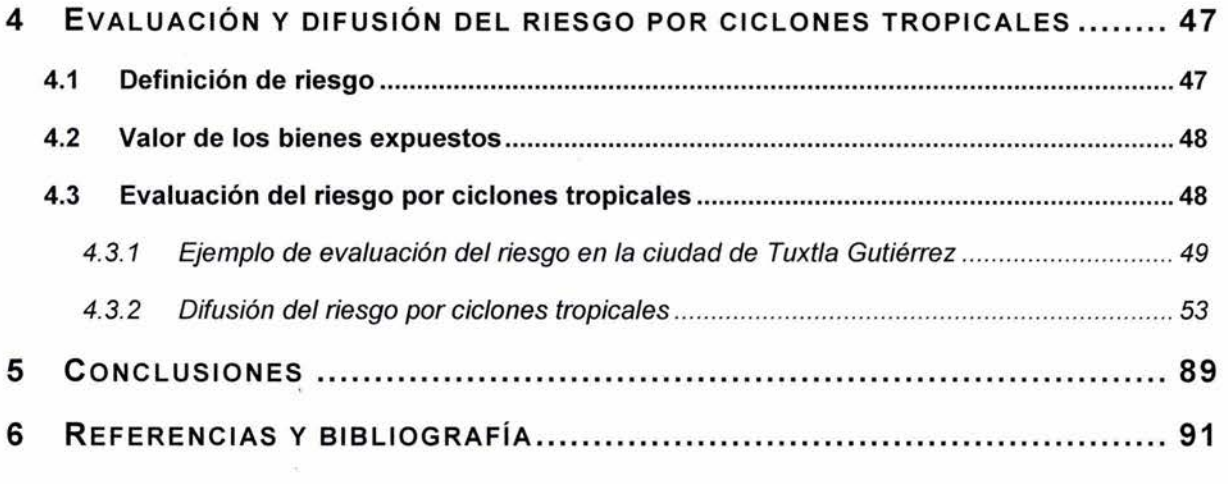

 $\label{eq:3.1} \frac{1}{2} \sum_{i=1}^n \frac{1}{2} \sum_{i=1}^n \frac{1}{2} \sum_{i=1}^n \frac{1}{2} \sum_{i=1}^n \frac{1}{2} \sum_{i=1}^n \frac{1}{2} \sum_{i=1}^n \frac{1}{2} \sum_{i=1}^n \frac{1}{2} \sum_{i=1}^n \frac{1}{2} \sum_{i=1}^n \frac{1}{2} \sum_{i=1}^n \frac{1}{2} \sum_{i=1}^n \frac{1}{2} \sum_{i=1}^n \frac{1}{2} \sum_{i=1}^n \frac{$ 

 $\label{eq:R} \mathcal{E}(\mathbf{K})$ 

 $\label{eq:2.1} \frac{1}{2} \int_{0}^{2\pi} \frac{1}{2} \left( \frac{1}{2} \int_{0}^{2\pi} \frac{1}{2} \left( \frac{1}{2} \int_{0}^{2\pi} \frac{1}{2} \right) \frac{1}{2} \right) \, d\mu$ 

## **1 INTRODUCCiÓN**

Por su ubicación geográfica, la República Mexicana es afectada por ciclones tropicales, debido a que se encuentra rodeada de regiones donde se generan estos fenómenos (zonas ciclogenéticas), siendo de éstas la sonda de Campeche, golfo de Tehuantepec, Caribe Oriental y la región Atlántica.

Se estima que en promedio se presentan al año 25 ciclones tropicales de ellos 15 llegan a la etapa de huracán, por lo que la mayor parte de los litorales del territorio nacional se encuentran expuestas a la presencia de estos fenómenos, y se consideran como zonas de peligro por ciclones tropicales. Los daños que pueden sufrir las viviendas y la infraestructura urbana, por los diferentes efectos de los ciclones tropicales, viento, oleaje, marea de tormenta y precipitación, están en función de su fragilidad o vulnerabilidad.

En este trabajo se pretende dar a conocer la forma de evaluar el peligro, la vulnerabilidad y el riesgo por ciclones tropicales, considerando a este último como la combinación del peligro con la vulnerabilidad en términos muy generales.

Una herramienta para el análisis de riesgo es un Sistema de Información Geográfica (SIG), con le que se puede hacer una sobreposición de capas, entendiéndose como capas, un conjunto de figuras geométricas (polígonos, líneas puntos, etc.) que están enlazadas con bases de datos, de esta manera, dentro de un ambiente grafico se puede tener al instante información georeferenciada sobre un país (polígono), una trayectoria de un ciclón tropical (líneas), casas (puntos), etc. Durante el paso de un ciclón tropical se genera una gran cantidad de información que, al analizarla mediante métodos tradicionales, tomaría mucho tiempo obtener los resultados esperados, por lo que otra ventaja de manejar SIG's, es que se puede obtener una automatización programando en su ambiente.

En este trabajo se presenta un programa en ambiente de SIG's, en el que se pueden hacer consultas a una base de datos con registros de tormentas tropicales y huracanes. Dicha base abarca desde el año de 1847 para el océano Atlántico, y desde 1950 para el océano Pacifico. Las búsquedas van dirigidas a las trayectorias en determinado periodo y para cierta zona. De ninguna manera se puede decir que este sea un programa para determinar que tan peligroso es un lugar, ya que como se explicará en el capitulo dedicado a este tema, se necesita hacer un análisis estadístico y una modelación de las diferentes intensidades que caracterizan a cada efecto producido por los ciclones tropicales, es decir, viento, oleaje, marea de tormenta y precipitación, para luego, obtener la probabilidad asociada a este evento (tirante máximo, ola máxima o los vientos máximos) y, hasta entonces, se estará determinando el peligro.

En el presente escrito se hace una diferenciación entre la determinación de riesgo, vulnerabilidad y peligro, ya que dentro de lá bibliografía consultada, se observa que hay múltiples definiciones de dichos términos. Un ejemplo muy común, es encontrar mapas de peligro que se toman como si fueran de riesgo.

Los objetivos generales en este trabajo son tres:

- Se presentará el estado del arte para la evaluación de los conceptos de peligro, vulnerabilidad y riesgo.
- Se realizará una herramienta informática que combine la programación en SIG y una base de datos de trayectorias de ciclones tropicales para los dos océanos que rodean el territorio nacional.
- y por último, el trazo de zonas de alerta (rojo, naranja, amarillo y verde), para los huracanes Juliette y Isidore y los algunos ciclones tropicales de la temporada 2003, implementadas por la Dirección General De Protección Civil, con el Sistema de Sistema de Alerta Temprana para Ciclones Tropicales (SIAT CT)

Capitulo 1, se presenta información general sobre lo que es un ciclón tropical y los daños que pueden causar los diferentes efectos. Por otra parte, se describen algunas características de los SIG y en la última parte se hace una combinación entre las trayectorias históricas de los ciclones tropicales y la programación en SIG's, con dicha combinación se desarrollo el programa Busca CT.

En el capitulo 2, se aborda la parte correspondiente al peligro, se hace mención de las dos formas de evaluarlo ya sea por medio de modelaciones para cada uno de los efectos, o bien, considerando los eventos históricos en el lugar de estudio, una vez con los datos obtenidos se puede incorporar la información a una matriz de peligro como la que se propone en este apartado.

Para el capitulo 3, correspondiente a la vulnerabilidad, se plantea una evaluación considerando matrices de vulnerabilidad, en donde se va describiendo por columnas los diferentes porcentajes de daños para cada intervalo de intensidades que caracterizan a cada efecto, en este apartado se plantea el manejo de las matrices de vulnerabilidad independientes para cada efecto.

Por último el capitulo 4 esta dedicado al riesgo, con los datos de peligro y vulnerabilidad se plantea la evaluación del riesgo, tanto para un evento en particular, o bien, para la evaluación del riesgo asociado al próximo evento. Así mismo, la difusión del riesgo por ciclones tropicales en que vivimos es importante para que la población pueda adoptar medidas que evite afectaciones directas a su persona y a sus bienes. Lo anterior se subraya todavía más cuando está ocurriendo un evento y por varios medios se hace saber de su desarrollo tal como es el caso del Sistema de Alerta Temprana de Ciclones Tropicales (SIAT CT) el cual sirve para avisar a la población de la posible afectación de un meteoro de este tipo. En este mismo capítulo se muestra una revisión sobre la aplicabilidad de dicho sistema y que correspondió al CENAPRED llevarla a cabo. Se incorporaron algunas imágenes con las zonas de alerta por ciclones tropicales, basadas en el SIAT CT 2003 y se comentan los resultados.

## **1.1 Ciclón tropical**

#### **1.1.1 ¿ Qué es un ciclón tropical?**

Un ciclón tropical es un remolino gigantesco que cubre cientos de miles de kilómetros cuadrados y tiene lugar, primordialmente, sobre los espacios oceánicos tropicales. Cuando las condiciones oceánicas y atmosféricas propician que se genere un ciclón tropical, la evolución y desarrollo de éste puede llegar a convertirlo en huracán (Figura 1-1) (CNA, 2003). La palabra "huracán" deriva del vocablo Maya "huracán", nombre de un Dios creador, quien, según los mayas, esparció su aliento a través de las caóticas aguas del inicio, creando, por tal motivo, la tierra.

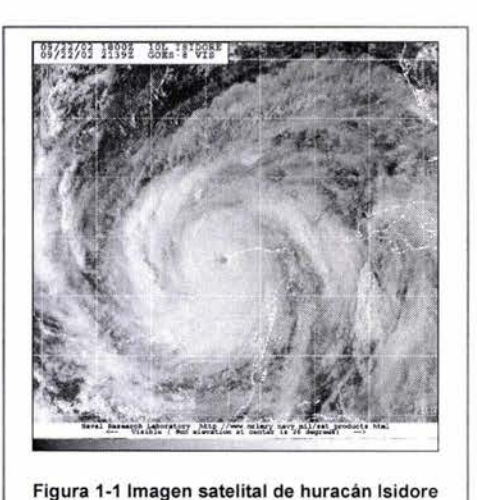

Una de las características de los huracanes es el "ojo del huracán", la cual es una zona central de vientos débiles que puede

tener un diámetro de 25 a 100 kilómetros y donde, además, hay poca nubosidad. En esta área se presenta la presión mínima de los huracanes. Alrededor del ojo existe una espesa pared nubosa de unos 10 a 20 kilómetros de extensión, donde existen vientos ciclónicos fuertes, los cuales van gradualmente disminuyendo hacia fuera. Recientemente se han descubierto tornados dentro de las paredes del ojo (Lixion Ávila, 2003).

#### **1.1.2 Desarrollo del fenómeno**

La atmósfera terrestre se encuentra en perpetuo movimiento, esencialmente por la falta de uniformidad de la energía solar y los movimientos de rotación y de traslación del planeta. En un mapa de distribución de presiones se puede identificar numerosos centros de alta y baja presión; en el caso de que no existiera el movimiento de rotación de la Tierra el viento fluiría de los centros de alta presión a los de baja presión sin mayor problema, como un mecanismo que intenta uniformizar a todo el planeta. Sin embargo la existencia del movimiento de rotación introduce una fuerza aparente, llamada de Coriolis, que actúa sobre todo objeto en movimiento, tratando de desviarlo hacia su derecha en el hemisferio norte (visto desde el espacio). De esta manera, el flujo de viento se inicia por un desbalance de presiones, la fuerza de Coriolis empieza a actuar desviando al flujo de su dirección original perpendicular a las líneas de igual presión (isobaras). Un balance de fuerzas se alcanza cuando el viento se alinea con estas isobaras.

Una etapa inicial de un ciclón tropical lleva por nombre **Onda tropical,** a la cual no se le considera ciclón tropical porque no presenta un flujo de viento giratorio ni líneas de igual presión cerradas a su alrededor; sin embargo, las ondas tropicales presentan tormentas de lluvia con movimiento vertical ascendente del aire húmedo.

No hay una regla que marque el cambio de onda tropical a ciclón tropical; en general, consideran que inicia la conversión cuando comienza a formarse un flujo circular en sentido de las manecillas del reloj (para el hemisferio norte). Este flujo giratorio tiende a intensificar la convección, reducir aún más la presión y alimentar al sistema de humedad. Cuando se tienen vientos menores a 61 Km/h, se les da el nombre de Depresión tropical. Para su identificación se le asigna números consecutivos por año, diferentes para los dos océanos que rodean a la Republica Mexicana. En el caso del océano Pacifico se agrega la letra "E" (depresión tropical W 11-E) para diferenciar de las depresiones del océano atlántico.

Si las condiciones siguen siendo favorables, continúa con su movimiento general de este a oeste, con una ligera componente hacia el norte (en el hemisferio norte de la tierra). En el momento que rebasan los 61 Km/h cambia la etapa a Tormenta tropical; ahora la identificación de estos fenómenos cambia de números a nombres de personas, los cuales provienen de listas establecidas por el Comité de Huracanes de la región IV de la Organización Meteorológica Mundial; estas listas son diferentes tanto para Atlántico del norte como para el Pacifico nororiental. Los nombres están ordenados alfabéticamente y sólo se da un nombre por letra, se vuelven a utilizar cada seis años y sólo los ciclones con intensidades récord o que causaron daños muy importantes son retirados de las listas.

El termino huracán corresponde a una categoría de ciclón tropical. Todos los huracanes son ciclones tropicales pero no todos los ciclones tropicales alcanzan la intensidad necesaria para ser denominados como huracanes (Rosengaus, 1998)

La denominación de **huracán** se da cuando los vientos máximos sostenidos de los ciclones tropicales sobrepasan los 119 Km/h . Conforme se intensifica el ciclón, la presión se reduce, alcanzando déficits de presión del orden del 10% de la presión atmosférica normal sobre el nivel de mar. Además, su apariencia en imágenes de satélite aumenta en cuanto a su organización espiral y comienza a identificarse el centro de giro a través de una zona con nubes más bajas o ausencia total de ellas, coincidente con el llamado "ojo del ciclón"; la clasificación de los huracanes se hace de acuerdo a la intensidad de los vientos máximos sostenidos en cinco categorías, de acuerdo a la escala Saffir-Simpson. En la figura 1-2, se presenta la anatomía de un huracán, para que se pueda identificar de mejor manera las partes que componen al mismo.

En las tablas 1-1 y 1-2 se describe la clasificación Saffir-Simpson, en la primera se tienen los datos técnicos: velocidad de vientos máximos sostenidos, presión y en la segunda se da una descripción de los principales daños que puede causar un ciclón tropical, según la clasificación; además, se presentan algunos ejemplos de ciclones que han impactado a tierra con la intensidad que se está describiendo en la fila.

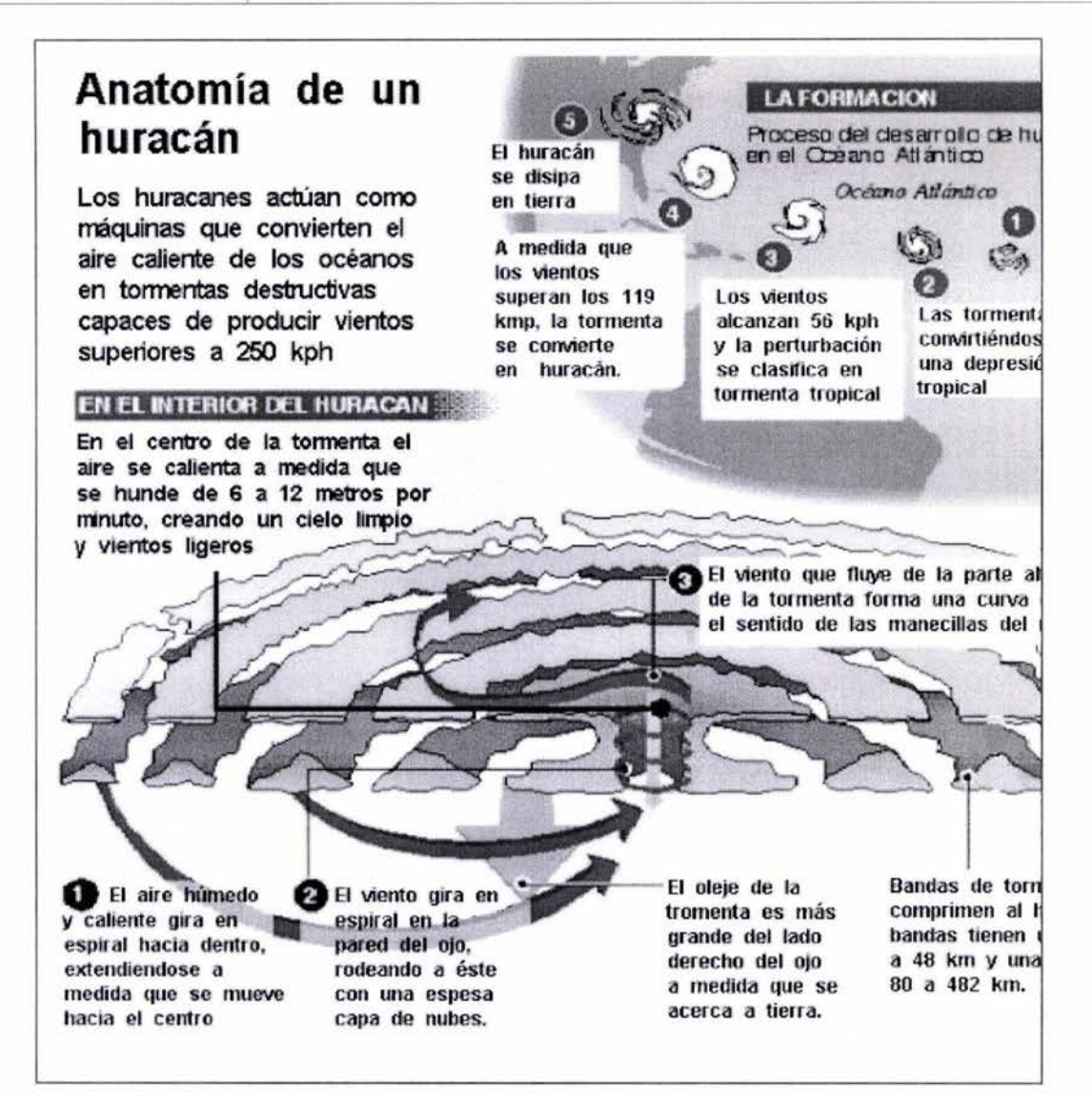

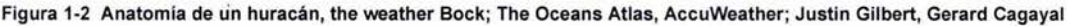

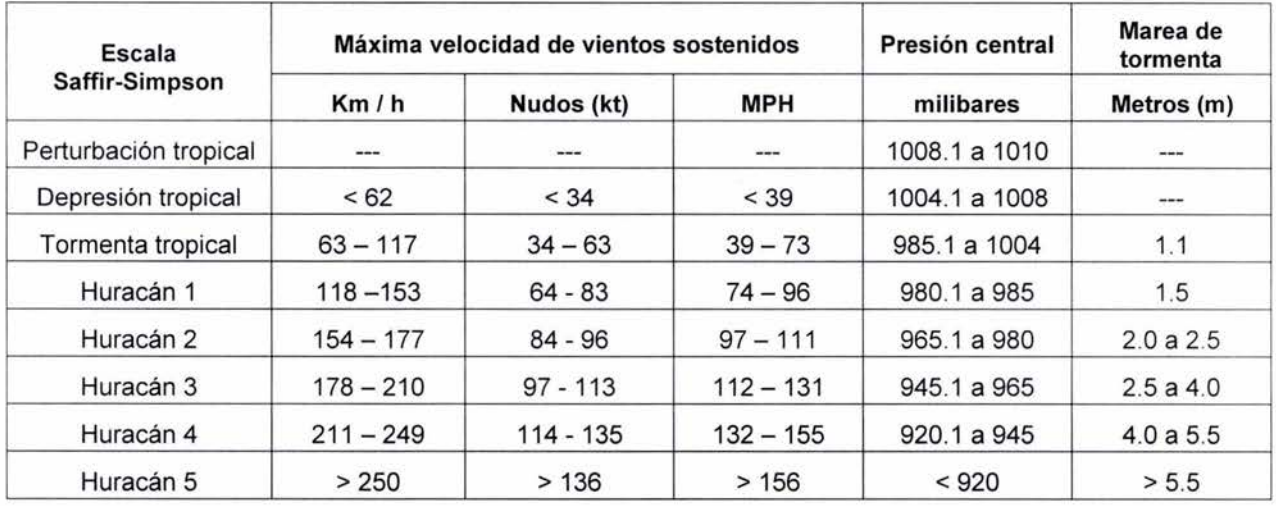

Tabla 1-1 Escala Saffir - Simpson (Landsea, 1998)

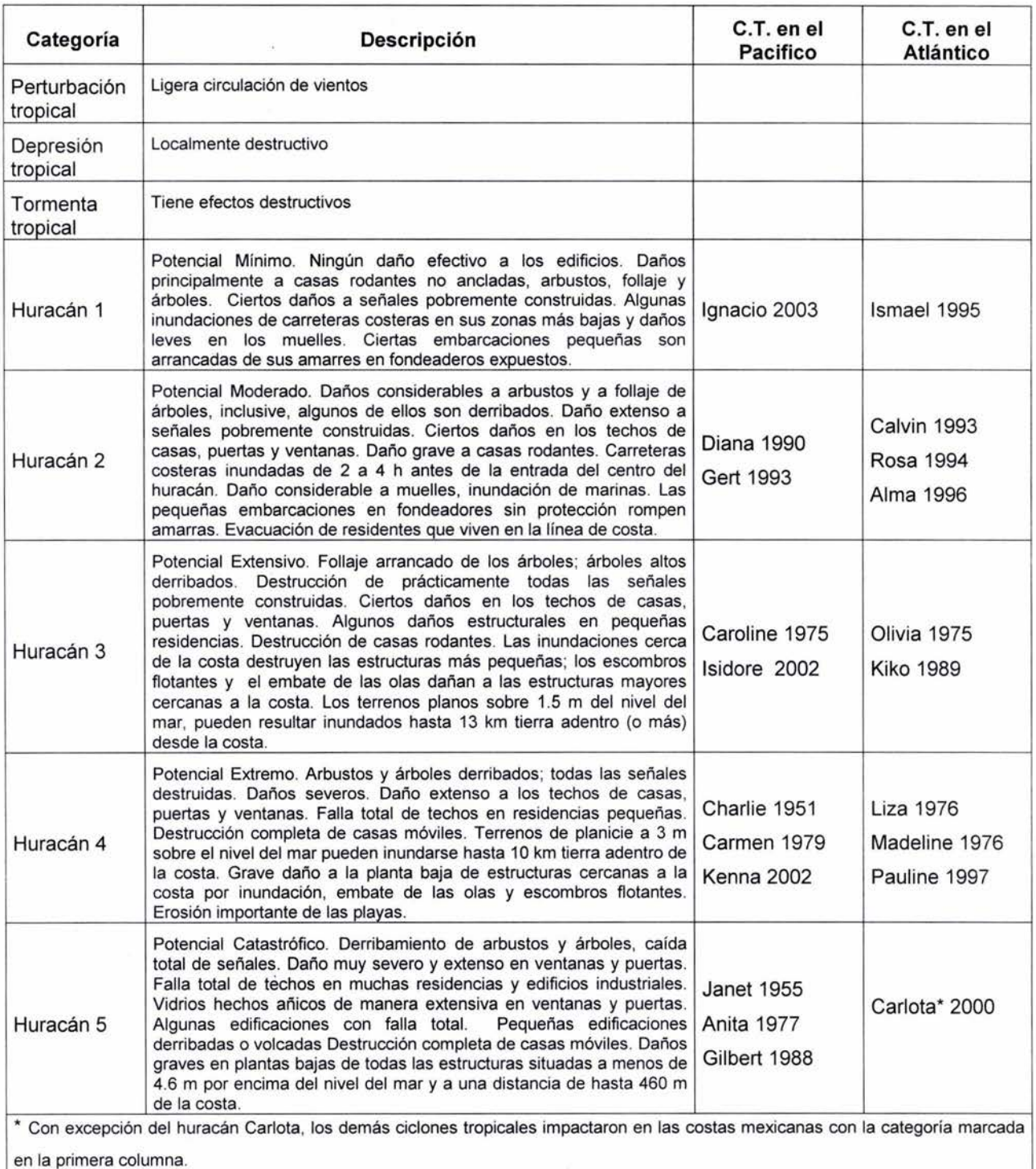

Tabla 1-2, Descripción de los daños en la escala Saffir Simpson (Jiménez, 2004).

Fuentes: <u>http://www.weatherwise.org, http://www.comet.ucar.edu, http://www.hurricanewarning.net</u>. Fascículo No. 5 Huracanes. Secretaría de<br>Gobernación. Sistema Nacional de Protección Civil. Segunda edición, junio 1994.

Nota: Se debe mencionar que las características de los daños mencionados en la tabla están basados en el tipo de edificaciones que se construyen en Estados Unidos, casas de madera con techos ligeros y no necesariamente bien anclados. Es por ello que dichas características deben tomarse con reserva, aunque no deben despreciarse, de ninguna manera, los efectos destructivos de un huracán.

X

Las depresiones y tormentas tropicales no están en esta escala, pero pueden producir daños a causa de la inundaciones debidas a la lluvia que generen ambos fenómenos.

#### **1.1.3 Características para la formación de un ciclón**

Los elementos necesarios para la formación de un ciclón tropical son los siguientes

Aguas cálidas del océano de por lo menos 26.5 °C hasta una profundidad suficiente (se desconoce cuán profundo, pero por lo menos hasta los 50 m). Las aguas tibias son necesarias para que actúen como propulsor de la máquina de calor en el ciclón tropical.

Una atmósfera que se enfríe lo suficientemente rápido con la altura, de tal modo que sea potencialmente inestable para dar humedad a la convección. Es la actividad de la tormenta la que permite que el calor almacenado en las aguas del océano sea liberado para el desarrollo de los ciclones tropicales.

Las capas relativamente húmedas cerca de los niveles medios de la troposfera (5 km). Los niveles medianos secos no son favorables para permitir el desarrollo continuo de una actividad extensa en la tormenta.

Para que ocurra el origen de un ciclón tropical, hay un requisito de cantidades pequeña de la fuerza Coriolis<sup>1</sup> (figura 1-3) que permita un equilibrio cercano en los gradientes de los vientos. Sin la fuerza Coriolis, no se puede mantener la presión baja del disturbio.

Un disturbio preexistente cerca de la superficie con suficiente vórticidad y convergencia. Los ciclones tropicales no pueden ser creados espontáneamente y para su desarrollo, ellos requieren un sistema débil pero organizado, donde se observe una rotación considerable y flujo de aire en el nivel bajo.

Valores bajos (menos de 36 km/h) en la cortante vertical del viento que se encuentra entre la superficie y la troposfera superior. La cortante vertical de los vientos es la magnitud del cambio del viento con la altura. Los valores grandes en la cortante vertical de los vientos desorganizan a un ciclón tropical incipiente y pueden evitar su génesis, o si un ciclón tropical está ya formado, la cortante vertical de los vientos pueden debilitar o destruir al ciclón tropical, al interferir con la organización de una convección profunda alrededor del centro del ciclón.

<sup>1</sup>La fuerza de Coriolis provoca un desplazamiento lateral provocado por el movimiento giratorio de la tierra sobre su eje. La fuerza de Coriolis es máxima en el ecuador y nula en los polos.

Es necesario cumplir con estas condiciones; aún así su cumplimiento no garantiza la formación de un ciclón tropical, ya que muchos disturbios que parecen tener condiciones favorables no logran desarrollarse (Landsea, 1998).

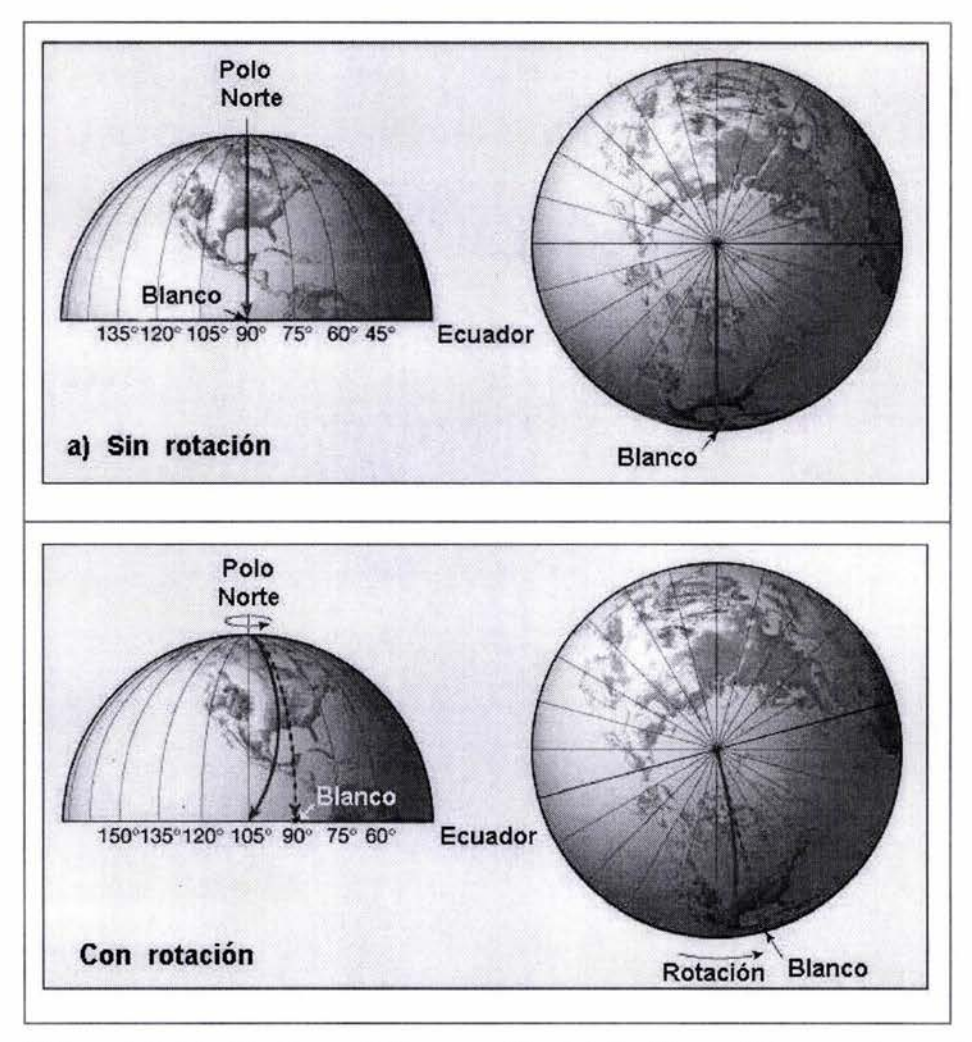

Figura 1-3 Fuerza de Coriolis, (a) en el supuesto de que no existiera rotación, (b) en condiciones normales de rotación.

#### **1.1.4 Decaimiento o disipación de un ciclón tropical**

Los enemigos más comunes de los ciclones tropicales son dos, el primero es que tenga contacto con aguas frías, el otro, que toque la plataforma continental. En el primero caso, el ciclón tropical tiende a seguir el patrón climatológico dominante y pierde energía; para el segundo caso, al tocar tierra gran parte de la energía se pierde por fricción entre el cuerpo nuboso y el terreno.

Para apoyar el párrafo anterior, se presenta las imágenes de la figura 1-4, en donde se presentan los finales de las trayectorias, como se puede observar para la figura del océano Pacifico se disipan por el contacto con aguas frías y para la imagen del océano Atlántico por lo general la disipación se presenta al impactarse con tierra.

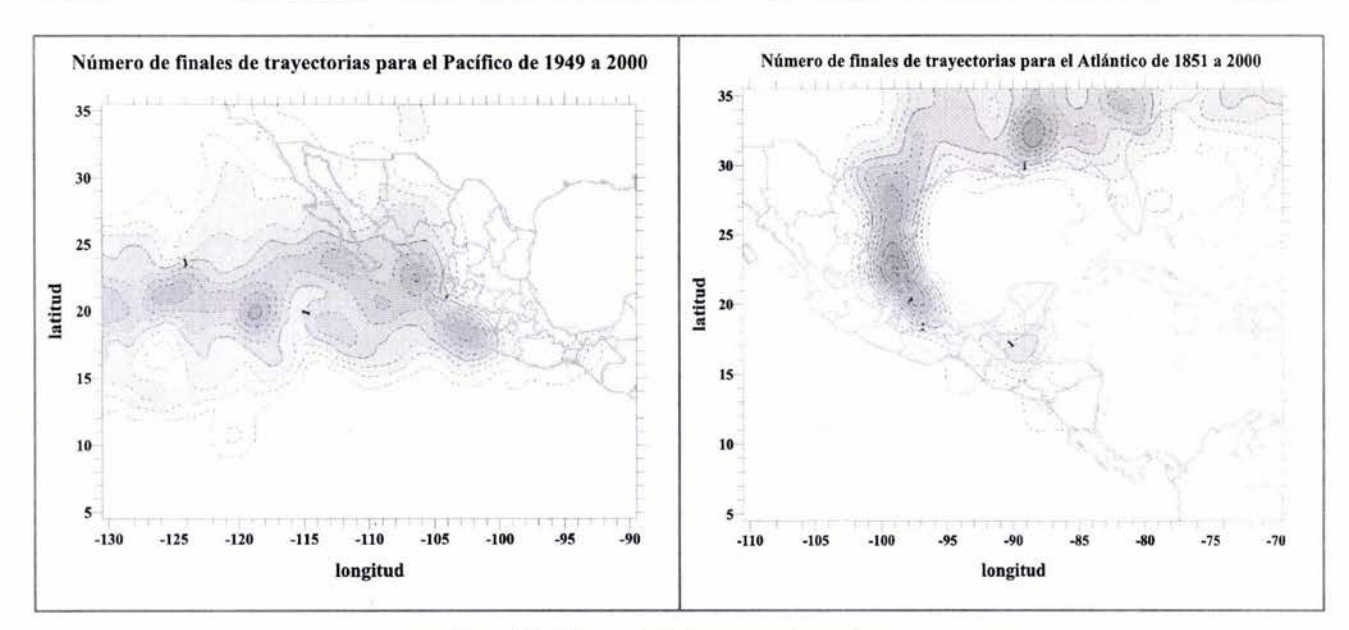

Figura 1-4 Número de finales para ambos océanos

#### **1.1.5 Beneficios**

A pesar de que el impacto de los ciclones tropicales puede causar muchos daños por los efectos del viento, oleaje, marea de tormenta y lluvia, gracias a ellos se tienen precipitaciones en las partes donde normalmente no hay (centro y norte del Territorio Nacional), debido a su gran tamaño y movimiento circular, que puede provocar una circulación de nubes que, a su vez pueden convertirse en lluvias (por lo general la concentración de nubes es del lado derecho con respecto al movimiento de traslación del ciclón), por esta razón es factible que las presas se llenen y los acuíferos se recarguen, facilitando con ello la existencia de agua para el suministro de agua potable, la agricultura y la generación hidroeléctrica, que son tan necesarios para nuestro país. Para apoyar este comentario se presenta un fragmento publicado en este año en el sitio Web del periódico El Universal, en donde se exponen los efectos de las lluvias provocadas por varios fenómenos entre ellos el huracán Marty

El secretario del Medio Ambiente, Alberto Cárdenas Jiménez, dijo: «Vimos ya la afectación para miles de hectáreas y de familias, lo que lamentamos mucho, pero también hay que resaltar la recarga de mantos acuíferos, el llenado de presas como nunca en la historia y el aumento en el nivel del lago de Chapala que está subiendo más de dos metros. Son hechos que no veíamos hace treinta y tantos años» (Universal 2003),

## **1.2 Principales efectos ocasionados por ciclones tropicales**

#### **1.2.1 Viento**

Los vientos son una de las características que mejor identifican a los ciclones tropicales; como ya se comentó anteriormente, la velocidad máxima sostenida (representa los vientos más intensos que se presentan precisamente sobre le borde derecho (mirando hacia donde se mueve el ciclón) del ojo del huracán. Rosengaus, 2002) del viento es un parámetro para clasificar a los ciclones tropicales en la escala Saffir-Simpson, en donde se da, además, una relación entre los vientos y los efectos que se producen en estructuras y vegetación. Los vientos que más afectan las actividades humanas, son los que se presentan cerca de la superficie terrestre, los cuales tienen la característica de girar el rededor del ojo del ciclón.

Las características del campo de viento en los huracanes son:

- Los vientos más fuertes están localizados en la pared nubosa alrededor del ojo.
- En ciclones tropicales en estado de disipación los vientos máximos pueden encontrarse lejos del centro.
- En una tormenta pobremente desarrollada los vientos pueden ser observados en un solo cuadrante, usualmente el NE si la tormenta se está moviendo al W.
- Al penetrar un huracán en tierra pierde rápidamente su fuente de energía principal que es suministrada desde la superficie cálida del mar, lo que unido al efecto de la fricción produce un debilitamiento y desorganización, se incrementa la presión central y se desorganiza completamente el sistema de nubes y lluvias.
- Los vientos más intensos se presentan en el lado derecho de la trayectoria, la velocidad máxima sostenida; este índice de intensidad del ciclón es el más empleado hasta ahora en cuestiones de protección civil

La extensión de los vientos que ofrece un peligro significativo, se puede definir arbitrariamente alrededor del centro de giro, como la zona en donde se presentan los vientos mayores o iguales a 100km/h. Esto es en términos muy generales ya que no se puede comparar un ciclón muy intenso (huracán IV) con otro más débil (tormenta tropical), ya que la zona de los vientos peligrosos será más extensa en el primero que el segundo.

#### **1.2.2 Oleaje**

El oleaje sobre la superficie del mar (o lagos, lagunas y represamientos grandes) no es otra cosa que una ondulación periódica de su superficie. En contra de lo que se puede percibir observando casualmente, el oleaje no implica translación neta de las partículas de agua en la dirección del movimiento de la perturbación en la superficie. El transporte de agua es menor a lo percibido por lo que no se considera, pero a pesar que no se considera el transporte de agua, si existe un transporte de energía, el cual es un mecanismo eficjente en donde existe muy poca disipación o pérdida de energía por fricción (Rosengaus, 1998) .

#### **Peculiaridades de la generación de oleaje**

El oleaje se genera cuando la energía del viento se transfiere al mar. La magnitud del oleaje en aguas profundas depende de la velocidad y duración del viento. Los huracanes pueden originar olas de más de 8 metros de altura.

El calculo cuantitativo del oleaje queda fuera del alcance de este trabajo por lo que se comentarán sólo algunas particularidades del fenómeno. La generación del oleaje depende directamente de los vientos, el análisis se complica aun más ya que los vientos no son uniformes ni llevan una línea recta, con base en ello se tienen las siguientes peculiaridades de la generación del oleaje:

a) Como el viento ciclónico es variable se crea un pseudo-fetch como se muestra en la Figura 1-5, el oleaje está viajando en una dirección que lo llevará a encontrarse con vientos casi opuestos. Por lo tanto los fetch $<sup>2</sup>$ </sup> de mayor magnitud se generan con los vientos más alejados alojo del huracán; lo interesante con este efecto es que mientras más se intensifique el ciclón, el ojo se compacta más y los vientos en dirección opuesta se encuentran más cercanos y en consecuencia se limita aun más el fetch.

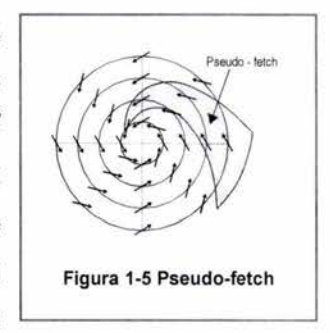

- b) Otra consideración que se debe hacer con los vientos que giran alrededor del ojo, es que mientras más se acercan al centro su intensidad se incrementa y por ende las olas que se forman son de mayor tamaño.
- c) Los dos incisos anteriores son opuestos, en el primero la ola diminuye entre más se acercan alojo y para el segundo las olas aumentan conforme se acercan, ahora bien como los efectos se presentan simultáneamente al hacer la combinación tiene como resultado que las olas de mayor tamaño se presentan ligeramente más alejadas del ojo y que el oleaje de altura apreciable se genere inclusive a gran distancia del centro de giro.

 $2$  La zona de generación está acotada por una variable llamada fetch, el cual se define como la longitud donde sopla el viento, en dirección hacia el punto donde interesa conocer la magnitud del oleaje. (CFE 1983)

d) En los casos anteriores no se toma en cuenta el movimiento de translación del ciclón haciendo esta consideración se produce un fetch efectivo más largo del lado derecho del ojo y más corto en el lado izquierdo esto en el caso del hemisferio Norte (viceversa en el Sur). Como se observa en la Figura 1-6. Este efecto de acompañamiento se produce en el tiempo en que se desarrolla el oleaje dentro del fetch, el ciclón ya se trasladó y puede seguir actuando continuamente sobre el oleaje haciéndolo crecer mucho más que en caso de inmovilidad.

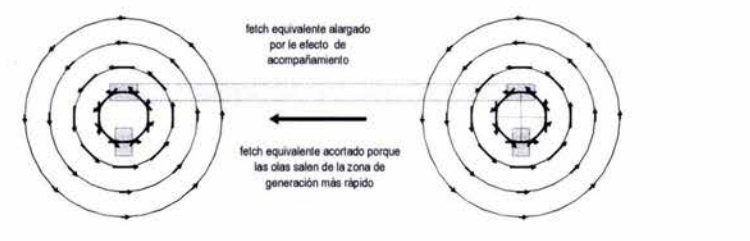

Figura 1-6 Fetch con el acompañamiento del ciclón en movimiento

#### **Propagación libre del oleaje afuera de la zona de generación**

El oleaje generado por el campo de vientos viaja hacia fuera y en direcciones de propagación diferentes a la trayectoria del ciclón, sale del campo de vientos relativamente rápido en cuestión de unas cuantas horas, cuando el ciclón lleva una velocidad de translación lenta, las olas pueden rebasar al mismo. El oleaje de altura considerable puede detectarse a cientos del kilómetros del centro de giro del ciclón. Las olas más largas, de mayor periodo viajan a mayores velocidades que las más cortas y de menor periodo. De esta manera las olas más largas serán las primeras en arribar a las costas o zonas lejanas. Si el oleaje deja de ser alimentado por el viento, su altura va disminuyendo muy lentamente por pérdidas de energía naturales asociadas al movimiento.

En el momento que se va acercando a la costa el oleaje pierde energía; se ha encontrado una regla, en donde la altura de la ola es limitada hasta en un 80% de la profundidad local. Al acercarse un oleaje a una zona costera y reducirse la profundidad hasta llegar a la condición crítica antes mencionada, el oleaje rompe, precipitándose la cresta por enfrente de la ola en si. Esto produce una perdida de energía considerable, reduciendo de esta manera su altura. La ola repite este proceso durante su arribo a la costa.

#### **1.2.3 Marea de tormenta**

La marea de tormenta es para muchos el efecto más destructivo asociado a los huracanes, causante del 90% de las pérdidas materiales y de nueve de cada diez víctimas. Definiéndola en su forma más simple, es la elevación anormal y temporal del nivel de la superficie del mar debido al movimiento de un huracán sobre la plataforma continental o insular; esta elevación alcanza un máximo alrededor del momento en que se produce la llegada a tierra del huracán.

#### Efectos productores y componentes de la marea de tormenta

Existen varias causas por las que se produce la marea de tormenta a continuación se describen las componentes que van aportando su correspondiente sobreelevación del nivel del mar.

Nivel del mar y su variación astronómica, la fuerza gravitacional con la que se ve afectada la Tierra incide directamente en la marea, sobre todo la luna y en menor medida el Sol, bajo la acción de las fuerzas gravitacionales la parte liquida tiende a acumularse directamente en el punto sobre la superficie terrestre más cercano a la Luna, además por razones de la fuerza centrífuga (debida a la rotación de la Tierra), existe una acumulación igual en el extremo opuesto de la Tierra. Como el liquido no reacciona de una manera instantánea la acumulación de agua va siguiendo el punto más bajo de la Luna como se puede ver en la Figura 1-7

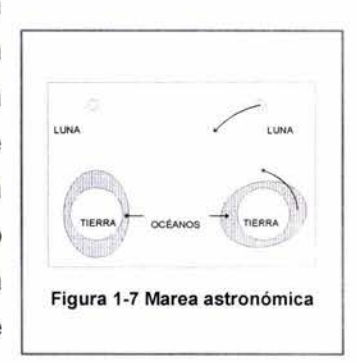

Se puede obtener una grafica de la marea de tormenta si se toma el registro del nivel del mar y posteriormente se extrae los valores de la marea astronómica los cuales tienen un periodo bien definido (de 12h 25min y 24h 50min), si se grafican los datos que resultan de la resta, se obtiene la grafica mostrada en la Figura 1-8 las irregularidades que se pueden observar son las debidas al la marea de tormenta.

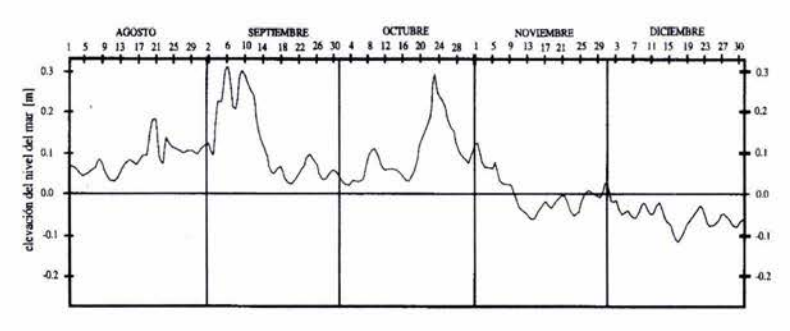

Figura 1-8 Grafica que representa el nivel del mar en Mazatlán una vez extraídos los registros de marea astronómica, fuente: Rosengaus 1998

La baja presión que se presenta en el ojo del ciclón tropical, produce en esta zona una succión de la superficie del mar formándose una elevación del nivel del mar similar a un domo, este efecto se produce en todas direcciones independientemente de la profundidad. En general esta componente no es la más importante, pero si puede adicionar algunos centímetros a una situación que ya es peligrosa.

El viento aporta en términos generales, la componente más importante, ya que en ocasiones puede aportar varios metros de altura. Cuando el viento actúa sobre el mar ejerce una cierta fuerza tangencial sobre la superficie, esta fuerza tiene la misma dirección del viento, si es favorable la profundidad, la fuerza genera paulatinamente una corriente en la misma dirección del viento, en el caso de que la corriente es interrumpida por la presencia del litoral, el agua es enviada en la dirección de la costa acumulándose sobre ella, esta acumulación es mayor si la profundidad es menor. La acumulación se puede interpretar como  $F_{p1} + F_y = F_{p2}$ , donde la suma entre las fuerzas de presión ( $F_{p1}$ ) y la componente del viento (F<sub>v</sub>) se equilibran con la fuerza de presión de la costa (F<sub>p2</sub>) (Figura 1-9), a diferencia de cuando no existe litoral en donde la fuerza de presión de la costa no opone resistencia al movimiento ( $F_{p1} + F_v$  >  $F_{p2}$ ) y no se presenta una acumulación, como se muestra en Figura 1-10.

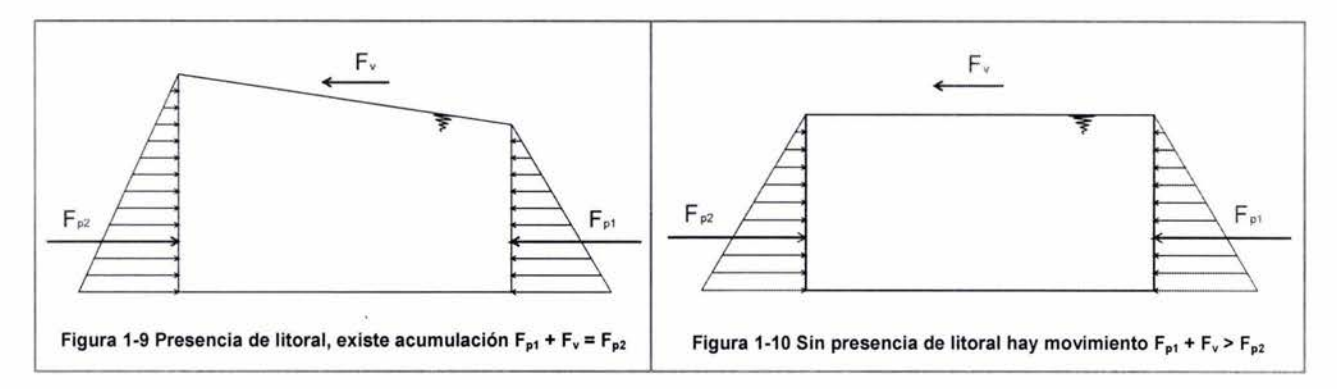

La lluvia puede aportar un incremento en el nivel del mar localmente, esta causa es una de las que menos se sospecha pero, existen casos en que las precipitaciones son iguales o mayores a 250mm en 24 horas por lluvias ciclónicas, esto implica un incremento en el nivel del agua, al menos mientras se drena hacia otras zonas. Además en las desembocaduras de los ríos, se pueden generar problemas por el drenaje de la precipitación al trasladar el agua al mar.

Para ejemplificar de una mejor manera la marea de tormenta se presenta la figura 2 -7 en donde se describe la sobreposición de todos los efectos antes mencionados.

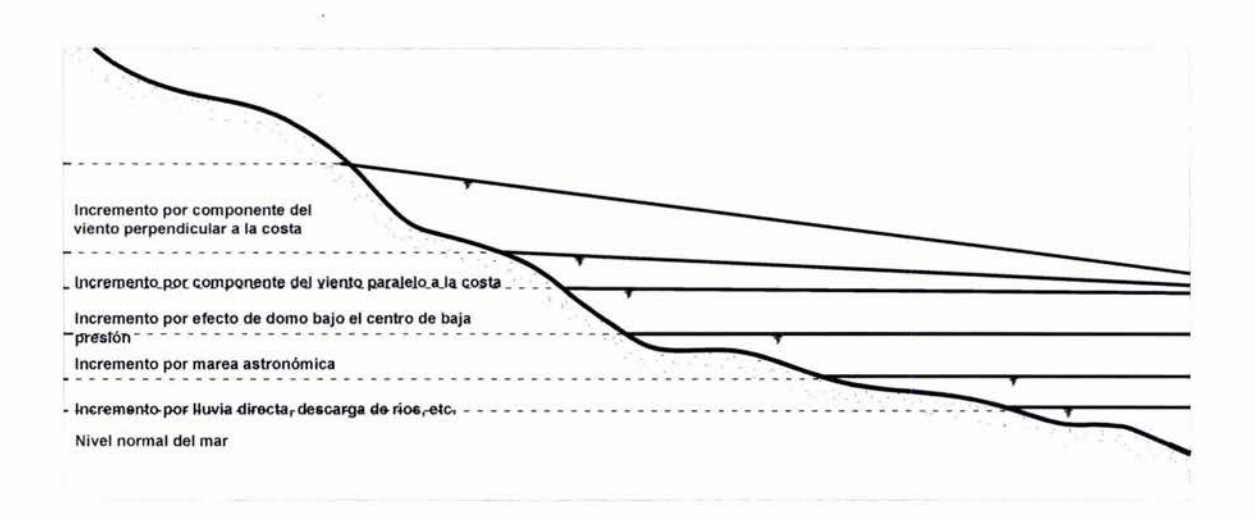

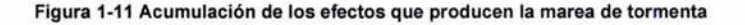

#### **1.2.4 Precipitación**

Desde cierto punto' de vista la lluvia asociada a los ciclones tropicales puede considerarse un beneficio, sin embargo, existen casos en que estas llegan a convertirse en un gran desastre, como por ejemplo, las inundaciones causadas por el huracán Fifi (septiembre 1974) fueron consideradas como uno de los peores desastres naturales ocurridos en el hemisferio occidental, con un estimado de 5000 muertes en Honduras, el Salvador, Guatemala y Belice; y más recientemente el huracán Mitch, volvió a producir daños en Honduras y Nicaragua.

Los ciclones tropicales no tienen que ser necesariamente intensos para causar inundaciones severas, se pueden registrar lluvias notables con sistemas de muy variada intensidad y no es raro que meteoros de poca intensidad sean muy efectivos en la producción de precipitaciones, por ejemplo, se pueden presentar lluvias intensas en los sistemas de poca intensidad como tormentas o depresiones tropicales; generalmente ocurren en el semicírculo derecho y pueden extenderse muy lejos de la región central. Mientras que en huracanes tienden a concentrarse en dos zonas, la primera alrededor de la pared del ojo, la segunda esta formada en las espirales.

Además de las inundaciones se pueden presentar avenidas súbitas, que se presentan en cuencas pequeñas con pendientes grandes, que pueden estar desforestadas, lo cual producirá tiempos de concentración cortos y en consecuencia; la inundación puede ser repentina, con sólo algunos minutos para reaccionar a la emergencia. Un ejemplo de este tipo de inundación fue el ocurrido en Acapulco durante el paso del huracán Pauline, donde se exhibieron las siguientes características: una acumulación de 400 mm en 8 horas; en la periferia había deforestación, algunas calles habían sido construidas en causes secundarios, además por el gran volumen y velocidad del agua, existió un arrastre de rocas y sedimentos que obstruyeron las obras elementales de drenaje, permitiendo que el agua reconociera antiguos cauces secundarios (ahora calles); al correr a grandes velocidades el agua provocó erosiones de gran magnitud, una vez en la parte baja la velocidad disminuyó y en consecuencia se incrementó el tirante, además de dejar las rocas y los sedimentos que llevaba arrastrando.

Adicionalmente hay un efecto de represamiento en puentes y vías de comunicación, En la sección del río donde se construyó un puente ocurre una reducción de la capacidad hidráulica y, en condiciones extraordinarias en donde la llanura de inundación ya ha sido invadida, los taludes de las carreteras funcionan como una presa de tierra y enrrocamiento (las cuales no han sido diseñadas para resistir un empuje lateral del agua), en consecuencia, aumentará el tirante aguas arriba del camino y producirá que la velocidad del agua debajo del puente se incremente; bajo estas condiciones el puente puede fallar, en caso contrario el tirante seguirá creciendo, hasta que el flujo sobrepase la superficie de rodamiento, en este caso cambiará su funcionamiento, y operará como vertedor de demasías en una presa; en consecuencia, se presentarán altas velocidades y puesto que la carpeta no está diseñada para una erosión provocada por la alta velocidad se producirá la falla. En la figura 2-8, se presenta la zona de inundación en un puente por ocurrencia de una avenida.

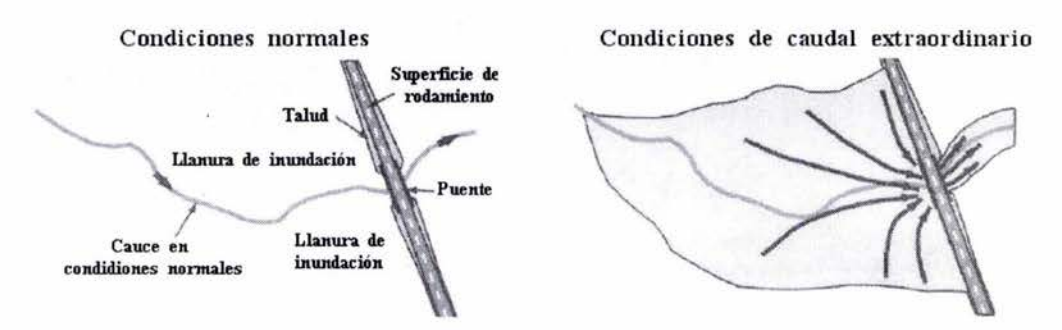

Figura 1-12 Represamiento por un puente

Otra condición que es de sumo peligro durante el paso de un ciclón tropical, es que fallen las estructuras diseñadas para restringir el paso del agua tales como presas o bordos. Aguas abajo del sitio de inundación se presenta un frente de inundación de gran violencia y peligro. Los problemas que se pueden presentar están en función de varias condiciones como el tamaño de la ruptura, cuál es el tirante y el volumen almacenado y la morfología de la zona de inundación aguas abajo.

Otro problema que se genera con las lluvias torrenciales típicas de los ciclones tropicales, son los deslaves y derrumbes en las laderas, debido a que el agua se filtra al terreno y reduce la fricción interna entre las partículas del talud, por lo tanto éste puede deslizarse con mayor facilidad. También se puede presentar un arrastre de sedimentos de las zonas erosionadas a las zonas de depósito; los costos de la remoción de estos sedimentos son sumamente altos.

Por otro lado, la precipitación pluvial es el efecto destructivo de los ciclones tropicales más difícil de modelar, estimar en tiempo real y pronosticar. Simplemente la estructura instantánea de las lluvias alrededor del centro de giro del ciclón y su evolución en tiempo resultan mucho más caóticas que en el caso de los campos del viento, oleaje y marea de tormenta, sobre todo cuando el fenómeno ha impactado en tierra e interactúa con la topografía local. Por lo tanto, las descripciones que dan los investigadores de este fenómeno no son tan genéricas y se apoyan en casos reales.

#### **Distribución espacial de la lluvia alrededor del ojo**

Las precipitaciones convectivas intensas se acumulan en dos zonas, la más fuerte se llama la pared del ojo y se localiza en el ojo del huracán, formando un anillo generalmente cerrado alrededor del ojo, por su densidad y aparente solidez. Las otras tormentas intensas se encuentran en los espirales alrededor del ojo, aunque en este caso se trata de celdas convectivas' separadas entre si a lo largo de dichas espirales. Estas nubes altas no convectivas pueden producir lluvia menos intensa debajo de esta zonas que cubre (Figura 1-13).

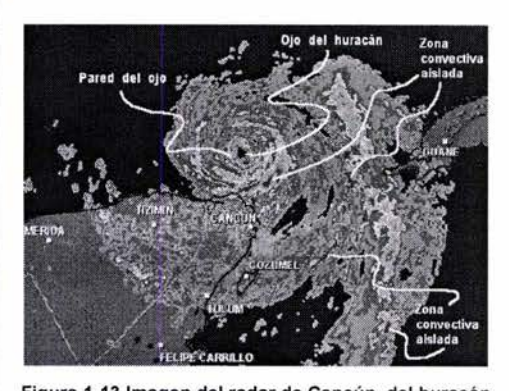

Figura 1-13 Imagen del radar de Cancún ,del huracán "lsidore\_2002"

Durante la aproximación del ojo de un ciclón tropical,

la lluvia generalmente se distribuye de la siguiente manera: primero se perciben lluvias de una gran intensidad separados entre si por instantes sin lluvia o llovizna continua. Entre más cerca se encuentre el ojo, las lluvias serán más frecuentes hasta llegar a las lluvias máximas al pasar por la pared del ojo. En el momento en que llega a pasar el ojo del ciclón hay un lapso de poca o nula intensidad, e incluso, puede haber cielos despejados. Cuando se aleja el ojo presentará las mismas características, pero en forma inversa, es decir lluvias intensas y después lluvias intensas intermitentes.

Otro factor a considerar es la topografía local. En el caso de México, que está rodeado por grandes cadenas montañosas, estas interfieren con el libre flujo del ciclón tropical, destruyendo eventualmente su organización y quedando una enorme cantidad de humedad suspendida en la atmósfera. Por ello, aun en etapa de plena disipación, las lluvias ciclónicas pueden resultar de gran magnitud en las zonas montañosas. Esto debido a que las montañas fungen como rampas de ascenso del aire húmedo en las zonas altas, amplificando la actividad convectiva. Como consecuencia se tiene una concentración mayor de lluvia en las caras de las sierras en las que el flujo ciclónico lleva aire marítimo húmedo y una cierta disminución en las zonas en las que el viento fluye desde las montañas hacia el mar.

#### **1.3 Uso de Sistemas de Información Geográfica (SIG)**

Es una tecnología relativamente nueva, y su utilización es de suma importancia, ya que podemos analizar y transferir información a un sistema de mapeo. Dentro de este ambiente se permite la captura, almacenamiento, búsqueda' y despliegue de datos espaciales el medio ambiente y sus atributos, según las especificaciones y necesidades del usuario. Para mayor información consultar Aragón 2003.

Los SIG en general ordenan la información espacial representada en forma de "capas geográficas" (en ingles layers) las cuales por lo general tienen relación biunívoca con "temas", de esta manera se puede tener una interacción con el ambiente grafico y los temas. Bajo este concepto se puede hacer un agrupamiento de la información geográfica en capas que almacenan y describen la topografía, la disponibilidad de agua, los suelos, tipo de cubierta vegetal, el clima, la geología, la población, la propiedad de la tierra, los límites administrativos, la infraestructura (carreteras, vías férreas, sistemas de electricidad o de comunicaciones), etc.

#### **Principales funciones que realiza un SIG:**

1.- Introducción, transformación y verificación de los datos. Se refiere a los aspectos de captura y transformación, en formato digital, de los datos básicos obtenidos, desde diferentes fuentes: mapas, imágenes de satélite, fotografías y datos de campo, etc.

2.- Almacenamiento y manejo de la base de datos. Se relaciona con la estructura y organización interna de la información de los elementos por analizar, tomando en cuenta sus principales propiedades espaciales.

3.- Procesamiento y análisis de la información. Un SIG proporciona una serie de funciones de análisis de los aspectos espaciales y la combinación de ambos. Entre los procesos que se pueden realizar con tales funciones están los siguientes:

- Integración de mapas trazados a escalas diferentes, con proyecciones y leyendas distintas
- Capacidad de combinar distintas capas en una sola operación, que se conoce con el nombre de "superposición", en donde se incluyan datos descriptivos en cada uno de los mapas
- Cálculo de longitudes y áreas, aplicación de operadores boléanos, clasificaciones, sobreposiciones, análisis matemático y estadístico, interpolaciones, etc.
- Búsquedas, se pueden realizar dentro de la base de datos o bien se puede hacer intercepciones o uniones entre los elementos geométricos (puntos, líneas, polígonos).

4.- Salida y representación de los resultados. Se refiere a las diversas formas en que pueden ser obtenidos los resultados del análisis (mapas, tablas, gráficas e imágenes) despliegues en pantalla, impresiones en papel y película, o en archivos en formato digital.

En la figura 1-14 se presenta un resumen de las funciones antes mencionadas.

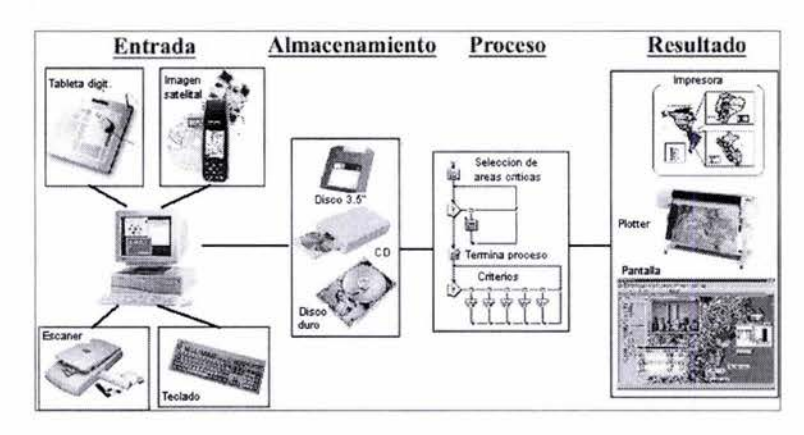

Figura 1-14 Operaciones y dispositivos de entrada y salida de información en un SIG

#### **1.3.1 Aplicaciones**

Las aplicaciones de los SIG's son innumerables, la única limitante que se podría tener es obtener la información y datos georeferenciados o tablas con información ligadas a mapas para hacer las manipulaciones que se requieran. Otro problema común dentro de los SIG's son las proyecciones, ya que en muchas ocasiones no se pueden empalmar las capas, porque no tienen la misma proyección o se carece de información de la misma para poder reproyectarla.

Los campos de aplicación Se dividen en tres grandes grupos de.

1.- Aplicaciones en planeación y ordenamiento territorial.

- Propuesta de aprovechamiento de los recursos naturales
- Desarrollo y planeación urbana
- Políticas publicas, toma de decisiones, planeación integrada
- Protección civil: riesgos, desastres, catástrofes
- Planeación estratégica de redes carreteras, ubicación de puentes y túneles
- Redes de distribución de agua potable y alcantarillado
- 2.- Aplicación en estudios ambientales.
	- Bases de datos nacionales, continentales y mundiales de variables ambiéntales
	- Bases de datos especificas: suelos erosión, vegetación, cuencas hidrológicas
	- Integración y análisis de variables en estudios específicos
	- Aplicaciones forestales
	- Cambios en el uso de suelo
	- Estudios de impacto ambiental
- 3.- Aplicaciones en estudios económicos y sociales.
	- Tenencia de la tierra, catastro rural y urbano
	- Censos económicos y de población, actividades electorales
	- Dotación y prestación de servicios urbanos
	- Análisis de mercados
	- Mantenimiento y conservación de infraestructura de transporte
	- Sistemas de navegación para automóviles

#### **1.3.2 Programación en SIG'5**

Los desarrolladores de SIG's, también pueden proporcionar lenguajes de programación propios, para que los usuarios desarrollen aplicaciones dentro del mismo programa, ya sean nuevas o para mejorar las aplicaciones que vienen junto con el SIG, pero la tendencia de los últimos años es que los desarrolladores empleen lenguajes de programación bien definidos, hacer uso de los objetos OLE, para que el usuario realice sus aplicaciones en el lenguaje de programación que este más familiarizado (siempre y cuando sea compatible) y con sólo hacer un enlace entre el SIG y el lenguaje de programación, se puedan hacer aplicaciones concretas, sin necesidad de depender de un SIG comercial.

En la tabla 1-3 se presentan varios SIG's comerciales con algunas de sus características; en la ultima columna se presenta información sobre la posibilidad de programar en ellos.

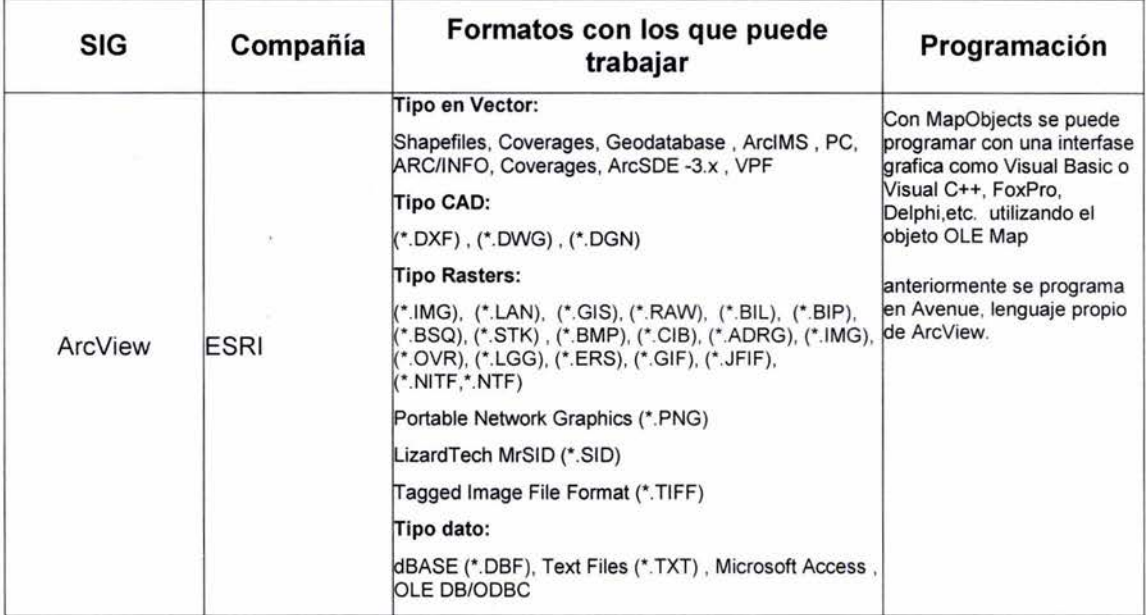

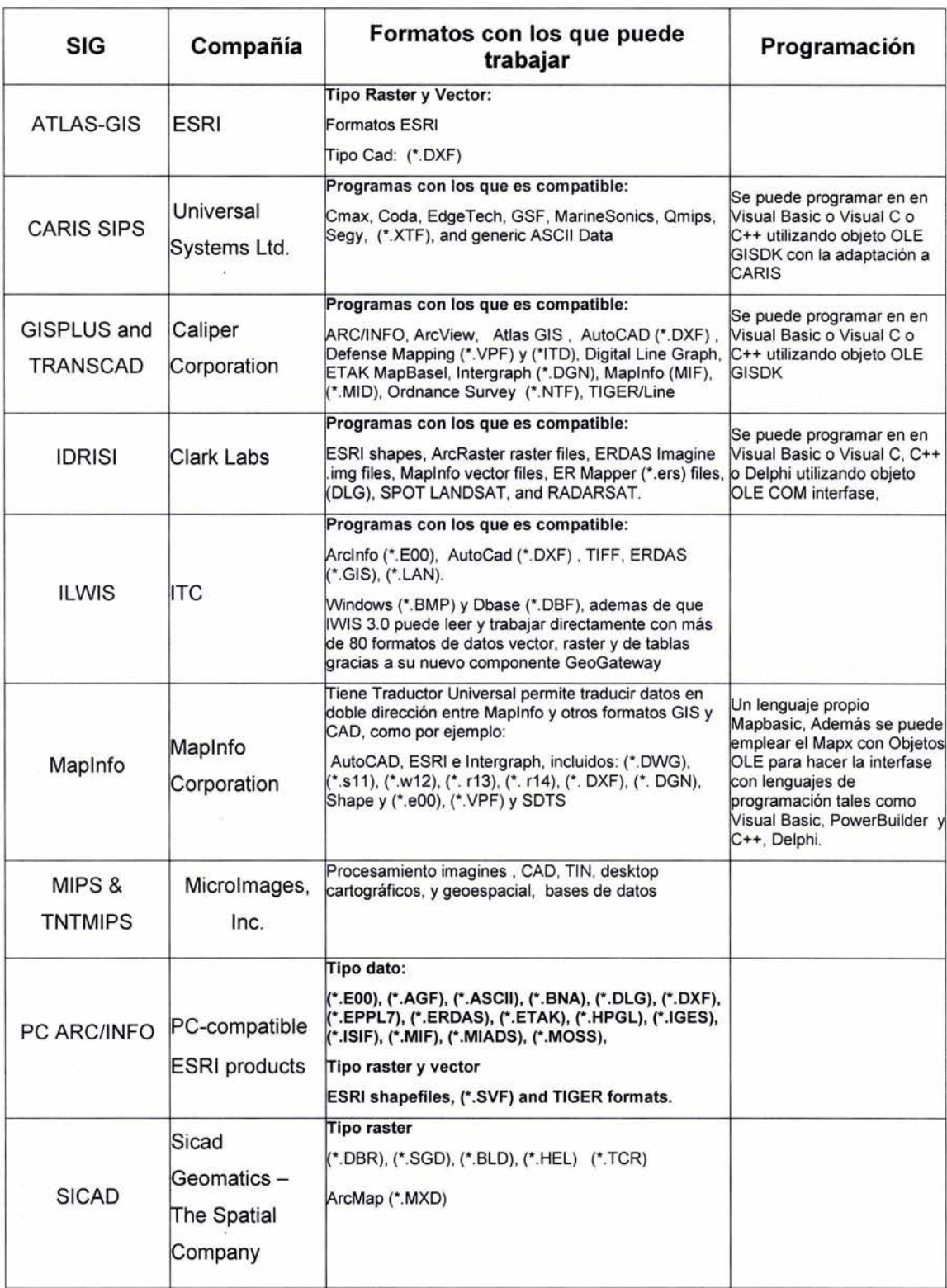

Tabla 1-3 Características de algunos SIG·s

Para el desarrollo de algunos componentes útiles en este trabajo, se seleccionó MapObjects, para programar aplicaciones especificas, el cual se describe a continuación.

MapObjects es un conjunto de componentes de SIG y mapeo para desarrollar aplicaciones con ArcView. Consiste en un control OLE y una colección de objetos programables OLE Automation que permiten agregar capacidades de mapeo y SIG a las aplicaciones. MapObjects no es para usuarios finales sino para aquellos que desarrollan aplicaciones. Los desarrolladores de aplicaciones pueden usarlo para mejorar aplicaciones existentes agregando mapeo y funcionalidad.

MapObjects está desarrollado con base en Object Linking y OLE 2.0 de Microsoft. Los componentes OLE son usados para crear e integrar aplicaciones Windows. Un control OLE es un componente reusable de software, que puede incluir otros objetos OLE. Este paquete de controles permite un conjunto especifico de funcionalidades. MapObjects contiene más de 35 objetos OLE automation programables. Esto permite que MapObjects pueda ser usado en una gran variedad de aplicaciones, incluyendo ambientes de programación muy conocidos tales como Visual Basic, Delphi, Visual C++, Microsoft Access, Visual FoxPro, y otros.

#### **Requerimientos**

Entorno de desarrollo

- El desarrollo de aplicaciones brinda todas las ventajas de un entorno de programación orientado a objetos, trabajando íntegramente en tecnología Windows de 32 bits
	- o Visual Basic
	- o Visual C++
	- o Delphi
	- o PowerBuilder
	- o Otros

Requerimientos del sistema

- MapObjects y las aplicaciones realizadas con MapObjects son destinadas para Microsoft Windows 95 o superior y Windows **NT** 4.0 o superior. Para desarrollar las aplicaciones se debe usar un entorno de desarrollo que soporte ActiveX.
- Memoria:
	- o 64 MB (mínimo)
	- o 128 MB RAM (recomendado)
- Velocidad:
	- o 266MHz (mínimo)
	- o 400MHz (recomendado)

#### **Algunas aplicaciones de MapObjects**

- Soportar datos en formato de shapefile de ESRI, coberturas de SDE, y una gran variedad de formatos de imágenes raster como (\*.BMP), (\*.TIF) yotros.
- Acceder a bases de datos externas vía el estándar ODBC de Microsoft.
- Desplegar datos de múltiples coberturas en un mapa, con las habilidades de Pan y Zoom.
- Pintar polígonos, desplegar simbología usando valores dados por los datos, por clases, y por densidad de puntos.
- Posesionar y etiquetar texto.
- Desplegar en forma dinámica datos de tiempo real (ej. GPS) usando una capa para el seguimiento de eventos.
- Seleccionar y consultar atributos usando expresiones standard SQL.
- Selección espacial mediante una variedad de operadores espaciales y de búsqueda.
- Geocodificación.
- Incluye una base de datos geográficos.
- Help on-line, con una extensa documentación y ejemplos de aplicaciones, incluyendo código fuente.
- otras

#### **Lenguaje de programación Visual Basic 6.0**

Como ya se comentó anteriormente, los controles de MapObjects puede ser utilizados por un gran número de lenguajes de programación; sin embargo, para este trabajo se utilizó el lenguaje Visual Basic versión 6.0 por dos razones, la primera es que puede enlazarse con bases de datos, por ejemplo, Microsoft Access (parte importante del programa desarrollado descrito en el capitulo 1), y la segunda es un lenguaje fácil de programar.

Visual Basic 6.0 es un lenguaje de programación visual, también llamado lenguaje de 4<sup>a</sup> generación. Esto quiere decir que un gran número de tareas se realizan sin escribir código, simplemente con operaciones gráficas realizadas con el ratón sobre la pantalla. Por lo tanto es un programa basado en objetos, aunque no orientado a objetos como C++ o Java. La diferencia está en que Visual Basic 6.0 utiliza objetos con propiedades y métodos.

Visual Basic 6.0 está orientado a la realización de programas para Windows, pudiendo incorporar todos los elementos de este entorno informático: ventanas, botones, cajas de diálogo y de texto, botones de opción y de selección, barras de desplazamiento, gráficos, menús, etc. Prácticamente todos los elementos de interacción con el usuario de los que dispone Windows pueden ser programados en Visual Basic 6.0.

#### Nuevas herramientas de *va* 6.0 relacionadas con las bases de datos

- ADO (ActiveX Data Objects, Objetos de datos ActiveX). como el nuevo estándar para acceso a datos. Entre los controladores OLE DB que se incluyen están SOL Server™ 6.5+, Oracle 7.3.3+, Microsoft Access, ODBC y SNA Server.
- Visual Database Tools empresarial integrado. Visual Basic 6.0 proporciona un conjunto completo de herramientas para integrar bases de datos con cualquier aplicación. Entre las características de bases de datos se incluyen herramientas de diseño para crear y modificar bases de datos de SOL Server 6.5, Oracle 7.3.3 o superior y AS/400.
- Enlace automático de datos. Prácticamente no se necesita nada de código para enlazar controles a los orígenes de datos. Para conectar el control a cualquier origen de datos sólo es necesario configurar dos propiedades en la ventana Propiedades.
- Diseñador de entorno de datos. Crea visualmente objetos de comando reutilizables con la funcionalidad arrastrar y colocar. Enlace a múltiples orígenes de datos para agregar y manipular los datos.
- Diseñador de informe de datos. Los programadores pueden arrastrar y colocar rápidamente controles personalizados enlazados a datos para crear formularios o informes. Para crear jerarquías personalizadas de datos basta con completar un cuadro de diálogo y arrastrar el comando al formulario.
- Acceso universal a datos (Universal Data Access), con compatibilidad integrada con ADO/OLE DB

#### **1.4 Base de datos de ciclones tropicales**

En esta parte se describe el programa "Buscador de trayectorias de Ciclones Tropicales" (Busca CT). El programa fue desarrollado en Visual Basic 6.0 y la ventaja de utilizar este lenguaje es que tiene enlaces tanto con Microsoft Access y MapObjects 2.0. La función principal del programa es el trazado de las trayectorias bajo cierto criterio de búsquedas relacionando fechas de ocurrencia con intensidades de los vientos de los C.T. , posteriormente se pueden realizar búsquedas de otro tipo dentro del mapa, las cuales se describen más adelante.

Con este programa no se pretende hacer una evaluación del peligro, sino marcar un antecedente para que en el futuro se pueda hacer un análisis del peligro programando con SIG's los modelos numéricos de los diferentes efectos que producen los ciclones tropicales ; de esta manera se puedan tener

los valores de las intensidades (valores que miden el potencial dañino de cada efecto) en determinado lugar.

La información sobre los ciclones tropicales se encuentra en sitio Web del Centro Nacional de Huracanes de Miami (http://www.nhc.noaa.gov/). En 1947 se realizo el convenio meteorológico mundial promovido por la Organización Meteorológica Mundial (OMM)<sup>3</sup>, en donde se llegó al acuerdo que existirían Centros Meteorológicos Especializados Regionales CMER, (en ingles RSMC), en la figura 1-15 están representadas dichas regiones; los centros tienen la responsabilidad de identificar y dar seguimiento a los ciclones tropicales. Para nuestra región, el responsable es HNC, que representa la zona IV que, a su vez está dividida en dos grandes cuencas, la Cuenca del Atlántico (incluyendo el océano Atlántico del norte, el golfo de México, y el mar Caribe) y la Cuenca del Pacífico del noreste (desde México hasta la línea meridional). El HNC es el encargado de proporcionar información en tiempo real e histórica de los sucesos meteorológicos, se puede tener contacto con ellos y tener acceso a dicha información por medio de su sitio Web antes mencionado.

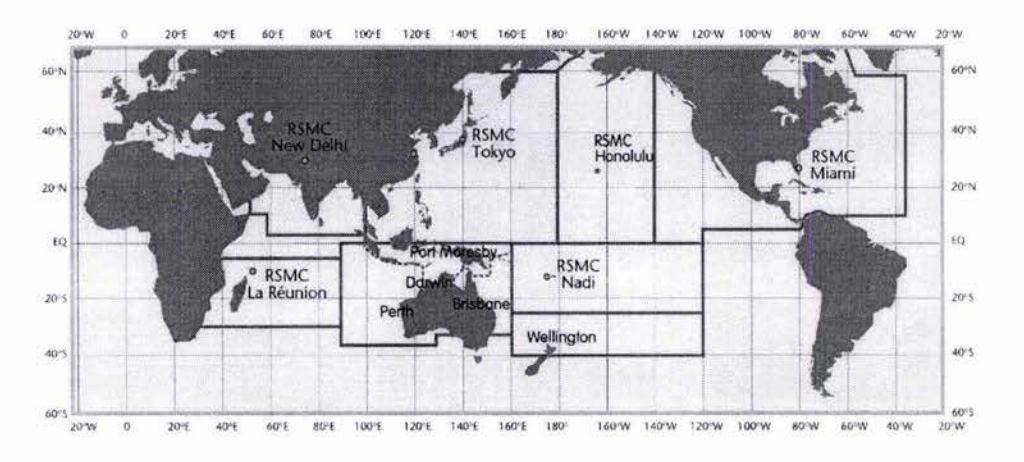

Figura 1-15 Centros Meteorológicos Especializados Regionales, (WMO, 2003)

#### **1.4.1 Ordenamiento de la base de datos de ciclones tropicales**

Del sitio Web del Centro Nacional de Huracanes de Miami, se bajaron dos archivos en formato *ASCII* en donde cada uno contiene información sobre los ciclones tropicales que han pasado por las dos cuencas antes mencionadas (datos sólo de huracanes y tormentas tropicales, no incluye depresiones tropicales). Para ambos archivos se realizó una adecuación para poder exportarlos a bases de datos de Access.

<sup>3</sup>Los fines de la OMM son facilitar la cooperación internacional en servicios y observaciones meteorológicos, promover el intercambio rápido de información meteorológica, la normalización de las observaciones meteorológicas y la publicación uniforme de observaciones y estadisticas (Landsea 1998).

El archivo correspondiente al océano Atlántico es el más extenso, ya que tiene registros desde el año de 1851 , a diferencia del océano Pacifico cuyo registro inicia en el año de 1949; para ambos registros se tiene información de posición real, fecha en que ocurrió (hora, día, mes y año), nombre, en el caso se le haya asignado alguno, velocidad de vientos y presión central; para este ultimo no se tienen todos los valores son intermitentes, en el caso del océano Atlántico existen de una manera "uniforme" desde 1975 y para el Pacifico desde el año de 1988.

Para la adecuación de estos datos se realizó una primera versión del programa de cómputo "Buscador de trayectorias de Ciclones Tropicales" (Busca CT). En el cual se hace el procesamiento de los archivos en ASCII , para crear otros dos archivos, que estén acomodados en renglones y columnas para poder exportarlos a Microsoft Access. En esta versión se puede hacer un trazado de trayectorias de una forma muy somera, ya que se utiliza un objeto PictureBox; al ser un objeto puramente de VB, no se tienen las bondades (elementos georeferenciados, acercamientos, etc.) del objeto Map de MapObjects.

La base de datos en Microsoft Access tiene una sola tabla con los siguientes campos: ID es un contador general de toda la base, "No de fenómeno" es un identificador que tiene un número y una letra, el número representa a cada ciclón y la letra en qué océano se presento, por ejemplo 0532P, "Fecha" con el siguiente formato día, mes, año hora y minutos (dd/mm/aaaa hh:mm), "Nombre", el nombre asignado por Organización Mundial de Meteorología (WMO), "latitud", "longitud", "vientos", presión, "Clasifi max", clasificación máxima alcanzada por el ciclón tropical, por ultimo "Clasifi puntual", es una clasificación puntual en la cual se tiene la intensidad que presento en ese momento, como se puede ver en la figura 2- 11.

| $\Box$ $\oplus$ $\Lambda$ $\mathcal{V}$<br>趾 | 日 3 幻風<br>up.                |                 |         | 13. 多百了 A > × 面右 · 回. |      |                                                                       |
|----------------------------------------------|------------------------------|-----------------|---------|-----------------------|------|-----------------------------------------------------------------------|
| ID No de fend                                | Fecha                        |                 |         |                       |      | Nombre Latitud Longitud Vientos Presion Clasifi max Clasifi puntual - |
| 48774 1104A                                  | 25/08/89 ERIN                | 36.3            | $-42.4$ | 90                    | 968  |                                                                       |
| 48775 1104A                                  | 25/08/89 06:00:00 a.m. ERIN  | 37.6            | $-41.1$ | 90                    | 969  |                                                                       |
| 48776 1104A                                  | 25/08/89 12:00:00 p.m. ERIN  | 39              | $-39.7$ | 90                    | 971  | $\overline{2}$                                                        |
| 48777 1104A                                  | 25/08/89 06:00:00 p.m. ERIN  | 40.6            | $-383$  | 85                    | 973  |                                                                       |
| 48778 1104A                                  | 26/08/89 ERIN                | 42.3            | $-37.2$ | 80                    | 976  |                                                                       |
| 48779 1104A                                  | 26/08/89 06:00:00 a.m. ERIN  | 44.4            | $-36.2$ | 75                    | 980  |                                                                       |
| 48780 1104A                                  | 26/08/89 12:00:00 p.m. ERIN  | 47              | $-35.1$ | 70                    | 983  |                                                                       |
| 48781 1104A                                  | 26/08/89 06:00:00 p.m. ERIN  | 49.5            | $-33.5$ | 65                    | 986  |                                                                       |
| 48762 1104A                                  | 27/08/89 ERIN                | 51.9            | $-31.8$ | 60                    | 991  |                                                                       |
| 48783 1105A                                  | 26/08/89 FELIX               | 16.8            | $-21$   | 25                    | 1009 |                                                                       |
| 48784 1105A                                  | 26/08/89 06:00:00 a.m. FELIX | 16.9            | $-21.7$ | 30                    | 1008 |                                                                       |
| 48785 1105A                                  | 26/08/89 12:00:00 p.m. FELIX | 17 <sup>2</sup> | $-22.2$ | 30                    | 1007 |                                                                       |
| 48786 1105A                                  | 26/08/89 06:00:00 p.m. FELIX | 17.2            | $-229$  | 35                    | 1005 |                                                                       |

Figura 1-16 Datos en Microsoft Access

Para la segunda versión se hizo el enlace con la base en Access, en donde se utiliza Lenguaje de Consultas Estructuradas (SQL)<sup>4</sup>, las búsquedas se hacen de manera más rápida y eficiente. Se debe tener cuidado en el caso de utilizar Access 2000, porque el enlace con Visual Basic versión 6 no es

<sup>4</sup>Sal, define un lenguaje de programación para accesos a bases de datos. Se pueden emitir comandos Sal directamente desde la aplicación Visual Basic.

inmediato, se debe instalar el Service Pack 5, para hacer compatibles las versiones. Con esta actualización el enlace es casi automático.

Posteriormente se incorporó el objeto Map de MapObjects 2.2, cuya ventaja es que se puede abrir y crear archivos Shapes<sup>5</sup>, de esta forma se puede tener diferentes capas sobrepuestas; además, se puede crear objetos geométricos georefenciados (polígonos, líneas, puntos) relacionados con una base de datos, es decir que se puede incorporar en nuestro ambiente de trabajo capas con mapas mundiales, mapas del territorio nacional, etc

#### **1.4.2 Descripción de la versión definitiva de programa Busca er.**

#### **Iniciando el pro'grama**

Se ha incorporado la base de datos ciclones.mdb y algunos shapes creados en el programa (son shapes de todas las trayectorias en cada uno de los meses para cada océano), además de un archivo para proporcionar la ayuda dentro del programa.

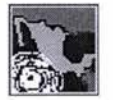

Una vez instalado el programa se inicia dando un dic en el icono en un acceso directo

o bien, en el menú inicio  $\rightarrow$  programas  $\rightarrow$  botón busca ciclones.

#### **Descripción rápida de la vista inicial del programa Busca eT**

En esta sección se describirá la estructura de la vista inicial del programa: Barra de titulo, Barra de Menús, Barra de Herramientas, Barra de estado y el visualizador de MapObjects que se presenta en la figura 1-17.

#### **Barra de titulo**

Es la primera barra de la parte superior como se puede ver en la figura 1-17, describiendo de izquierda a derecha se tiene el icono que distingue al programa, después el nombre del mismo y por ultimo los botones de maximizar o restablecer, minimizar y cerrar.

<sup>5</sup> Shapes es el formato espacial que utiliza Arcview para almacenar localización e información en las figuras geométricas con características geográficas.

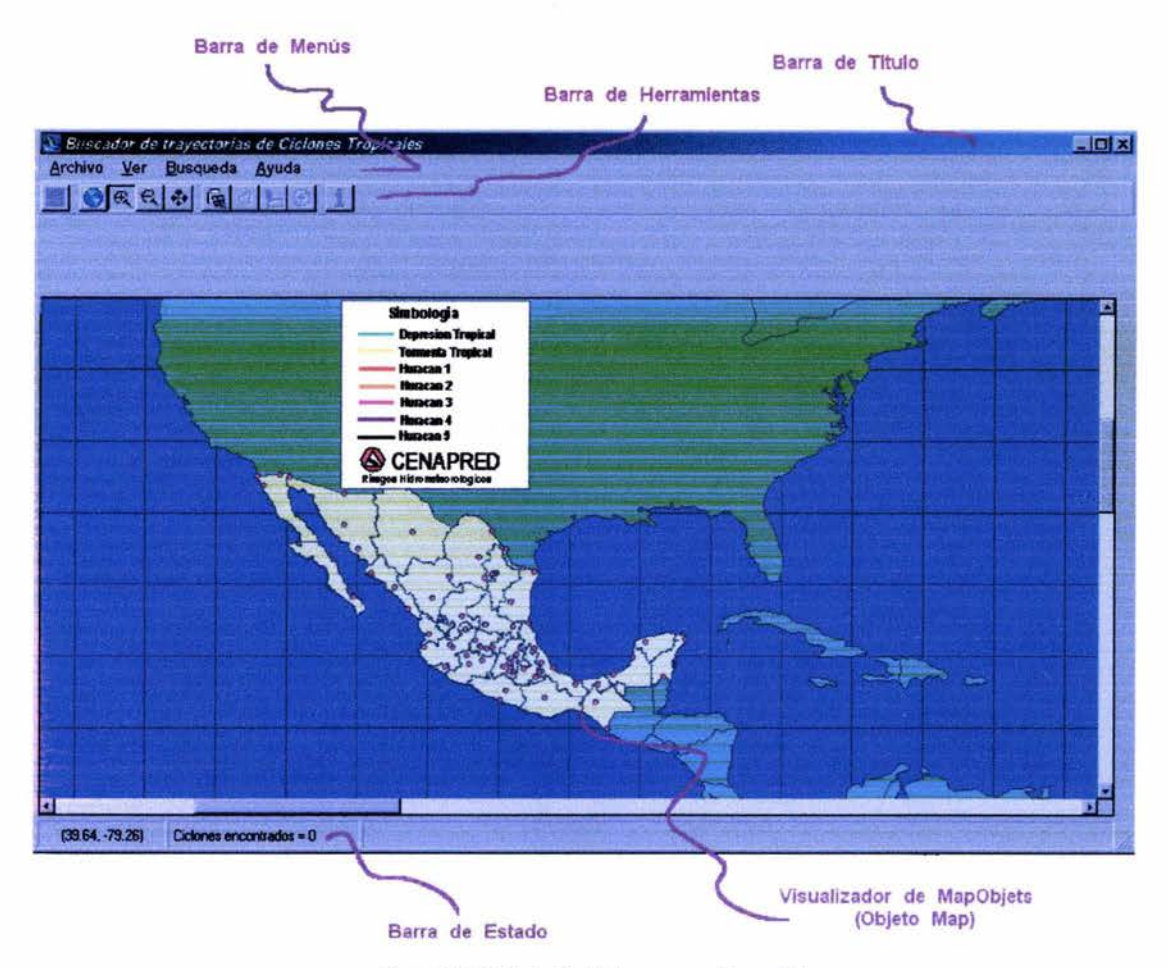

Figura 1-17 Vista inicial del programa Busca CT

#### **Barra de Menús**

Al igual que con otros programas en la barra de menús se presentan botones contextuales para activar las funciones del programa; la barra está dividida en cuatro partes:

- Archivo. En este menú se presenta los principales submenús para abrir, guardar o cerrar; está dividido en cuatro submenús:
	- o Abrir trayectorias (\*.shp), es posible abrir archivos con trayectorias, que previamente hallan sido realizados por este programa
	- o Guardar archivos como Shape, guarda formato shape de las trayectorias
	- o Guardar imagen como, guarda imágenes en formato mapas de bits (\*.bmp)
	- o Salir, se cierra el programa
- Ver. En esta parte se pueden manipular las ventanas y capas que se deseen ver dentro del visualizador de MapObjects; está dividido en dos submenús: Ver datos y Ver Capas
	- $\circ$  En la parte de ver datos se puede activar o desactivar la ventana de información, según los gustos del usuario.

o Para el siguiente submenú a su vez está dividido en otros tres submenús (Mundo, municipios > 100,000 habitantes, cuadricula) que activan o desactivan las capas (Iayers) dentro del visualizador; de esta manera

> Los tres submenús, activan o desactivan las capas antes mencionadas; si tienen una palomita del lado izquierdo, se debe entender que el layer está activo, o viceversa.

- Búsquedas. En esta parte sólo se encuentra un submenú: búsqueda en la base de datos la cual, realiza búsquedas dentro de la base de datos incorporada con el programa.
- Ayuda. Aquí se presenta información sobre el programa, las aplicaciones del mismo y algunos conceptos básicos sobre su estructura; está dividido en dos partes:
	- o Contenido al oprimir este submenú se inician los ficheros ayuda, en donde se puede obtener información del programa ya sea siguiendo las ligas dentro del texto o bien por medio de una búsqueda de palabras clave.
	- o El otro submenú es el de Acerca de **Busca CT** en donde se presenta información sobre el programa y sobre el sistema.

#### **Barra de herramientas**

En esta barra se tienen botones de acceso rápido a las funciones del programa; está dividido en cuatro partes: Guardar, Zoom, Búsqueda, Información.

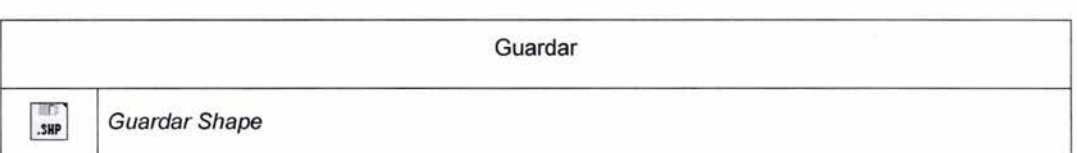

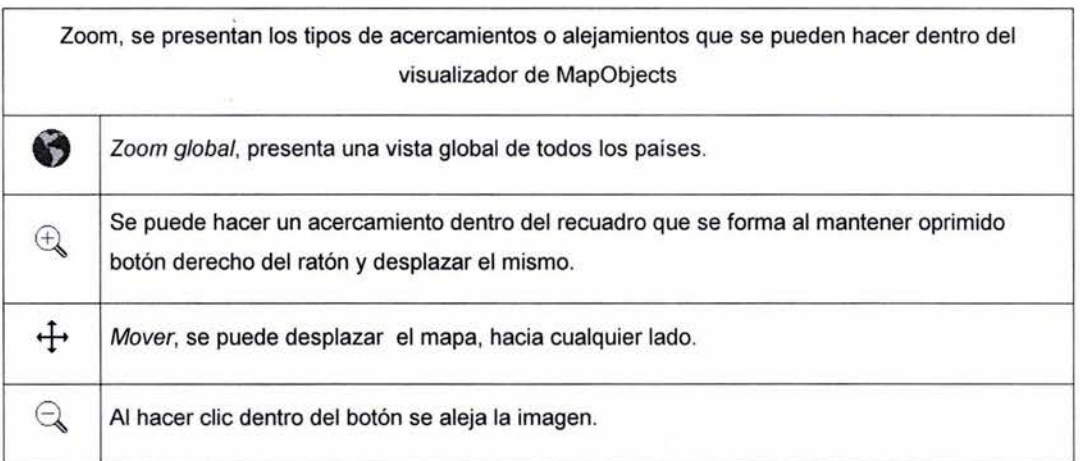
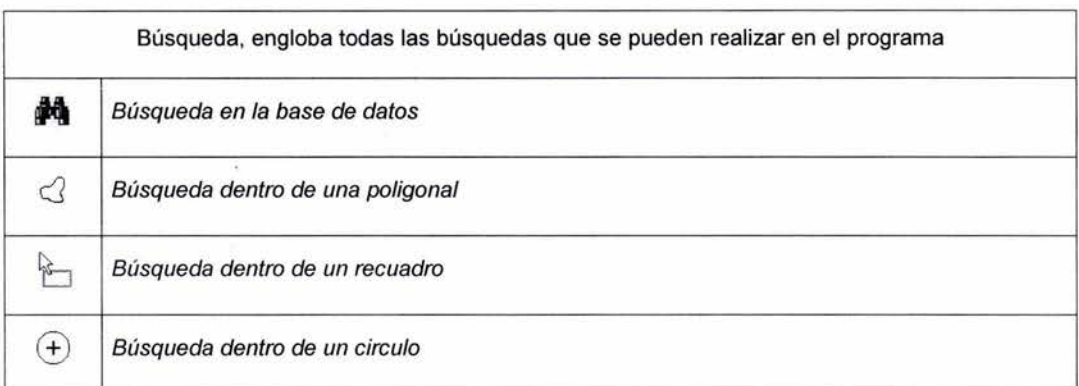

Información, en caso que se necesite información de las trayectorias dibujadas

i | Información de las trayectorias

### **Barra de estado**

Esta barra está divida en páneles como se presenta en la figura 1-18, dentro de los cuales se presenta información: en ei primero contando de izquierda a derecha nos presenta las coordenadas en latitud y longitud por donde se desplaza el cursor dentro del visualizador de MapObjects; el segundo panel nos proporciona el número de ciclones encontrados en la última búsqueda y en el último panel se presenta el total de ciclones que tiene la última capa guardada y cargada.

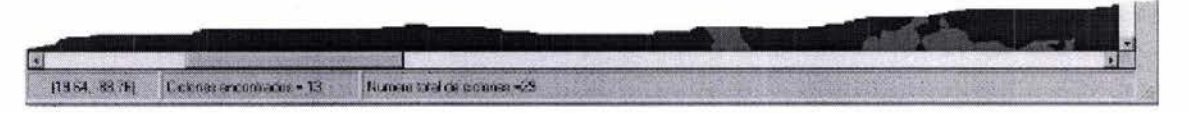

Figura 1-18 Barra de estado

#### **Visualizador de MapObjects**

Dentro de este recuadro se puede observar una colección de capas con datos georeferenciados en cualquiera de sus dos formas, tanto en vector como en raster. Para poder hacer la conexión, primero hay que dar clic en le botón correspondiente al objeto Map , entonces el cursor cambia a una cruz indicando que se puede trazar un rectángulo

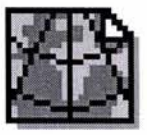

(visualizador de MapObjects) dentro de formulario, se puede decir que en este momento ya se ha realizado el enlace entre VB y MapObjects; cabe mencionar que para que el enlace se realice satisfactoriamente se debe tener la licencia de MapObjects o, en su defecto instalar la versión de evaluación, que tiene una vigencia por 3 meses (se puede bajar del sitio web de ESRI. http://support.esri.com/, tiene un tamaño aproximado de 50 Mb.)

# **Descripción de las funciones principales del programa**

La forma de describir estas funciones tiene la misma estructura que la barra de menús y la barra de herramientas, bajo ese mismo criterio se describirán a continuación:

### **Abrir trayectorias** (\*.shp)

### Acceso por barra de menú  $\rightarrow$  archivo  $\rightarrow$  Abrir trayectorias (\*.shp)

Con esta función se pueden abrir archivos del tipo shape (\*. shp), esta función se incorporó para abrir shapes de trayectorias que se utilizan frecuentemente, de otra forma se tendrían que hacer las búsquedas de trayectorias repetidamente, esto no es ningún problema cuando son pocas trayectorias, pero al ser muchos registros el proceso puede tardar varios minutos.

### **Guardar shape**

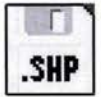

 $f_{\text{SHP}}$  Acceso por barra de herramientas *icono* 

ó acceso por barra de menús Archivo  $\rightarrow$  Guardar como shape.

En primera instancia con esta función se pueden guardar las búsquedas realizadas de las trayectorias, para que posteriormente se puedan abrir con este programa o algún otro SIG (siempre y cuando sea compatible con el formato shape). Pero la aplicación más importante dentro del programa es la de tener guardada la capa para poder hacer las búsquedas dentro del mapa o bien para obtener información de las trayectorias.

Al momento de guardar un shape, se crean tres archivos en el mismo directorio: un archivo en formato dbase (\*. DBF) que contiene la información en una base de datos, un archivo en formato shape (\*.SHP) que, guarda las características geométricas de los elementos, por último, el archivo en formato (\*.SHX) que, guarda un índice que relaciona a los dos archivos anteriores, de tal manera que se tiene una conexión entre los elementos geométricos y la base de datos.

Las trayectorias que se ven en el objeto Map, en realidad están formadas por varios segmentos de línea, en donde cada una contiene la siguiente información: "Nombre" en caso de tener, "Clasificación" según Saffir-Simpson, "fecha" (con la hora GMT), "Clave", "Vientos" en nudos y "Presión" en milibares, como se puede observar en la figura 1-19

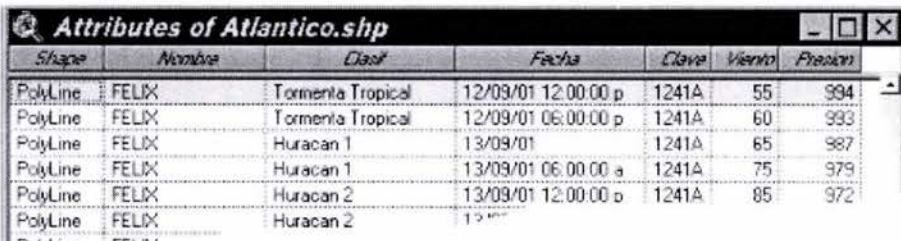

Poiding EELIN

Figura 1-19 Atributos de los segmentos de las trayectorias

Los segmentos de línea a su vez están formados por dos puntos. Cabe hacer la anotación que los valores asignados a las líneas son los registros del punto inmediato anterior, de esta forma en una trayectoria se pierde la información del último punto. Por lo tanto, se debe de tomar en cuenta que cuando solicitamos información de una trayectoria, los datos son puntuales y sólo describirán el inicio del segmento.

Para guardar una capa en cualquier SIG, se debe considerar de ante mano que se están guardando figuras geométricas (polilíneas, polígonos, puntos, líneas); cada uno de estos elementos están georefenciados y enlazados. Dentro de la capa únicamente se podrá guardar un solo tipo de elemento geométrico, es decir, no se puede tener en una misma capa ríos y países, en donde los ríos serian líneas y los países polígonos, en este caso es necesario tener dos capas sobrepuestas.

#### Guardar imagen como \*.BMP

### Acceso por Menú Archivo  $\rightarrow$  Guardar imagen como \*.BMP

Con esta función solo se pueden guardar imágenes con formato de mapas de bits (\*.bmp), la imagen que se guarda es tal como se observa en el visualizador de MapObjects de acuerdo a las capas que estén encendidas<sup>6</sup> y las trayectorias que se hallan dibujado.

En caso de que se desee guardar dentro de la imagen el cuadro de información sobre alguna trayectoria, no será posible, debido a que este cuadro (List View) es un recurso de Visual Basic que no lo reconoce MapObjects.

#### Ver Datos

Esta función está relacionada con la Información de las trayectorias, en realidad lo que se hace aquí es dejar visible o invisible la tabla en donde se presentan los resultados de la información; esta ventana no siempre se puede observar, sólo cuando esta activado el botón de información de la trayectoria.

 $6$  Encendida, debe de entenderse que la capa dentro del GIS está activa, de tal forma que se pueda trabajar con la misma, en viceversa con el caso de apagada

### Ver Capas

Acceso Barra de Menús → Ver → Ver Capas → Mundo.

Acceso Barra de Menús  $\rightarrow$  Ver  $\rightarrow$  Ver Capas  $\rightarrow$  municipios > 100,000 habitantes.

Acceso Barra de Menús → Ver → Ver Capas → cuadricula

Con estas funciones se pueden ver las diferentes capas que se cargan desde que inicia el programa; Cabe mencionar que estas capas en ningún momento se han descargado del programa, sólo se apagan o se prenden, según las necesidades o gustos del usuario.

Para el programa casi todas las capas están restringidas, ya que al iniciar el programa se abren cuatro capas (estados de la República Mexicana, países del mundo, algunos municipios con una población mayor que 100,000 hab. y una cuadricula para el estudio de los ciclones tropicales en México) con características fijas, de color, ancho de línea, color de línea, etc., sin posibilidad de cambiarlas, por lo que la capa de las trayectorias es la única que puede cambiar el usuario, y sólo se puede abrir una a la vez, lo anterior es para evitar errores en las búsquedas dentro del mapa.

### Búsqueda en la base de datos

Acceso en la Barra de Herramientas icono  $\rightarrow$ 

Acceso Barra de Menús  $\rightarrow$  Búsqueda  $\rightarrow$  Búsqueda en la base de datos

Al activar esta función lo primero que aparece es la ventana de la figura 1-20, en donde se presentan las diferentes opciones de búsqueda; se puede activar una o varias casillas dando un clic dentro de los cuadros que están al lado izquierdo del texto, las búsquedas que se pueden realizar son las siguientes:

| Seleccione uno o embos oceanos<br>Ambos<br>- 81<br>$\nabla$ Periodo<br>$\nabla$ Mes.<br>May #<br><b>IT</b> Decadas<br>05 - / pu - / 18 - 5 - 1 - A 05 - / pu - / 18 - 5 - 1 -<br>$\nabla$ Intervalo<br>$\nabla$ Intensided<br><b>Igual a</b><br>Tormenta tropical T<br>Aceptar<br>Mayor igual que<br>Menor igual que<br>Cancelar<br>$\Gamma$ Entre | Opciones de búsqueda |  | $ \Box$ $\times$ |
|----------------------------------------------------------------------------------------------------|----------------------|--|------------------|
|                                                                                                    |                      |  |                  |
|                                                                                                    |                      |  |                  |
|                                                                                                    |                      |  |                  |
|                                                                                                    |                      |  |                  |
|                                                                                                    |                      |  |                  |
|                                                                                                    |                      |  |                  |
|                                                                                                    |                      |  |                  |
|                                                                                                    |                      |  |                  |
|                                                                                                    |                      |  |                  |
|                                                                                                    |                      |  |                  |

Figura 1-20 Ventana para realizar las búsquedas

- Búsquedas en los océanos, en esta parte se tienen tres opciones, la del océano Pacifico y en la del Atlántico, o bien en ambos.
- Búsqueda en un periodo de tiempo, se tiene registros para el océano Atlántico a partir del año de 1851 y del océano Pacifico desde el año de 1949, para ambos casos se tienen registros hasta el 2001 .
	- o Por Mes, se puede seleccionar un solo mes del año.
	- o Por Década, se puede seleccionar una década dentro del intervalo antes mencionado
	- o Por Intervalo, en esta parte se puede seleccionar un intervalo de tiempo que puede ir de un día en particular hasta otro diferente todo dentro del periodo en el que se tiene registros.
- Por Intensidad, en esta selección se pueden hacer búsquedas de las intensidades de un ciclón tropical (depresión tropical<sup>7</sup>, tormenta tropical, huracán de categoría 1, 2, 3,4 o 5); se tiene los operadores lógicos más comunes: igual que, mayor ó igual que, menor ó igual que y un intervalo entre un valor y otro.

En la Figura 1-21 , se presenta una búsqueda para todas las trayectorias registradas en el océano Atlántico, en el mes de agosto; en este caso no hay alguna restricción con respecto a la intensidad.

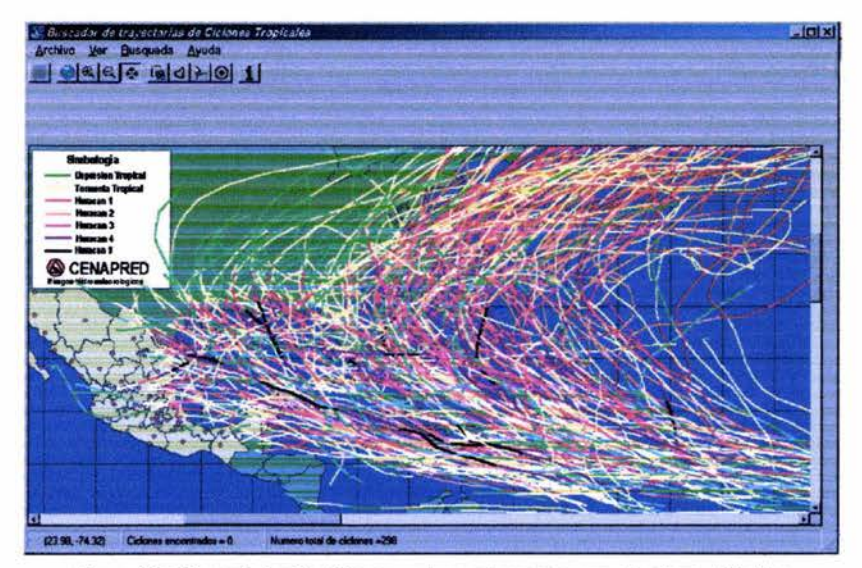

Figura 1-21 Trayectorias históricas en el mes de agosto para el océano Atlántico

 $^7$  Se han capturado las trayectorias de algunas depresiones tropicales, como la D:T: 11 de 1999 del océano Atlántico.

#### **Búsquedas dentro del mapa**

Este tipo de búsqueda se activa cuando ya se tienen trayectorias dentro del mapa, ya sea porque se realizó una búsqueda dentro de la base de datos o bien, se haya abierto un shape. En esta parte es donde toma importancia guardar como shape, porque para realizar cualquiera de este tipo de búsquedas se hacen dentro de la base de datos que conforma el shape.

### Acceso por la Barra de Herramientas  $\rightarrow$  iconos

Entre las dos primeras búsquedas (polígono y cuadro) la única diferencia que existe, es la figura que se dibuja dentro del mapa:

Con el polígono se puede realizar una figura asimétrica al dar clic's dentro el mapa para trazar los vértices, para cerrar dicho polígono es necesario dar un doble clic.

Para el recuadro se dibuja un rectángulo si se mantiene oprimido el botón derecho del ratón a la vez que se desliza hasta que cubra las zonas en donde se desea hacer la búsqueda.

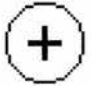

### Acceso por la Barra de Herramientas  $\rightarrow$  icono

Con la búsqueda dentro de un circulo hay ligeras diferencias respecto de las búsquedas anteriores, ya que, primeramente, aparece la ventana de la figura 1-22, en donde se tiene que introducir los valores de latitud y longitud, (que puede ser negativa o positiva, pero que el programa convertirá a negativa, en cualquier caso) para indicar el centro del circulo, también se debe especificar el radio de dicho circulo (por determinado tiene el valor de 100 km), además, aparece una ventana de verificación que al activarla nos da la posibilidad de hacer otra búsqueda con respecto a la intensidad de las trayectorias dentro del circulo.

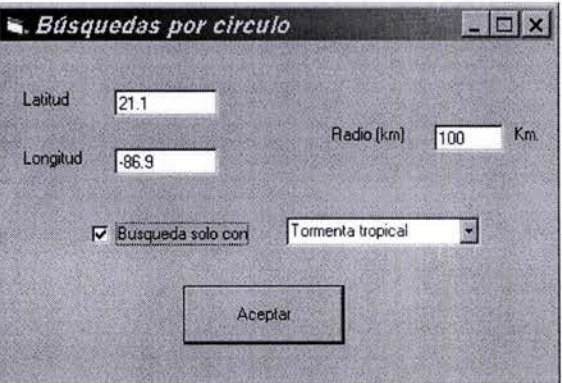

Figura 1-22 Ventana para la búsqueda con un circulo

En la figura 1-23 se presenta el resultado de la búsqueda realizada con las consideraciones presentadas en la figura 1-22.

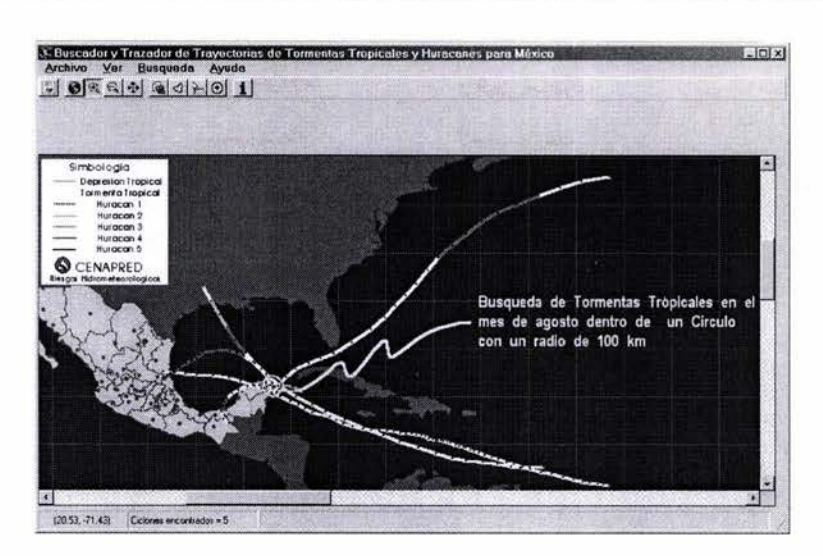

Figura 1-23 Búsqueda dentro del mapa en las coordenadas de latitud 21 .1° y longitud 86.9°, con un radio de 100 Km

### **Información de las trayectorias**

Acceso por la Barra de Herramientas  $\rightarrow$  icono 1 Con esta función se puede obtener la información del segmento de trayectoria que se señala con el cursor dentro del mapa, de la misma forma que las búsquedas dentro del mapa; está función está ligada con un shape, por lo tanto debe estar guardado y cargado para que los resultados sean correctos (figura 1-24).

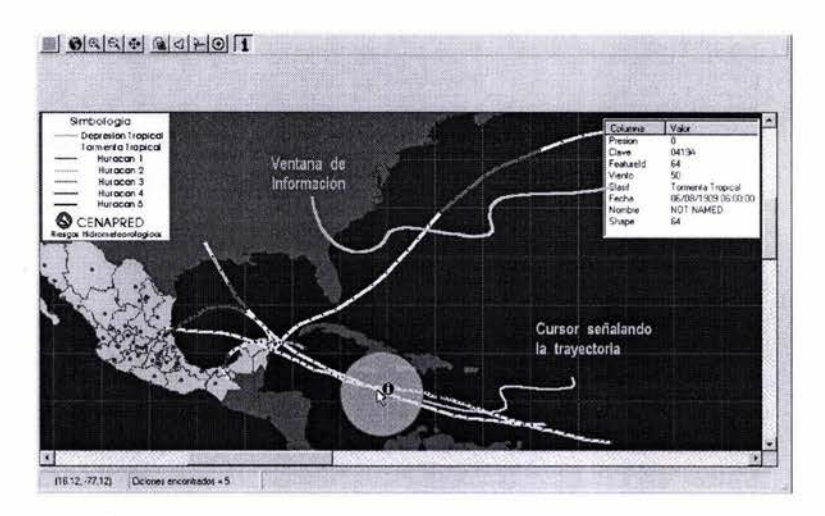

Figura 1-24 Ventana que presenta la información de una segmento de trayectoria

# **2 PELIGRO POR CICLONES TROPICALES**

Existen diferentes acepciones de "Peligro", una de ellas es la siguiente: Es el grado de exposición de un lugar o emplazamiento a los fenómenos naturales dentro de un periodo determinado, independientemente de lo que sobre dicha ubicación se construya. En general, es poco y muy costoso lo que el hombre puede hacer para reducir el peligro (Kuroiwa 2000).

También se usa la siguiente: **Peligro** es la probabilidad de que un fenómeno, de origen natural o humano se produzca en un determinado tiempo y espacio. Puede ser de tres tipos, según su origen: geológica (tierra) como sismos, erupciones volcánicas, deslizamientos, avalanchas; hidrometeorológica (agua), como maremotos, ciclones tropicales y otras tormentas severas, tornados, inundaciones costeras y en los márgenes de los ríos; y tecnológica (cultura humana) como la posible ruptura de un oleoducto, incendios forestales, el manejo inadecuado de desechos tóxicos de la actividad industrial o agrícola y la deforestación. Es importante tomar en cuenta que las amenazas pueden asociarse unas a otras, elevando la probabilidad de los desastres. (CRID 2003)

Las dos definiciones anteriores pueden ser útiles para diferentes estudios, pero la que se utilizará en este trabajo, es la de Ordaz (1996) que dice: la cantidad que mide el llamado peligro, es una probabilidad P de que ocurra un hecho potencialmente dañino para lo expuesto.

Por otra parte, los ciclones tropicales tienen varios efectos, incluso puede ser simultáneos, sobre los bienes y la misma población. A continuación se describirán dichos efectos, de manera que puede analizarse el peligro que representan los ciclones tropicales.

# **2.1 Valores del peligro**

En la evaluación del peligro, es necesario saber que la cuantificación estará dada en términos de probabilidades, la ocurrencia, en un lapso dado, de fenómenos potencialmente dañinos para los bienes expuestos (Ordaz 1996).

Para el caso de ciclones tropicales la evaluación del peligro se podría realizar de dos maneras: haciendo un análisis estadístico con los datos, o bien haciendo una modelación de los diferentes efectos que produce un ciclón tropical, De ambas formas se podrán obtener los valores de las diferentes intensidades que caracterizan a cada efecto, donde la intensidad se define como la medida del potencial dañino, idealmente,' está debe ser una cantidad (o un vector de cantidades) que pueda ser asociada mediante relaciones físicas con los efectos del fenómeno sobre los bienes expuestos (Ordaz 1996).

Para la cuantificación de la función del peligro se utilizará una matriz, la cual ésta dividida en dos columnas, en la primera columna se colocará el intervalo de las intensidades, y para la segunda se tienen valores de la probabilidad.

A continuación se describirá de manera sucinta la modelación de cada uno de los efectos de un ciclón tropical ejemplificando el uso de la matriz anterior para el caso de las inundaciones producidas por la precipitación.

## **2.1.1 Modelación de los efectos producidos por un ciclón tropical**

En Díaz 2001 se puede encontrar mayor información sobre las modelaciones de presión, viento y oleaje, en donde se describe a detalle los parámetros y datos que se necesitan para dichas modelaciones. A continuación se describen brevemente las modelaciones de cada efecto

#### **Modelación por viento**

Para la modelación por viento es necesario tener los datos de la posición del centro del huracán, de la presión central, del valor de la presión de la última isobara y el radio ciclostrófico<sup>1</sup> (Díaz, 2001); salvo la última, todas las demás variables se encuentran en boletines. Pero primero se necesita hacer una modelación de presiones ya que es una variable necesaria.

Además de las modelaciones antes mencionadas, la CFE (1993) construyó mapas de vientos para diferentes periodos de retorno; estos mapas de peligro en general son empleados para el diseño de estructuras; también existen mapas (Rosengaus, 2002) en donde se representan los sitios de vientos máximos sostenidos debidos a ciclones tropicales en cada océano.

#### **Modelación por oleaje**

En Díaz (2001) se tienen modelos para determinar la altura máxima de la ola y el manual de hidráulica marina de la CFE (1983) describe el cálculo de la ola máxima.

#### **Modelación por marea de tormenta.**

En general, para calcular la marea de tormenta se utilizan programas de computadora que resuelvan los modelos numéricos, se emplean tres ecuaciones diferenciales en derivadas parciales con respecto al tiempo(t) y en dos direcciones horizontales perpendiculares (x,y) (Rosengaus 2002) Las herramientas disponibles se clasifican en cuatro grupos: nomogramas, modelos numéricos unidimensionales, modelos numéricos bidimensionales simples, modelos numéricos bidimensionales complejos. Como siempre, con todas las herramientas de cálculo se tiene ventajas y desventajas, en

<sup>1</sup>Radio ciclostrófico.- distancia del ojo y hasta donde el gradiente de presión es más importante

cuanto más sencillo, la obtención de los datos es más rápida, pero menos precisa y, mientras más complejo se requiere de una mayor información del fenómeno, además, que el procesamiento es lento, pero los resultados son muy cercanos a la realidad.

Los datos que requieren los modelos son: la trayectoria en posiciones ya sea cada hora ó tres o seis horas, la intensidad y evolución (medida como presión y velocidad de vientos sostenidos), el radio del ojo y la velocidad de translación . En algunos casos se requiere la marea astronómica, la batimetría, rugosidad o factor de fricción del fondo, la topografía de algunos kilómetros de la franja costera, etc. Todo con el fin de calibrar lo mejor posible el modelo y, sobre todo, la participación de un experto para una buena interpretación de los datos arrojados.

Con referencia a mapas se puede encontrar en Fuentes 2003, en donde, se tiene un análisis de la península de Yucatán por marea de tormenta

#### **Modelación por precipitación**

En términos generales, en la meteorología la lluvia es la variable más difícil de pronosticar; se pueden definir algunas zonas en las cuales se pueden presentar tormentas de mayor intensidad, pero el detalle en si de las tormentas, su distribución espacial, su evolución en el tiempo y la lamina de lluvia que dejará en cierto sitio, son hasta el momento todavía inciertas. Los modelos de pronósticos son a horizontes de minutos y hasta horas; además, el pronóstico puede realizarse extrapolando la situación de las lluvias del momento actual con base en su movimiento observado en el pasado inmediato.

En la pared del ojo está garantizada la presencia de lluvias intensas; desde este punto de vista los ciclones más temibles son los que tiene una baja velocidad de translación, pues las tormentas intensas se presentarán durante un periodo más largo.

Un ejemplo en donde la incertidumbre de los pronósticos de lluvia estuvo latente, fue con el huracán Camille (agosto 1969), que después de debilitado por su entrada en tierra al continente norteamericano, sus remanentes sufrieron una reintensificación, al recibir un estímulo en el suministro de vapor de agua e interactuar con aire moderadamente frío, produciéndose lluvias repentinas del orden de los 787 mm en cinco horas, se hace muy difícil de pronosticar lluvias de tales magnitudes.

Para ejemplificar el uso de las matrices de peligro, se describe la utilizada para estimar el peligro por una inundación; en este ejemplo se puede observar que, para un periodo de retorno de 10 años, se presentará un tirante menor que 19 cm y que el 55 % de las casas del área en estudio se verán afectadas por esta inundación. De esta manera se sigue con el mismo razonamiento para los demás tirantes. Los demás efectos presentarían una configuración similar a la tabla del ejemplo. Como se observara más adelante las intensidades deben ser iguales a las intensidades de las matrices de vulnerabilidad, para la evaluación del riesgo.

| Intensidad Tirante y<br>(m) | Probabilidad de<br>ocurrencia<br>P(a < y < b) |
|-----------------------------|-----------------------------------------------|
| < 0.19                      | 0.55                                          |
| 0.20 a 0.39                 | 0.20                                          |
| 0.40 a 0.59                 | 0.10                                          |
| 0.60 a 0.79                 | 0.09                                          |
| > 0.80                      | 0.06                                          |

Tabla 2-1 Matriz de Peligro

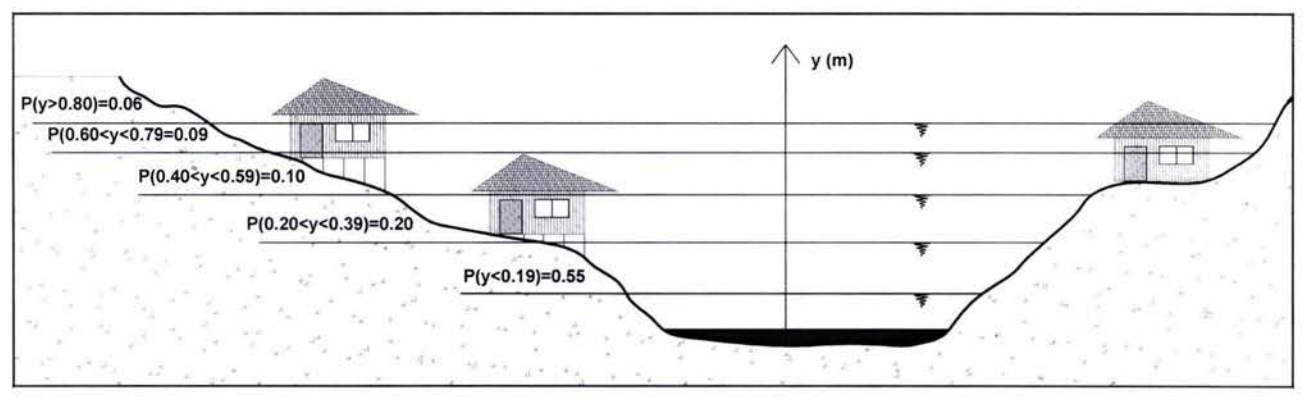

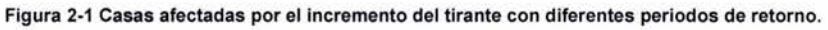

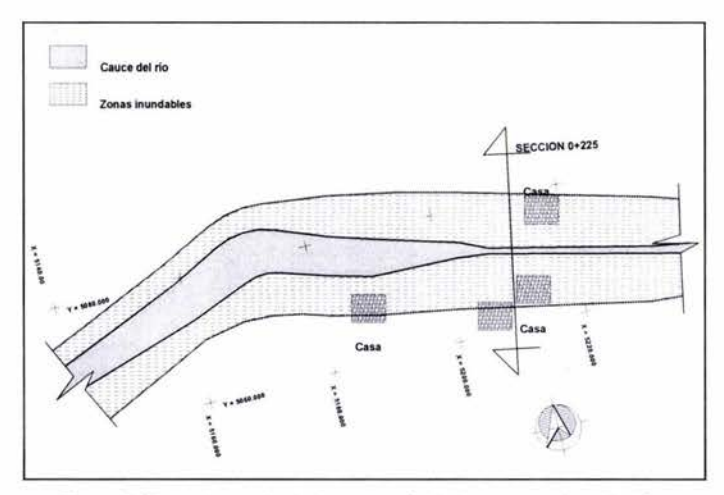

Figura 2-2 Imagen en planta de casas afectadas por una inundación.

# **3 VULNERABILIDAD POR CICLONES TROPICALES EN MÉxICO**

# **3.1 Definición**

El CRID (CRID 2003), dice: "La **vulnerabilidad** describe el grado en que un sistema socioeconómico es susceptible al impacto de los fenómenos naturales o provocados por el ser humano. Incluye aspectos como el grado de conciencia ante los peligros, el estado de los asentamientos humanos y la infraestructura, las políticas y la gestión pública y la capacidad de organización en todos los campos del manejo de los desastres". La anterior definición permite entender como la vulnerabilidad está ligada a aspectos sociales, sin embargo, la definición que permite una evaluación cuantitativa es la de Ordaz (1996) en donde comenta que: "La vulnerabilidad es una medida de qué tan susceptible es un bien expuesto a la ocurrencia de un fenómeno perturbador. De dos bienes expuestos uno es más vulnerable si, ante la ocurrencia de fenómenos perturbadores con la misma intensidad, sufre mayores daños".

Con base en el artículo de Ordaz (1996) se plantea un análisis diferente, se consideran diferentes matrices de vulnerabilidad en función de los daños ocasionados por los diferentes efectos (vientos, oleaje, marea de tormenta y precipitación); la ventaja de hacer este planteamiento es la cuantificación de la vulnerabilidad para que posteriormente se asigne valores al riesgo.

# **3.2 Análisis de vulnerabilidad por ciclones tropicales en México**

Los valores de la vulnerabilidad se encuentran dentro del rango de O y 100%, es decir, que si la vulnerabilidad es igual a O implica que un fenómeno con cierta intensidad no causa daños, en contraposición si se presentan valores iguales a 100 los daños son totales e iguales al valor del bien expuesto.

# **3.2.1 Matriz de vulnerabilidad**

La vulnerabilidad se puede expresar con una función o matriz de vulnerabilidad. Ordaz (1996) hace mención de las vulnerabilidades conjuntas, ya que debido a que los efectos producidos durante y después del paso de un ciclón tropical, por lo general ocurren de manera simultánea o uno después de otro, se tendría que emplear este tipo de vulnerabilidad, por ejemplo es probable que el viento fuerte este acompañado por lluvias excepcionales que provoquen inundaciones. Su ocurrencia simultánea, sin embargo, complica el cálculo del riesgo. Es necesario tomar en cuenta que las manifestaciones dañinas tienen lugar simultáneamente, lo que obliga a utilizar sus probabilidades y vulnerabilidades conjuntas de ocurrencia, el bien expuesto no puede perderse más de una vez en el mismo evento. Este análisis queda fuera de los alcances de la tesis y bajo está consideración se tomaran los efectos de manera independiente, por lo tanto, en caso de que se presenten todos los efectos se construirán cuatro matrices de vulnerabilidad correspondientes a cada efecto. Por lo anterior es posible que el análisis separado de los efectos del ciclón tropical sobreestime los daños.

Con las cuatro matrices de cada efecto se podrán evaluar los daños para la zona en estudio; en general, las matrices tendrán la distribución de la Tabla 3.1. En este ejemplo se tiene una matriz de vulnerabilidad, en la primera columna se tienen las intensidades que caracterizan a cada fenómeno (estas intensidades tendrán que ser las mismas que las de la matriz de peligro), en las siguientes columnas se coloca el porcentaje de daños para cada intensidad, es decir, que cuando se presenta un tirante de 20 cm, se produce que el 95% de las casas tengan daño O, y que el 5% sufran un daño del 20%, para el tirante de 40 cm el 75% de las casas no presentan daño, el 20% de las casas presentara un 20% de daños y un 5% de las casa sufrieron un daño del 40%, y así se continua hasta cubrir el tirante máximo. La última columna se llena evaluando la vulnerabilidad media o daño esperado. Por ejemplo para calcular el primer valor de la columna  $Vm_{(0 a 19)}$  tenemos:

$$
Vm_{(0a0.19)} = 0.0 \times 0.95 + 0.2 \times 0.2 \times 0.05 + 0.4 \times 0.00 + 0.6 \times 0.0 + 0.8 \times 0.0 + 1.0 \times 0.0 = 0.01 = 1\%
$$

De está matriz las columnas que más nos interesan y que nos servirán para calcular el riesgo son las de los extremos (la intensidad, y vulnerabilidad media o daño esperado) como se muestra en la tabla 3-2

| Intensidad         |      | Monto de los daños |                  |      |      |      |             |  |  |  |  |
|--------------------|------|--------------------|------------------|------|------|------|-------------|--|--|--|--|
| Tirante<br>$y$ [m] | 0.0  | 0.2                | 0.4              | 0.6  | 0.8  | 1.0  | Vm          |  |  |  |  |
| 0a0.19             | 0.95 |                    | $0.05$ 0.0       | 0.0  | 0.0  | 0.0  | 0.01        |  |  |  |  |
| 0.20 a 0.39        | 0.75 | 0.20               | 0.05             | 0.0  | 0.0  | 0.0  | 0.06        |  |  |  |  |
| 0.40 a 0.59        | 0.35 |                    | $0.45$ 0.15 0.05 |      | 0.0  | 0.0  | 0.18        |  |  |  |  |
| 0.60 a 0.79        | 0.0  | 0.15               | 0.30             | 0.40 | 0.10 | 0.05 | 0.52        |  |  |  |  |
| > 0.80             | 0.0  | 0.0                | 0.10             | 0.30 | 0.50 |      | 0.10   0.72 |  |  |  |  |

Tabla 3-1 Configuración de la matriz de vulnerabilidad

| Intensidad<br>Tirante<br>$y$ [m] | Vm<br>$\frac{9}{6}$ |
|----------------------------------|---------------------|
| 0a0.19                           |                     |
| 0.20 a 0.39                      | 6                   |
| 0.40 a 0.59                      | 18                  |
| 0.60 a 0.79                      | 52                  |
| > 0.80                           | 72                  |

Tabla 3-2 Configuración de la matriz de vulnerabilidad

En el ejemplo anterior sólo se plantearon los daños por casa, pero puede aplicarse para cualquier bien (como terrenos de cultivo, flora, fauna, etc.) o para el caso de vidas humanas; el problema en la evaluación de daños es que se puede complicar tanto como uno quiera, lo ideal sería que el estudio se hiciera al detalle de casa por casa, ya que, por ejemplo, en la margen de un río por lo general hay casas mal construidas (ya sean de lamina de cartón, con llantas, etc.) pero también puede haber en menor medida casas bien construidas, con cimientos adecuados, con tabique y concreto, etc; en caso de una crecida del río, si ambas reciben los mismos efectos, la casa mal construida, será la más afectada.

# **Oleaje**

El daño que generalmente se presenta con el oleaje es el impacto sobre las estructuras que se encuentran en la primera línea de costa. Las afectaciones están directamente relacionadas con la altura de ola, debido a que entre mayor sea la ola, mayor será la presión sobre la estructura.

La presión que genera un cuerpo de agua sobre una superficie es similar al efecto que presenta el oleaje en un sólo instante. Bajo una consideración estática se puede determinar la presión que es ejercida sobre la estructura ( $p = \rho \cdot g \cdot h$ ), con la reserva que se presentan situaciones más desfavorables durante le oleaje. En la Figura 3-1 se presentan dos ejemplo con diferentes condiciones de carga.

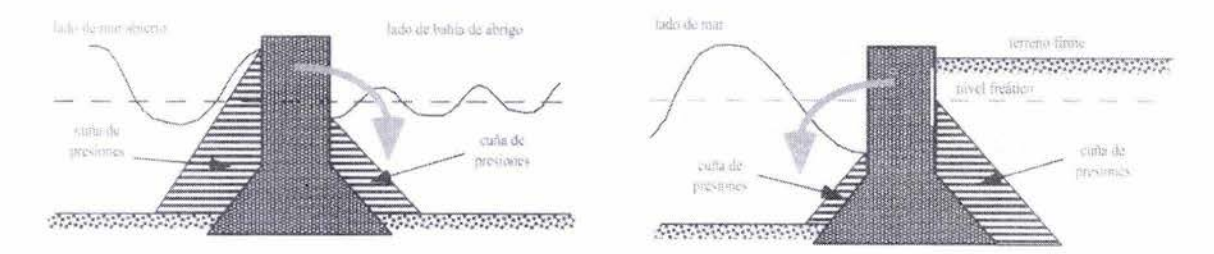

Figura 3-1 Se presentan dos tipos de volteo que puede presentar una estructura sometida a diferentes condiciones de carga

Cuando el oleaje rompe directamente en una estructura o cerca de ella, se producen fuerzas mayores a las descritas en el párrafo anterior. Instantáneamente, estas fuerzas por impacto pueden tener una magnitud mayor en decenas o centenas de veces (Rosengaus 1998). Estas fuerzas pueden barrer la línea costera causando daños devastadores al litoral mismo y a las estructuras en él ubicadas. Además, la velocidad del agua moviéndose en vaivén puede erosionar los cimientos de edificios y pilotes removiendo el suelo alrededor de ellos ocasionando serios daños estructurales, las personas expuestas al movimiento de agua y escombros pueden recibir heridas de consideración por los escombros arrojados tierra adentro por las olas. De esta manera, la intensidad que nos interesa para el análisis de la vulnerabilidad es la altura máxima de la ola y la fuerza generada por el oleaje, de esta manera la estructura de la matriz seria la presentada en la tabla 3-3.

| Intensidad          | Monto de los daños |      |      |      |      |      |      |  |  |  |
|---------------------|--------------------|------|------|------|------|------|------|--|--|--|
| altura de ola h [m] | 0.0                | 0.2  | 0.4  | 0.6  | 0.8  | 1.0  | Vm   |  |  |  |
| 0 a 1.99            | 0.95               | 0.05 | 0.0  | 0.0  | 0,0  | 0.0  | 0.01 |  |  |  |
| 2.0a3.99            | 0.75               | 0.20 | 0.05 | 0.0  | 0.0  | 0.0  | 0.06 |  |  |  |
| 4.0 a 5.99          | 0.35               | 0.45 | 0.15 | 0.05 | 0.0  | 0.0  | 0.18 |  |  |  |
| 6.0 a 7.99          | 0.0                | 0.15 | 0.30 | 0.40 | 0.10 | 0.05 | 0.52 |  |  |  |
| > 8.00              | 0.0                | 0.0  | 0.10 | 0.30 | 0.50 | 0.10 | 0.72 |  |  |  |

Tabla 3-3 Tabla de vulnerabilidad producida por el oleaje

### **Marea de tormenta**

La definición de marea de tormenta, determinará la extensión de la acción del oleaje; así como las áreas inundadas. Los daños que puede causar este efecto son de los que más impacta a la población,

como ya se comento anteriormente el 90% de las pérdidas materiales y 9 de cada 10 muertes se le atribuyen a este efecto

La marea de tormenta, provoca una inundación masiva, la cual no es lenta, porque en pocas horas hay incrementos dramáticos en la zona de entrada alrededor del ojo del ciclón tropical, se generan fuertes corrientes de inundación y retiro, mismas que producen fallas en las estructuras, erosiones y arrastre de objetos, etc. La intensidad que caracteriza la marea de tormenta es el tirante provocado por las inundaciones, como se puede ver en la tabla 3-4.

| Intensidad altura "y", inundación por |      | Monto de los daños |      |      |      |      |      |  |  |  |
|---------------------------------------|------|--------------------|------|------|------|------|------|--|--|--|
| marea de tormenta [m]                 | 0.0  | 0.2                | 0.4  | 0.6  | 0.8  | 1.0  | Vm   |  |  |  |
| 0a0.99                                | 0.95 | 0.05               | 0.0  | 0.0  | 0.0  | 0.0  | 0.01 |  |  |  |
| 1.0a1.99                              | 0.75 | 0.20               | 0.05 | 0.0  | 0.0  | 0.0  | 0.06 |  |  |  |
| 2.0a2.99                              | 0.35 | 0.45               | 0.15 | 0.05 | 0.0  | 0.0  | 0.18 |  |  |  |
| 3.0a3.99                              | 0.0  | 0.15               | 0.30 | 0.40 | 0.10 | 0.05 | 0.52 |  |  |  |
| >4                                    | 0.0  | 0.0                | 0.10 | 0.30 | 0.50 | 0.10 | 0.72 |  |  |  |

Tabla 3-4 Tabla de vulnerabilidad producida por marea de tormenta

# **Viento**

Los vientos de los ciclones tropicales ocasionan daños importantes debido a la gran fuerza que ejercen sobre cualquier estructura, por ejemplo, una placa cuadrada de 1 metro colocada de frente a un viento de 300 km/h estará sometida a una fuerza de 425 Kg La fuerza que ejerce el viento es proporcional al cuadrado de su velocidad, de ahí se deriva que aproximadamente bastará un viento de 140 km/h para ejercer fuerzas dos veces superiores a las que produciría un viento de 100 km/h, además, estos vientos transportan una variedad de objetos que pueden cuasar daños considerables. En la medición de los vientos de un ciclón tropical se utiliza la llamada "velocidad de vientos máximos sostenidos", que la que se asignará a la intensidad por este efecto.

| Intensidad vientos máximos | Categoria      | Monto de los daños |      |      |      |      |      |      |  |
|----------------------------|----------------|--------------------|------|------|------|------|------|------|--|
| sostenidos<br>$v$ [Km / h] | Saffir-Simpson | 0.0                | 0.2  | 0.4  | 0.6  | 0.8  | 1.0  | Vm   |  |
| $63 - 117$                 |                | 0.95               | 0.05 | 0.0  | 0.0  | 0.0  | 0.0  | 0.01 |  |
| $118 - 153$                | Huracán 1      | 0.75               | 0.20 | 0.05 | 0.0  | 0.0  | 0.0  | 0.06 |  |
| $154 - 177$                | Huracán 2      | 0.35               | 0.45 | 0.15 | 0.05 | 0.0  | 0.0  | 0.18 |  |
| $178 - 210$                | Huracán 3      | 0.0                | 0.15 | 0.30 | 0.40 | 0.10 | 0.05 | 0.52 |  |
| $211 - 249$                | Huracán 4      | 0.0                | 0.0  | 0.10 | 0.30 | 0.50 | 0.10 | 0.72 |  |
| Mayor de 250               | Huracán 5      | 0.0                | 0.0  | 0.0  | 0.1  | 0.2  | 04   | .80  |  |

Tabla 3-5 Tabla de vulnerabilidad producida por el viento

### **Precipitación**

Las precipitaciones producidas por los ciclones tropicales frecuentemente producen desbordamientos de ríos. De acuerdo a los reportes de daños, las inundaciones por desbordamiento de ríos son, estadísticamente las generadoras de mayores daños económicos en el país por fenómenos intempestivos (es decir, excluyendo periodos de sequía de gran cobertura geográfica) (Rosengaus, 1998).

| Intensidad altura de inundación | Monto de los daños |      |      |      |      |      |      |  |  |
|---------------------------------|--------------------|------|------|------|------|------|------|--|--|
| $y$ [m]                         | 0.0                | 0.2  | 0.4  | 0.6  | 0.8  | 1.0  | Vm   |  |  |
| 0a0.19                          | 0.95               | 0.05 | 0.0  | 0.0  | 0.0  | 0.0  | 0.01 |  |  |
| 0.20a0.39                       | 0.75               | 0.20 | 0.05 | 0.0  | 0.0  | 0.0  | 0.06 |  |  |
| 0.40 a 0.59                     | 0.35               | 0.45 | 0.15 | 0.05 | 0.0  | 0.0  | 0.18 |  |  |
| 0.60 a 0.79                     | 0.0                | 0.15 | 0.30 | 0.40 | 0.10 | 0.05 | 0.52 |  |  |
| > 0.80                          | 0.0                | 0.0  | 0.10 | 0.30 | 0.50 | 0.10 | 0.72 |  |  |

Tabla 3-6 Tabla de vulnerabilidad producida por precipitación

### **Costo del estudio de vulnerabilidad**

Se debe de tener personal especializado para realizar los censos en las zonas de peligro, esta parte es muy importante, ya que de esta forma se pueden identificar las zonas vulnerables, con el censo se puede tener una relación de las que personas habitan las casas que estén dentro de la zona de peligro, además, también se puede identificar el tipo construcción que pueda ser afectada por los diferentes efectos producidos por los ciclones tropicales.

De la misma manera que con el peligro se pueden hacer modelaciones de diferentes escenarios para determinar los daños que podría ocasionar algún evento.

Una vez recabada la información se debe de hacer un análisis; parte importante de este procesamiento lo integran los SIG's, ya que con ayuda de ellos se puede mapear la información y hacer interactuar con los diferentes campos

Otro punto a considerar es que entre más grande sea el lugar de estudio, más caro resultará el estudio de vulnerabilidad, por lo que es necesario delimitar de antemano el área más adecuado de análisis.

# **4 EVALUACiÓN** y **DIFUSiÓN DEL RIESGO POR CICLONES TROPICALES**

Una de las mejores formas de presentar los valores del riesgo, es en mapas, para tener una mejor apreciación de los resultados. Por esta razón en este capitulo se presentan varios mapas en donde se pueden apreciar las zonas de menor o mayor riesgo, a continuación se presentan las definiciones que se emplearon para evaluar el riesgo.

# **4.1 Definición de riesgo**

El centro regional de información sobre desastres CRID (2003) define el riesgo como "la probabilidad de que un peligro natural impacte sobre un sistema socioeconómico con cierto nivel de vulnerabilidad. Riesgo = Peligro x Vulnerabilidad "; sin embargo, en este trabajo se utilizará la definición de Ordaz (1996) en donde propone lo siguiente

"El riesgo, R, es el producto de tres factores: el valor de los bienes expuestos, C, la vulnerabilidad, V, y la probabilidad P de que ocurra un hecho potencialmente dañino para lo expuesto, cantidad que mide el llamado peligro"

*R =CVP ........* <sup>1</sup>

La vulnerabilidad V al igual que la probabilidad P, son cantidades adimensionales. Por ello el riesgo R tiene las mismas unidades que C; por ejemplo, si lo susceptible a afectarse son vidas humanas, C estará entonces expresada en términos de vidas humanas.

La ecuación 1 es una definición conceptual, y se aplica al caso de un evento asociado con cierto periodo de retorno (T<sub>R</sub>), por ejemplo para un T<sub>R</sub> = 100 años,  $R_{100} = C \cdot V_{100} \cdot P_{100}$ .

Si se desea calcular el riesgo ante el próximo evento se debe emplear la ecuación siguiente.

n Rp I~v; ..... <sup>2</sup> ; = 1

Donde R<sub>P</sub>, es el riesgo asociado al próximo evento, de esta manera la ecuación 2 toma en cuanta la suma de las diferentes intensidades asociadas yen general los periodos de retorno analizados.

Donde n es el número de las intensidades en que se dividió el fenómeno, para nuestro ejemplo, como se puede ver en la tabla 2-1 y 3-2, la división de los rangos de las intensidades del tirante "y" fue de cinco, por lo tanto la sumatoria llegaría hasta cinco.

# **4.2 Valor de los bienes expuestos**

Dentro de la ecuación 1 se considera un termino, C, que mide la cuantía de lo que puede afectarse durante la ocurrencia de un ciclón tropical; por lo general se puede expresar en unidades monetarias, pero en ocasiones algunas pérdidas no se pueden expresar en estas unidades, por ejemplo cuando hay pérdidas humanas necesariamente se tendrán que expresar en esos términos.

**En** el valor de los bienes expuestos se puede hacer una división considerando tres aspectos: el primero es la vivienda, en donde se debe considerar los materiales empleados, así como el tipo de construcción, por ejemplo si está construida de muros y concreto, madera, laminas, etc., de esta forma se puede determinar un valor a cada construcción; otra consideración es el *menaje*, ya que en el caso de una inundación se pueden dañar muebles y accesorios de una casa; para ambos casos las evaluaciones se harán en términos monetarios. La ultima consideración que se debe hacer tiene relación con las personas en este caso seria interesante conocer el número de personas afectadas, edad, escolaridad, sexo, etc.

Hay que considerar que la evaluación casa por casa, hasta cierto punto seria un tema de seguridad, ya que alguien ajeno al estudio podría conocer el valor de los bienes; por esta razón se debe tener mucho cuidado y tener bien identificadas a las personas que realicen las evaluaciones y definir a este estudio como confidencial

# **4.3 Evaluación del riesgo por ciclones tropicales**

Como ejemplo de la evaluación del riesgo se emplearán los valores de las matrices de los capítulos de peligro (tabla 2-1) Y vulnerabilidad tabla 3-2, para realizar la sumatoria descrita en la Ec. 2, **El**  resultado de la sumatoria es una evaluación de todas las intensidades que se pueden presentar por una inundación, de esta forma se obtiene el valor del riesgo asociado a la próxima inundación.

$$
R_p = C \sum_{i=1}^n P_i V_i = C (P_1 \cdot V_1 + P_2 \cdot V_2 + P_3 \cdot V_3 + \dots + P_{n-1} \cdot V_{n-1} + P_n \cdot V_n)
$$

$$
R = C \sum_{i=1}^{5} P_i V_i = C(0.55 \times 0.01 + 0.20 \times 0.06 + 0.10 \times 0.18 + 0.09 \times 0.52 + 0.06 \times 0.72) = 0.1255C
$$

**En** donde el valor de C puede estar dado en pesos, dólares, vidas humanas, etc. como se explicó anteriormente, de acuerdo al tipo de vulnerabilidad analizado.

# **4.3.1 Ejemplo de evaluación del riesgo en la ciudad de Tuxtla Gutiérrez**

En el año del 2003 los remanentes de la depresión tropical "Larry" afectaron a 49 municipios del estado de Chiapas, a varias localidades, así como 10,577 viviendas dañadas en diversos grados, el número de viviendas totalmente destruidas fue de 217. Cinco comunidades quedaron incomunicadas, 87 albergues fueron habilitados. Los municipios más afectados fueron Tuxtla Gutiérrez, Ocozocuautla y Berriozabal. (CENAPRED, 2003).

Como se comentó en el párrafo anterior una de las zonas más afectadas fue la ciudad de Tuxtla Gutiérrez, razón por la cual se decidió considerarla para el ejercicio, además, que el CENAPRED contaba con información sobre el lugar para poder efectuar la evaluación.

Utilizando Maplnfo se incorporaron los datos un censo poblacional realizado días después del evento y la traza urbana; el primer problema fue que la traza urbana que consiguieron los investigadores tenia características de línea las cuales formaban calles por lo que, se transformó de una manera casi manual a polígonos para poder incorporar la información a las cuadras, la importancia de utilizar los sistemas de información geográfica es que se pueden hacer mapas temáticos según las necesidades de usuario, como se podrá observar más adelante con los mapas de peligro, vulnerabilidad , etc., además, otra ventaja es que en el momento que se requiera información basta con solo dar un dic en el polígono que nos interesa para que se despliegue una ventana con toda la información y las características de dicho polígono.

En la figura 4-1 se presenta la traza urbana de Tuxtla Gutiérrez en donde se puede apreciar una alta densidad de casas en los alrededores del río; casi toda la ciudad se encuentra ubicada en la parte baja del valle. Para este ejercicio se hicieron varias simplificaciones por cuestiones de tiempo y falta de información que se detallarán más adelante.

La primera parte que se analizó fue la del peligro; los investigadores del área de riesgos hidrometeorológicos del CENAPRED realizaron una simulación de las inundaciones que se podrían presentar para diferentes periodos de retorno; además, se complementaron con algunos registros estadísticos de las inundaciones históricas que se han presentado en la zona. De esta forma se determinaron las zonas de mayor y menor peligro.

Se realizó un recorte de la zona en estudio, se retiraron las cuadras que quedaban fuera de las zonas de peligro, no tenia caso mantener dichas zonas, al no haber peligro, los valores son cero, por lo tanto más adelante cuando se obtuviera el riesgo nos daría resultados iguales a cero, también se eliminaron por cuestiones de tiempo, ya que todas la cuadras que estaban fuera de las zonas de alertamiento se tenían que haber trasformado a polígonos que a la larga en la evaluación del riesgo carecerían de valor, Además, que estas zonas por estar en partes altas difícilmente tendrán problemas con las inundaciones.

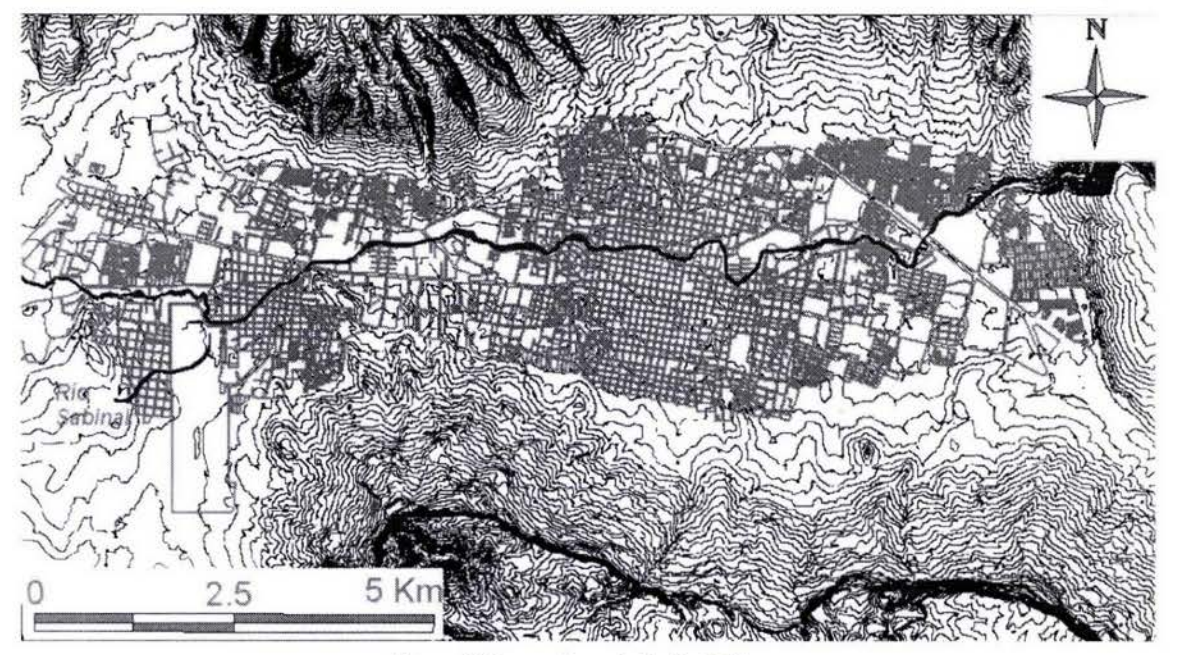

 $\overline{a}$ 

Figura 4-1 Traza urbana de Tuxtla Gutiérrez

A continuación en las figuras 4-2 y 4-3 se presentan los mapas de peligro por inundaciones, en la primera se presentan las zonas delimitadas por los investigadores y en la segunda figura se han coloreado con su respectivo color las cuadras que quedaron dentro de las diferentes zonas de peligro; para colorear los polígonos Maplnfo considera que los centroides estén dentro de las zonas antes mencionadas; con el fin de simplificar los cálculos se optó por considerar sólo tres zonas, para un peligro bajo (verde), medio (amarillo) y alto (rojo).

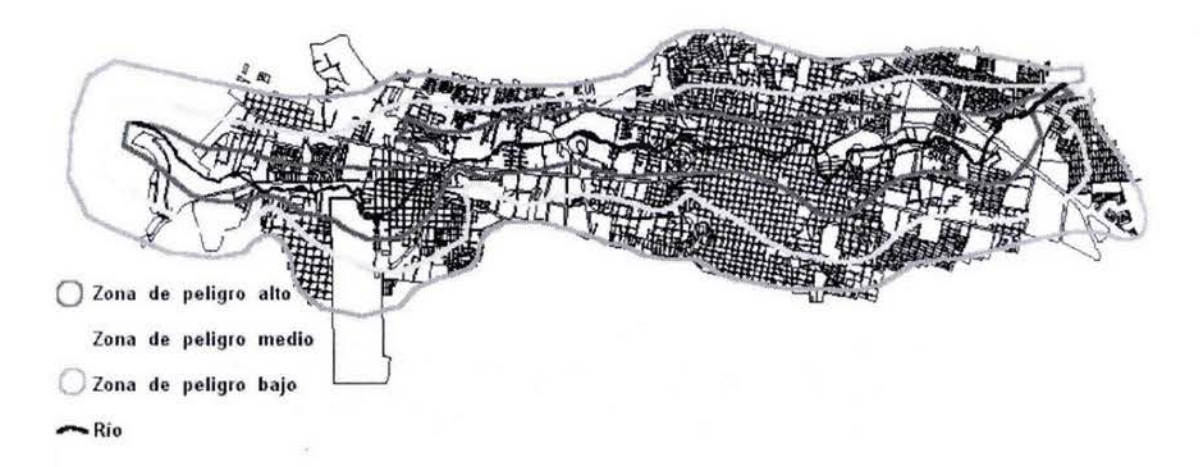

Figura 4-2 Zonas de peligro

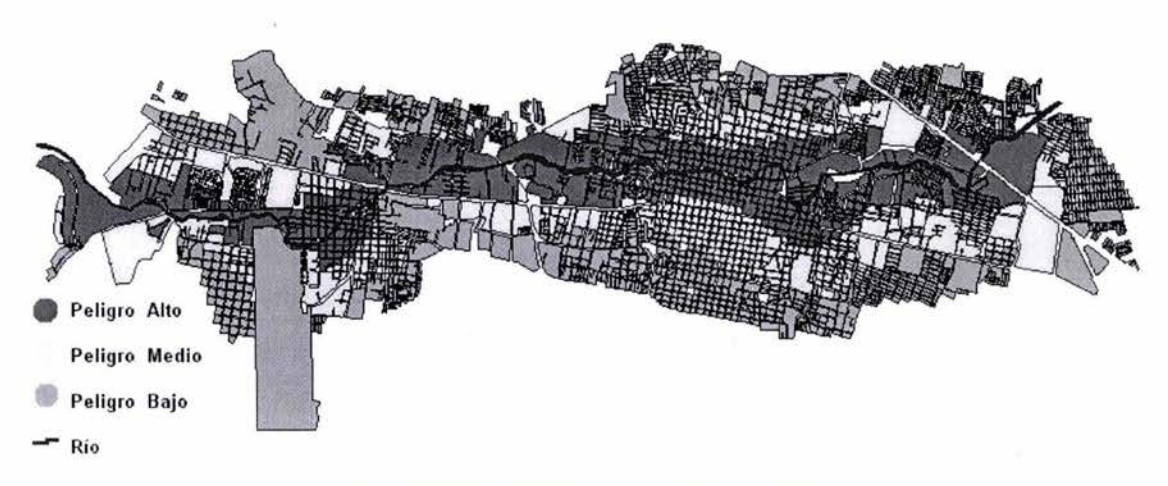

Figura 4-3 Manzanas coloreadas con su respectivo peligro

En la parte de vulnerabilidad se realizó un estudio con los datos proporcionados por el municipio de Tuxtla Gutiérrez, se hizo una clasificación del tipo de vivienda que había sufrido daños, así como una estimación del menaje en las casas que lo permitieron; la recolección de datos por menaje no se efectuó por completo debido a que en ocasiones no se encontraban las personas de la casa o simplemente no accedieron a dar información. El interés por analizar el menaje es que en general durante las inundaciones son los bienes que más se ven afectados, ya que las viviendas sufren daños menores, pero hay excepciones, por ejemplo, las casas de adobe, que puede sufrir daños por emblandecimiento de los muros.

Por último se hizo una simplificación ante la falta de una capa con la traza urbana en donde se pudieran observar las viviendas para poder hacer el análisis más detallado, por esta razón se hizo la consideración de que todas las casas que pertenecen a misma cuadra tienen las mismas características.

En la figura 4-4 se puede observar como está repartida la vulnerabilidad en la ciudad, la cual se dividió en tres zonas: vulnerabilidad alta (rojo), media (amarillo) y baja (verde).

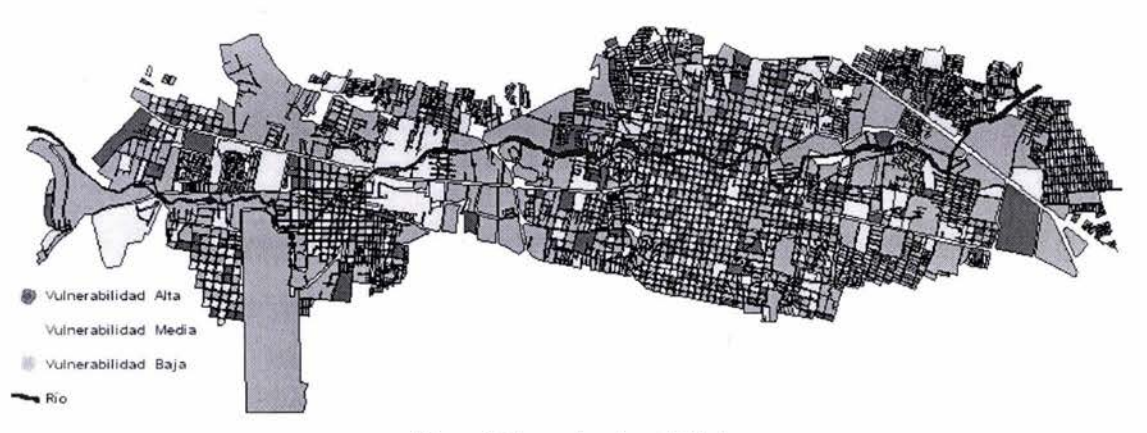

Figura 4-4 Zonas de vulnerabilidad

En la figura 4-5 se presenta una sobrelevación de las manzanas, sin perder de vista la consideración antes mencionada, de que todas las casas tiene las mismas características dentro de la cuadra, en este caso la altura será la misma, en la determinación de las funciones de vulnerabilidad la altura de las casas es parte importante, ya que el menaje de una casa será menos afectado si esta repartido en una casa de dos pisos, que en aquella que sólo tenga un piso.

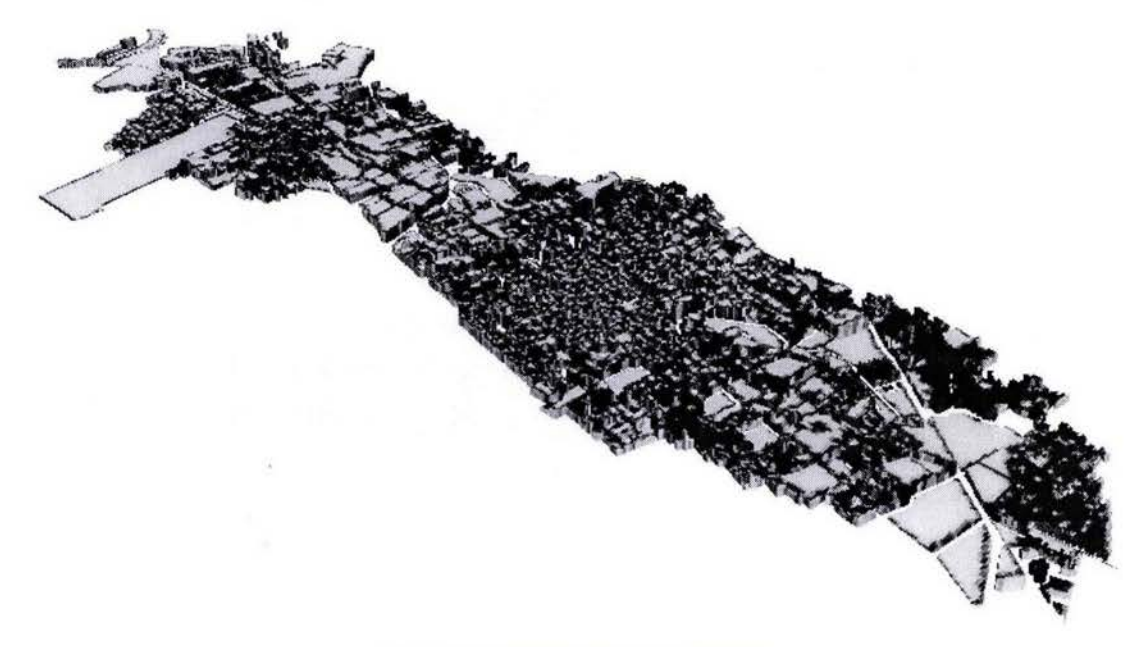

Figura 4-5 Sobrelevación de las manzanas

Una vez cubierta la parte de peligro y vulnerabilidad lo que resta es multiplicarlos, para obtener una estimación del riesgo; posteriormente se pueden multiplicar por el valor de los bienes expuestos, como ya se comentó anteriormente el valor de los bienes expuestos puede estar expresado en pesos, dólares o en vidas humanas.

En nuestro ejemplo para obtener el riesgo se multiplicó por el valor del menaje; para seguir con el mismo patrón del peligro y la vulnerabilidad, se consideraron tres rangos, riesgo alto (rojo), medio (amarillo) y bajo (verde), como se puede observar las áreas que en donde se presenta riesgo alto y medio se presentan en la cercanía del río (figura 4-5).

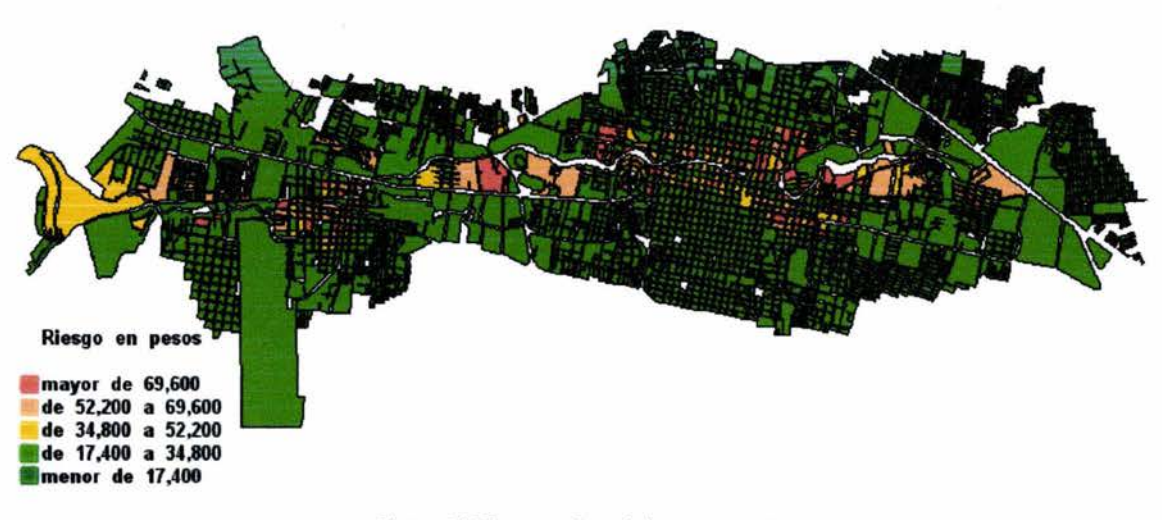

Figura 4-6 Riesgo por Inundaciones en pesos

En la figura 4-7 se presenta el mapa de riesgo por inundaciones; del mapa anterior se obtiene el índice de riesgo dividiendo cada cuadra entre el valor de la perdida máxima de la zona analizada, continuando con el patrón mostrado en los mapas de vulnerabilidad y peligro se consideraron tres rangos, riesgo alto (rojo), medio (amarillo) y bajo (verde); las áreas que en donde se presenta riesgo alto y medio se presentan en la cercanía del río.

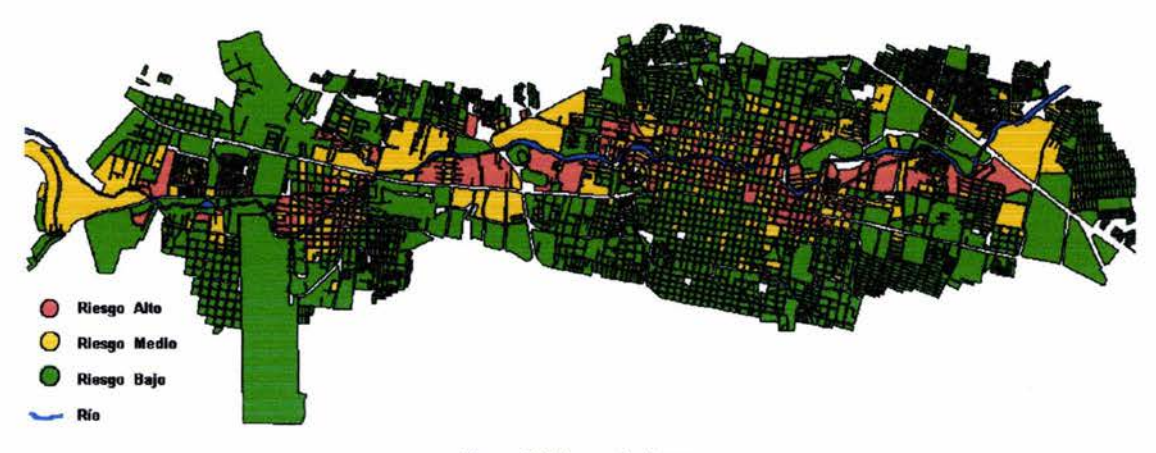

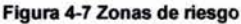

# 4.3.2 Difusión del riesgo por ciclones tropicales

En un futuro próximo se espera que con el Sistema de Alerta Temprana para Ciclones Tropicales (SIAT CT) se puedan realizar evaluaciones del riesgo, en la actualidad con dicho sistema solo se hace un análisis del posible peligro al que pueden estar expuestas las comunidades cercanas a la costa. Por lo tanto la evaluación del riesgo se hace de manera indirecta, se complementa la información del SIAT con las zonificaciones que pueda tener protección civil de la zonas más vulnerables, de esta manera las autoridades a nivel estatal y municipal pueden tomar las medidas pertinentes para poner en alerta a las personas y de esta manera minimizar las pérdidas humanas y materiales.

### **Antecedentes del SIAT CT**

Después de desastres provocados por los fenómenos hidrometeorológicos que afectaron a los estados de Puebla, Veracruz, Hidalgo y Tabasco, en el año 2000, se crea el SIAT (Sistema de Alerta Temprana) como una herramienta de coordinación en el alertamiento a la población y en la acción institucional, ante la amenaza ciclónica, que se sustenta en la interacción de los principales actores del Sistema Nacional de Protección Civil (SINAPROC): la sociedad civil y sus organizaciones; las instituciones de investigación del fenómeno hidrometeorológico e inclusive quienes estudian sus efectos sociales; los medios de comunicación masiva y la estructura gubernamental del Sistema Nacional de Protección Civil.

Está organizado de tal forma que el alertamiento inicia con actividades de los diferentes integrantes del SINAPROC que dependen de la intensidad, trayectoria y distancia a la que se encuentre el ciclón tropical.

El SIAT del año 2000 tomaba en consideración varios elementos importantes del multicitado fenómeno, que se traducían en la Tabla de Alertamiento y sus 4 etapas (Aviso, Alerta, Emergencia y Alarma): la intensidad del ciclón según la escala de Saffir-Simpson, la distancia de la parte externa de las bandas nubosas del ciclón al territorio nacional y el tiempo estimado de impacto. Combinando estos aspectos, se establecía un alertamiento específico por entidad federativa, que se enviaba a los gobiernos estatales, generalmente por conducto de las Unidades Estatales de Protección Civil, así como a diversas dependencias federales y algunas organizaciones de voluntarios de carácter nacional, esperando que cada actor tomara las medidas que correspondieran al nivel de alertamiento dado.

Durante sus tres años de aplicación, se fue tomando nota de diversos aspectos que habría que mejorar o clarificar, y de la necesidad de ampliar el conocimiento sobre el mismo. Con relación al pasado más reciente, la eficacia del sistema se demostró de manera especial en el seguimiento a los huracanes Isidore y Kenna, ambos del 2002 y catalogados como altamente destructivos.

Recogiendo las experiencias mencionadas de estos tres años, más de 40 representantes de diversas dependencias del gobierno federal, de gobiernos estatales y municipales, organizaciones sociales y grupos voluntarios, centros e instituciones de investigación y organizaciones privadas, han trabajado para la actualización del SIAT, que ahora se presenta para su aplicación a partir de la temporada de ciclones tropicales 2003.

### **La nueva versión del SIAT CT.**

Esta nueva versión fue propuesta por el Dr. Ricardo Prieto González, investigador del Centro de Ciencias de la Atmósfera de la UNAM, especialista en el tema de ciclones tropicales. Modificaciones con respecto del SIAT anterior son:

- Considerar como punto de referencia del ciclón, respecto de un área específica, la línea de vientos de 34 nudos (63 Km/h), en lugar de la pared externa de las bandas nubosas.
- Utilización de dos escalas de intensidad del ciclón : la escala Saffir-Simpson y la escala de Circulación, que contribuyen a determinar con mayor precisión la peligrosidad del ciclón.
- Utilización de dos tablas, una para el acercamiento del ciclón a la costa, y otra para el alejamiento, en lugar de una sola, que básicamente se enfocaba al acercamiento.
- Para la tabla de acercamiento, se toma como referencia el tiempo pronosticado de llegada de la línea de vientos de 34 nudos.
- Para la tabla de alejamiento, se toma como referencia la distancia con respecto a la línea de vientos de 34 nudos.
- Hay consideraciones técnicas especiales para el caso de ciclones con categoría de Depresión Tropical.
- Incremento de una etapa más, haciendo un total de 5, en cada una de las tablas.
- Utilización de un alertamiento por medio de un nuevo código de colores figura 4-8
- La eliminación del término "Emergencia", dado que se prestaba a confusiones con respecto a lo establecido en la Ley General de Protección Civil y la Reglas de Operación del Fondo de Desastres Naturales.
- La automatización del Sistema, sin olvidar que la valoración y opinión de los expertos debe ser tomada en cuenta.
- **El** establecimiento de reglas claras, escritas, acerca de la utilización del Sistema, para conocimiento de todos.
- La incorporación de acciones para ser seguidas por la población en cada una de las etapas.

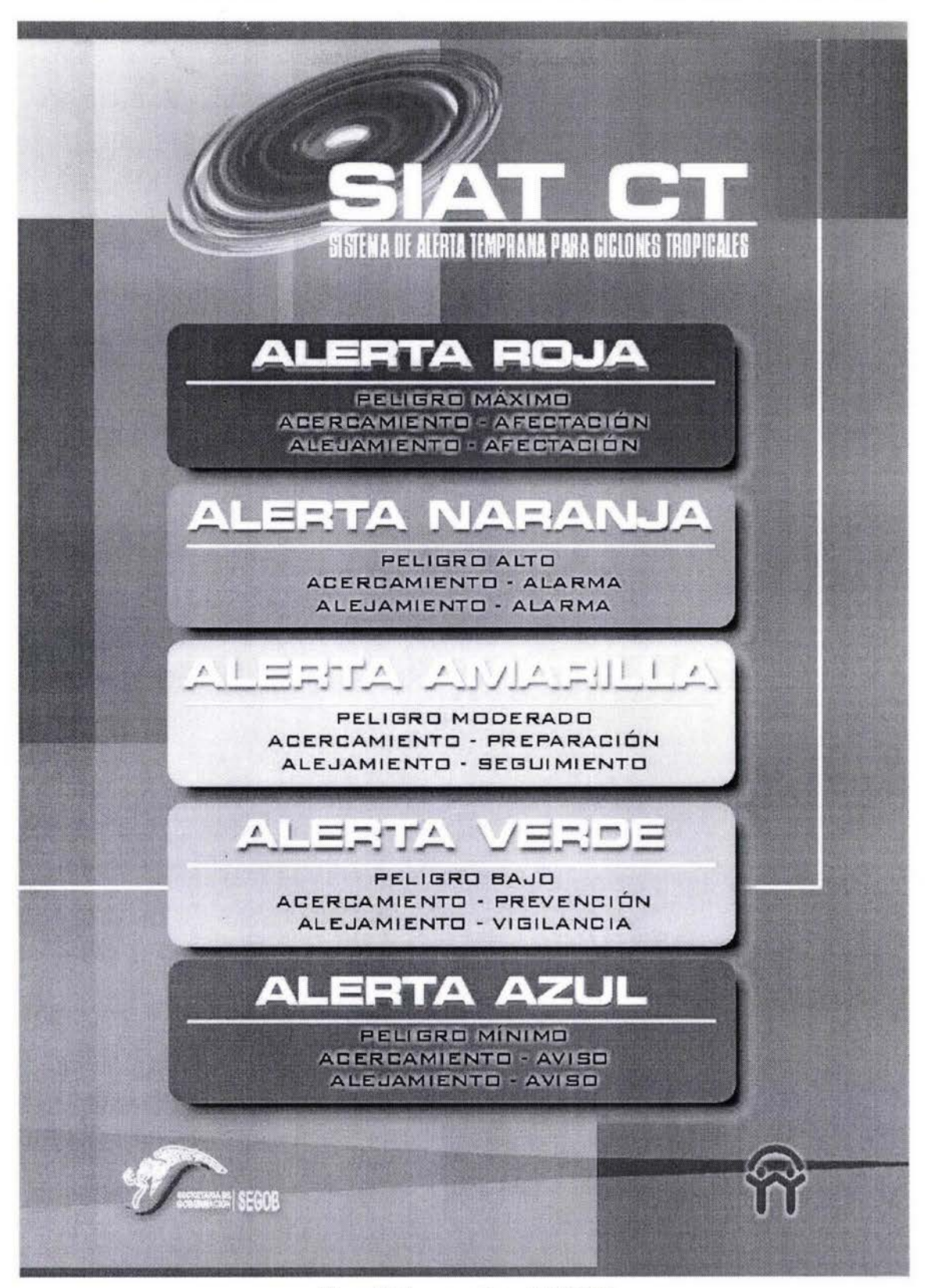

Figura 4-8 Etapas y acciones del SIAT CT

# **Desarrollo del SIAT CT**

#### **Aspectos Técnicos**

- El Sistema de Alerta Temprana para Ciclones Tropicales se basa en dos Tablas de Alertamiento que consideran los siguientes parámetros:
	- o Intensidad del ciclón tropical según la Escala Saffir-Simpson.
	- o Intensidad del ciclón tropical según la Escala de Circulación.
	- o Velocidad de traslación del ciclón tropical.
	- o Distancia del ciclón con respecto a la costa nacional o área afectable.
	- o Tiempo estimado de llegada del ciclón a la costa nacional o área afectable.
- Los parámetros del ciclón tropical relativos a la distancia y tiempo estimado de llegada a la costa nacional o área de afectación son medidos respecto a los cuatro cuadrantes de la línea de vientos de 34 nudos del ciclón, denominados técnicamente radios máximos de los cuatro cuadrantes de la isotaca de 34 nudos.
- En el caso de una Depresión Tropical, podrá asumirse cuando mucho el valor del radio máximo para cada cuadrante de la isotaca de 34 nudos indicado en la posición de pronostico más cercana a la categoría de tormenta tropical. Cuando el pronóstico indique que persistirá en la categoría de depresión tropical, su valor será cero.
- Las Tablas de Alertamiento son las siguientes:
	- o "Tabla de Acercamiento / Parte delantera del ciclón" o activación de las etapas de alertamiento, señalando la etapa que corresponda, de acuerdo a los rangos del Promedio de Escalas contra tiempo de aproximación o impacto del ciclón tropical a un área afectable (Tabla 4-1).
	- o "Tabla de Alejamiento / Parte trasera del ciclón" o desactivación de las etapas de alertamiento, indicando la etapa que corresponda cuando el ciclón tropical se aleje del país o se disipe (tabla 4-2).
	- Para aquellos casos en que el ciclón tropical presente una posición estacionaria, las tablas aplicables serán de acuerdo a su pronóstico de movimiento, ya sea para los casos de acercamiento o alejamiento. Si se indica que seguirá estacionario, no habrá cambios de alertamiento en tanto presente este comportamiento.

Cada Tabla comprende 5 etapas, que se distinguen por su nomenclatura y color.

Para la determinación de las etapas correspondientes, la Dirección General de Protección Civil (DGPC) hará uso de la siguiente metodología:

| Promedio de<br>escalas | Mayor a<br>72 hr | 72 a 60 h | 60 a 48 h       | 48 a 36h        | 36 a 24 h       | 24 a 18 h       | 18 a 12 h      | 12a6h          | menos de<br>6h |
|------------------------|------------------|-----------|-----------------|-----------------|-----------------|-----------------|----------------|----------------|----------------|
| 0a0.99                 | Azul             | Verde     | Verde           | Verde           | Verde           | <b>Amarillo</b> | Amarillo       | <b>Naranja</b> | Rojo           |
| 1 a 1.99               | Azul             | Verde     | Verde           | <b>Verde</b>    | <b>Amarillo</b> | <b>Amarillo</b> | <b>Naranja</b> | <b>Naranja</b> | Rojo           |
| 2 a 2.99               | Azul             | Verde     | Verde           | <b>Amarillo</b> | <b>Amarillo</b> | <b>Naranja</b>  | <b>Naranja</b> | <b>Naranja</b> | Rojo           |
| 3 a 3.99               | Azul             | Verde     | Verde           | <b>Amarillo</b> | Amarillo        | <b>Naranja</b>  | <b>Naranja</b> | <b>Naranja</b> | Rojo           |
| 4 a 4.99               | Azul             | Verde     | <b>Amarillo</b> | <b>Amarillo</b> | <b>Naranja</b>  | <b>Naranja</b>  | <b>Naranja</b> | Rojo           | Rojo           |
| 5                      | Azul             | Verde     | <b>Amarillo</b> | <b>Amarillo</b> | Naranja         | <b>Naranja</b>  | Rojo           | Rojo           | Rojo           |

Tabla 4-1 Tabla de Acercamiento I Parte delantera del ciclón

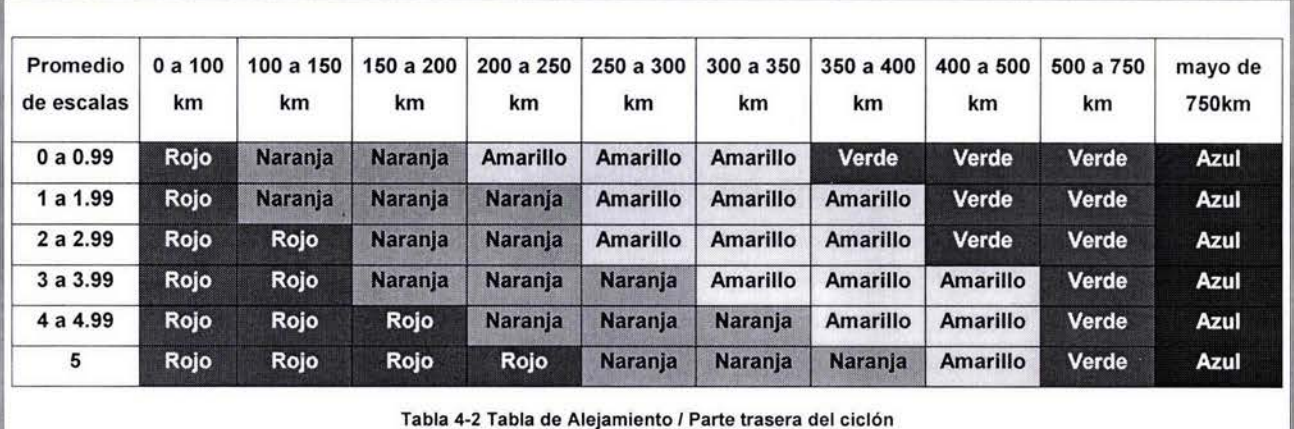

- a) El Sistema de Alerta Temprana para Ciclones Tropicales considera la extensión del ciclón tropical en superficie. Para ello se emplea una Escala Promedio de las escalas Saffir-Simpson y de Circulación.
- b) La Escala Promedio (e) se obtiene con la siguiente ecuación:

*e* = 0.5(1 + C) ....... 3

Siendo I la Categoría del Huracán en la escala Saffir-Simpson o I = O si se trata de una Depresión o una Tormenta Tropical. Asimismo, C es la Escala de Circulación y se obtiene de:

C =0.0377R .................... 4

donde R es el radio promedio (en millas náuticas) de los cuatro cuadrantes de la isotaca de 34 nudos (63 Km / h).

En caso de que C llegara a ser mayor que 5, se le asignará el valor de 5.

- c) Para el caso de depresión tropical, R será el valor promedio de los radios máximos de cada cuadrante de la isotaca de 34 nudos indicados en la posición de pronostico más cercana a la categoria de tormenta tropical.
- d) La metodología es una guía para determinar las etapas de alertamiento por ciclones tropicales en la República Mexicana en materia de protección civil. La Dirección General de Protección Civil de la Secretaría de Gobernación (DGPC) podrá determinar una etapa distinta a la resultante de la aplicación de la metodología antes descrita con la finalidad de efectuar un alertamiento más eficiente y oportuno.

Excepcionalmente, la determinación de las etapas de alertamiento no necesariamente deberá hacerse en orden progresivo, especialmente en el caso de la aplicación de la Tabla de Acercamiento. Esta situación puede presentarse en el caso de ciclones de evolución rápida.

# **Procedimiento para dibujar las zonas de alertamiento del SIAT modificado**

En los avisos emitidos por el Centro de Huracanes Nacional (NHC en inglés) se presentan valores de la distribución de viento de un ciclón particular en un momento dado; se extrae la información sobre los radios de viento de 34 nudos (fuerza de tormenta tropical) de los cuadrantes NE, SE, SW y NW, así como la intensidad de viento máximo sostenido y su equivalente en la escala Saffir-Simpson.

ZCZC MIATCMEP5 ALL TTAAOO KNHC DDHHMM CCA HURRICANE OLAF FORECAST/ADVISORY NUMBER 9 .. . CORRECTED NWS TPC/NATIONAL HURRICANE CENTER MIAMI FL EP152003 1500Z SUN OCT 05 2003 CORRECTED TO ADD ISLAS MARIAS TO HURRICANE WARNING... AT 8 AM PDT...1500 UTC...THE GOVERNMENT OF MEXICO HAS ISSUED A HURRICANE WARNING FOR THE PACIFIC COAST OF MEXICO FROM PUNTA SAN TELMO TO SAN BLAS ... INCLUDING THE I SLAS MARIAS. A TROPICAL STORM WARNING HAS BEEN ISSUED FOR THE COAST SOUTH OF PUNTA SAN TELMO TO LAZARO CARDENAS . A HURRICANE WARNING MEANS THAT HURRICANE CONDITIONS ARE EXPECTED IN THE WARNING AREA WITHIN THE NEXT 24 HOURS. A TROPICAL STORM WARNING MEANS THAT TROPICAL STORM CONDITIONS ARE EXPECTED IN THE WARNING AREA DURING THE NEXT 24 HOURS . HURRICANE CENTER LOCATED NEAR 17.1N 104.3W AT 05/1500Z POSITION ACCURATE WITHIN 30 NM PRESENT MOVEMENT TOWARD THE NORTHWEST OR 310 DEGREES AT 9 KT ESTIMATED MINIMUM CENTRAL PRESSURE 987 MB MAX SUSTAINED WINDS 65 KT WITH GUSTS TO 80 KT. 64 KT . . . .. . . 20NE 20SE 20SW 20NW. 50 KT . . ..... 40NE 30SE 30SW 30NW. 34 KT....... 90NE 60SE 60SW 60NW. 12 FT SEAS.. 90NE 90SE 90SW 90NW. WINDS AND SEAS VARY GREATLY IN EACH QUADRANT . RADII IN NAUTICAL

MILES ARE THE LARGEST RADII EXPECTED ANYWHERE IN THAT QUADRANT. REPEAT... CENTER LOCATED NEAR 17.1N 104.3W AT 05/1500Z AT 05/12002 CENTER WAS LOCATED NEAR 16.8N 104.1W FORECAST VALID 06/00002 18.0N 105 . 1W MAX WIND 70 KT...GUSTS 85 KT. 50 KT . .. 40NE 30SE 30SW 30NW. 34 KT ... 90NE 60SE 60SW 60NW . FORECAST VALID 06/1200Z 18.9N 105.8W MAX WIND MAX WIND 75 KT...GUSTS 90 KT.<br>64 KT... 20NE 20SE 20SW 20NW.<br>50 KT... 40NE 30SE 30SW 30NW. 50 KT... 40NE 30SE 34 KT... 90NE 60SE 60SW 60NW. FORECAST VALID 07/0000Z 19.8N 106.4W MAX WIND 80 KT...GUSTS 100 KT. 64 KT... 20NE 20SE 20SW 20NW.<br>50 KT... 40NE 30SE 30SW 25NW. 30 SE 30SW 25NW. 34 KT . .. 90NE 80SE 80SW 80NW. FORECAST VALID 07/1200Z 20.8N 107.1W MAX WIND 85 KT...GUSTS 105 KT. 50 KT ... 40NE 40SE 40SW 40NW. 34 KT... 90NE 90SE 90SW 90NW. FORECAST VALID 08/1200Z 22.0N 108.0W MAX WIND 85 KT...GUSTS 105 KT. 50 KT ... 40NE 40SE 40SW 40NW. 34 KT... 90NE 90SE 90SW 90NW. EXTENDED OUTLOOK. NOTE... ERRORS FOR TRACK HAVE AVERAGED NEAR 200 NM ON DAY 4 AND 225 NM ON DAY 5 ... AND FOR INTENSITY NEAR 20 KT EACH DAY OUTLOOK VALID 09/12002 23.5N 109.0W MAX WIND 85 KT...GUSTS 105 KT. OUTLOOK VALlO 10 / 12002 25.0N 110 . 0W MAX WIND 85 KT...GUSTS 105 KT. REQUEST FOR 3 HOURLY SHIP REPORTS WITHIN 300 MILES OF 17.1N 104.3W NEXT ADVISORY AT OS/21002 FORECASTER BEVEN NNNN

Aviso del huracán Olaf del 5 octubre del 2003 a las 15:00Z (horas GMT) (http://www.nhc.noaa.gov/archive/2003/0LAF.shtml )

Para una mejor comprensión sobre los diagramas se describe paso a paso el trazo de la zona de alertamiento para el huracán Olaf del 5 de octubre del 2003 a las 15:00Z (horas en GMT); en la tabla 4-3 y 4-4 se presenta un resumen sobre de la información proporcionada en los avisos antes comentados.

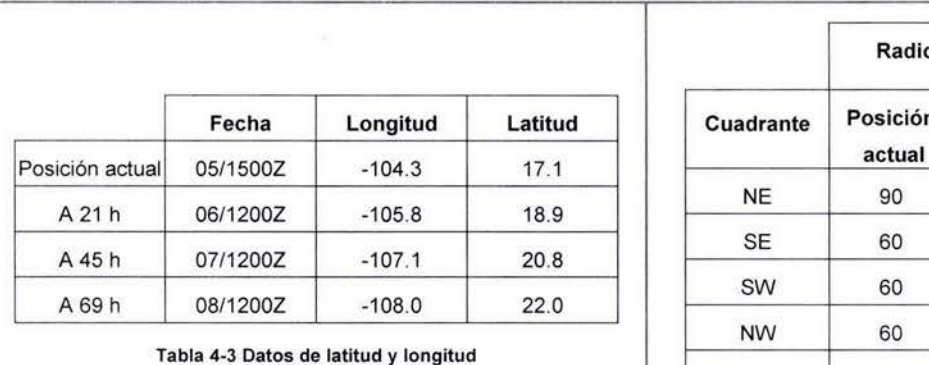

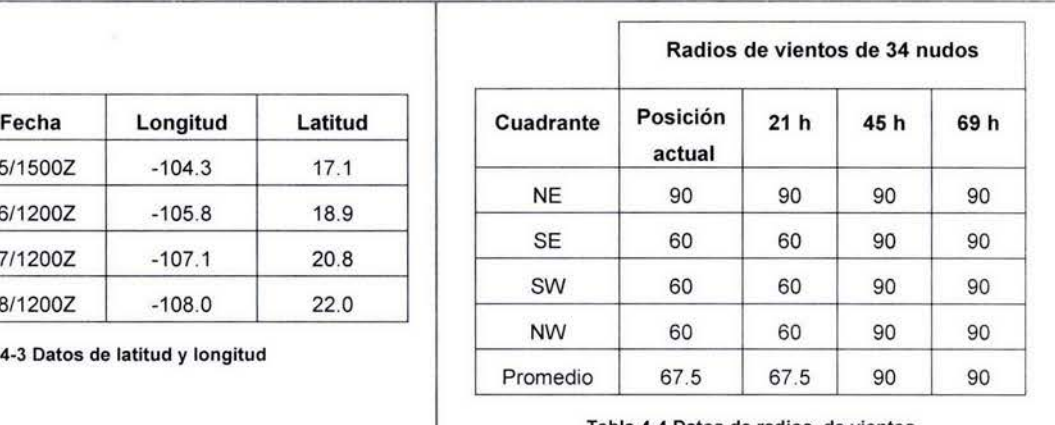

#### abla 4-4 Datos de radios de vientos

### Trazo de campos de viento *y* del cono de incertidumbre:

Del resumen de la tabla 4-3, se obtienen los valores de la posición para el trazo de la trayectoria, considerando la posición actual y los pronósticos con valores cercanos a 24, 48 y 72 h (figura 4-9). Los trazos se realizaron con el paquete Maplnfo (1999)

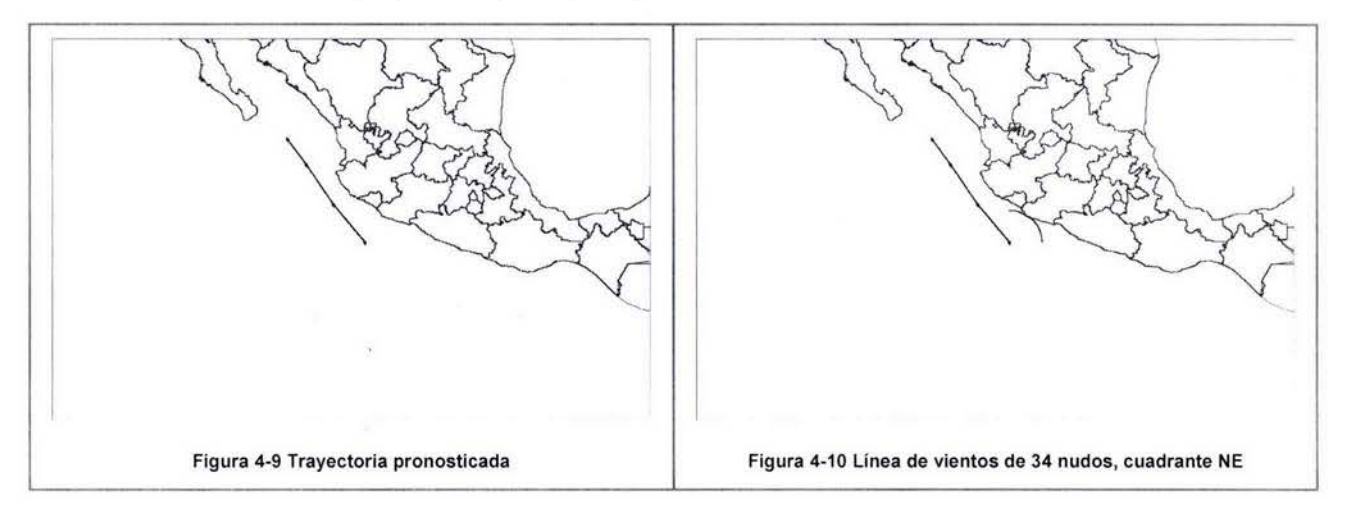

Se trazan las líneas de viento de 34 nudos, para los cuatro cuadrantes NE, SE, SW, NW; en la figura 4-10, se presenta el trazo del radio para el cuadrante NE yen las figuras 4-11 a 4-12, se presenta la secuencia del trazo de los vientos de 34 nudos, para la posición real y pronósticos.

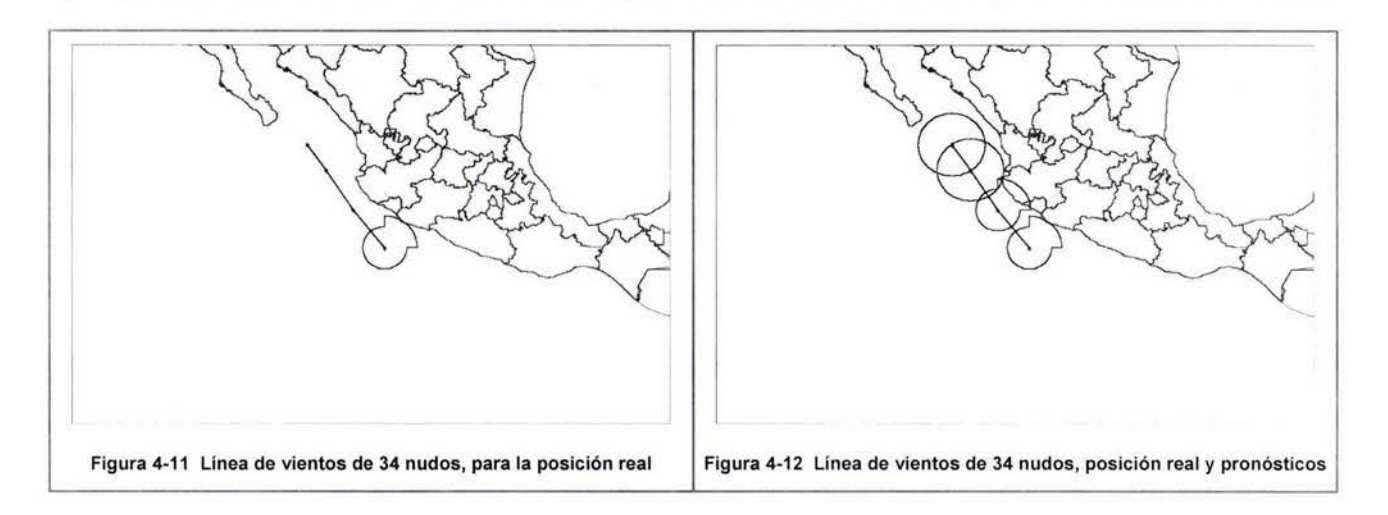

Para el trazo del cono de incertidumbre se trazarán círculos auxiliares para cada posición mediante la regla 1 23 dentro del argot marino; el radio de dichos círculos, se obtiene calculando el promedio de los cuatro cuadrantes y sumándoles 100, 200 Y 300 millas náuticas a los pronósticos de 24, 48 Y 72 h respectivamente (figura 4-13).

Para la posición actual y los pronósticos de 24 y 48 se trazan líneas perpendiculares con respecto a la trayectoria inmediata posterior; en el caso del pronóstico de 72 h se utiliza la perpendicular con respecto a la trayectoria inmediata anterior (figura 4-14).

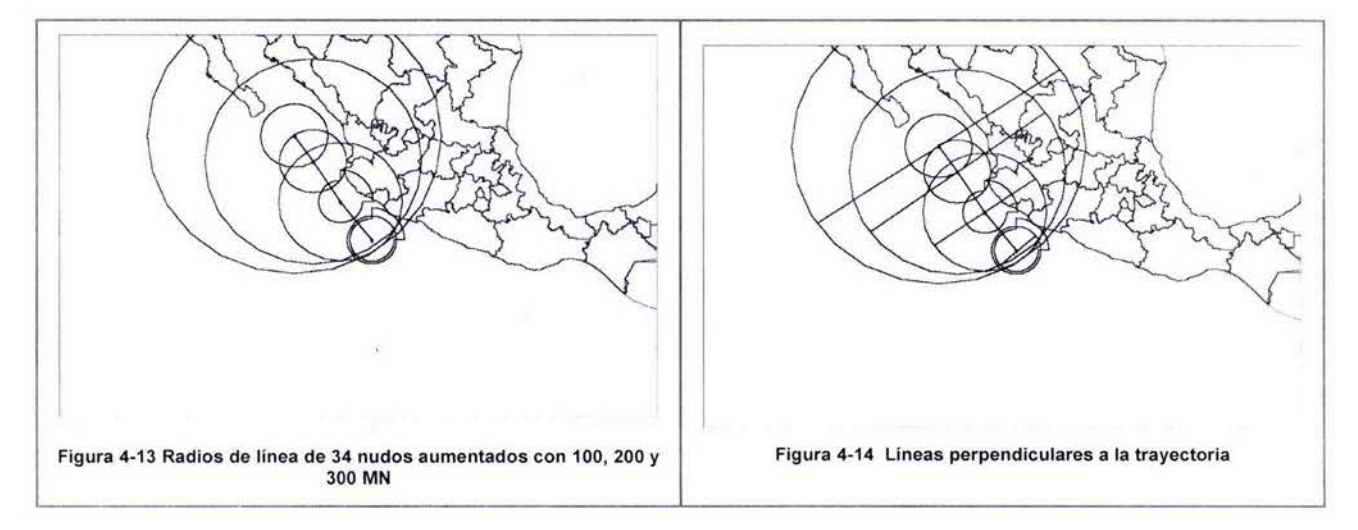

Por último en la figura 4-15, se traza el cono uniendo las intersecciones de las líneas perpendiculares con los círculos dibujados anteriormente; para rematar el extremo de 72 h se utiliza el arco que pasa por el círculo de 34 nudos de este pronóstico y las líneas perpendiculares. En la figura 4-16 se presenta el cono limpio, ya sin los trazos auxiliares (círculo y líneas perpendiculares).

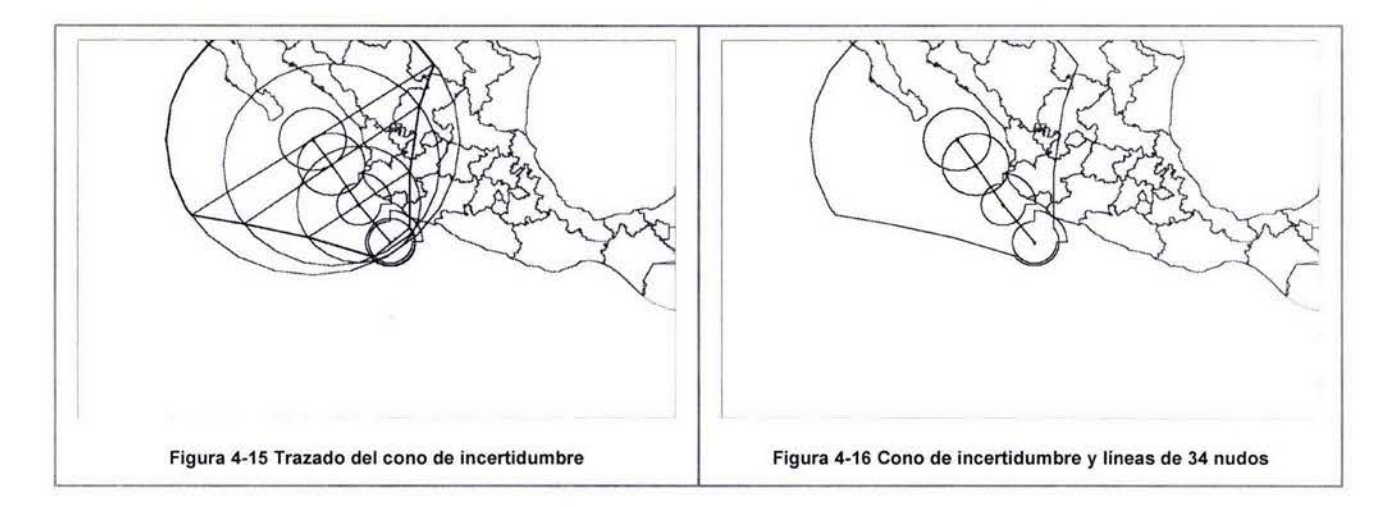

### **Trazo de las zonas de alertamiento:**

Para el trazo de estas zonas se utilizan las tablas 4-1 y 4-2; donde se definen los tiempos y las distancias de los colores de alertamiento. Para el uso de dichas tablas se necesita el promedio entre las dos escalas (Saffir-Simpson y la escala de circulación) y saber que zona se va a dibujar (roja, naranja, amarilla, verde, o azul).

De la ecuación 3 se obtiene el valor promedio de las escalas.

De acuerdo a con el ejemplo analizado, los vientos máximos sostenidos presentados en este aviso eran de 65 nudos y de acuerdo la tabla 1-1 le corresponde una la Categoría del Huracán en la escala Saffir-Simpson de huracán 1 de esta manera I = <sup>1</sup>

Con motivo de estimar los posibles efectos a distancia del ciclón tropical, se calcula el nivel en la Escala de Circulación mediante la expresión 4:

En caso de depresión tropical cuyo pronóstico a 12 ó 24 horas la intensifica a tormenta tropical o huracán, R tomará el valor pronosticado. Si el pronóstico indica que el ciclón tropical no se intensificará a tormenta tropical o huracán, entonces R es cero. Para el caso en que el producto O.0377R sea mayor a cinco, entonces EC se iguala a cinco.

Evaluando la ecuación 4 se tiene:  $EC = 0.0377$  R =  $0.0377(67.5) = 2.54$ 

Por ultimo de la ecuación 3 se tiene:  $e = 0.5(I + EC) = 0.5(1 + 2.54) = 1.77$ 

# Zona delantera del ciclón tropical (delantera se refiere al semicírculo que se encuentra en la dirección de translación del ciclón):

Se entra a la tabla 4-1 de la región delantera del ciclón tropical con el promedio de las escalas Saffir-Simpson y de Circulación y, dependiendo el color de alertamiento que se quiera, se obtiene un tiempo de llegada, para nuestro ejemplo, el valor de la escala es 1.77, entonces de dicha tabla se obtiene que.

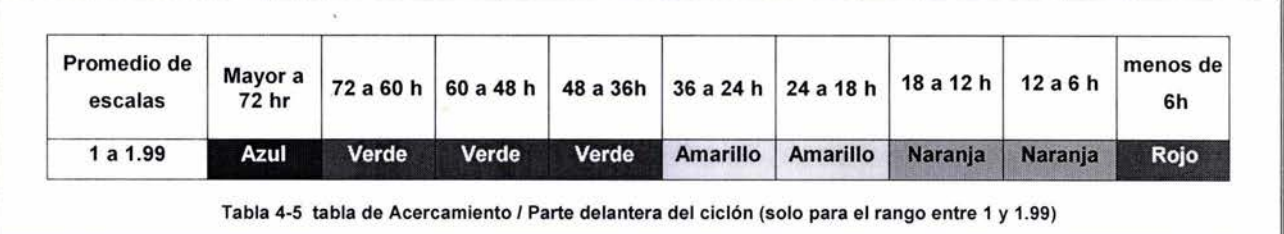

Para el color verde se tiene un tiempo de llegada de 72 h, para el color amarillo de 36 h, para el color naranja de 18 h, Y para el color rojo, de 6 h, como se puede ver en la tabla 4-5.

Se obtiene la velocidad de traslación del ciclón tropical en cada uno de los tramos de la trayectoria pronosticada; haciendo una multiplicación de estas velocidades y los tiempos de la tabla obtenidos en el punto anterior, se obtiene la distancia que se debe agregar al radio de vientos del cuadrante de 34 nudos y con ella se trazará un arco, de acuerdo al color que se esté analizando, haciendo centro en la posición actual del ciclón tropical , como se puede ver en la figura 4-17 para la zona roja.

# Zona trasera del ciclón tropical (trasera se refiere al semicírculo que se encuentra en la dirección opuesta a la translación del ciclón):

Se entra a la tabla de la parte trasera del ciclón tropical con el promedio de las escalas Saffir - Simpson y de Circulación y, dependiendo el color de alertamiento que se quiera, se obtiene una distancia, a diferencia del caso anterior que se obtenía un tiempo de llegada; por ejemplo, si el valor de la escala es 1.77, entonces de dicha tabla se obtiene que

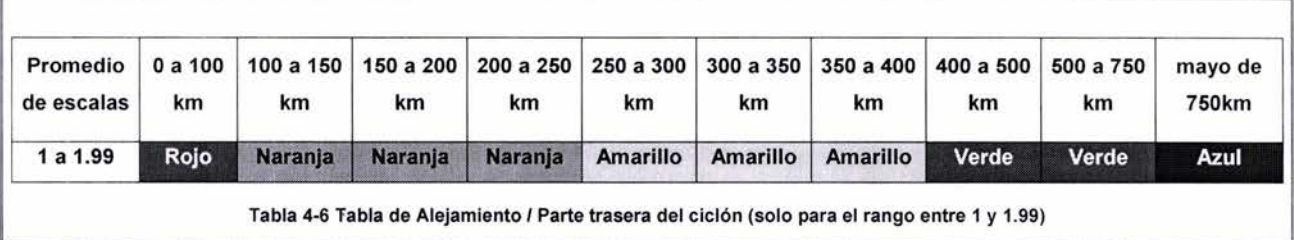

Para el color rojo se tiene una distancia de 100 km, para el color naranja de 250 km, para el color amarillo de 400 km, y para el color verde, de 750 km.

Se suma esta distancia con el radio de vientos del cuadrante que está en la parte trasera del ciclón tropical. Igual que en el caso anterior se traza un arco haciendo centro en la posición actual, y con un radio igual a la suma anterior, como se muestra en la figura 4-18, para zona roja.

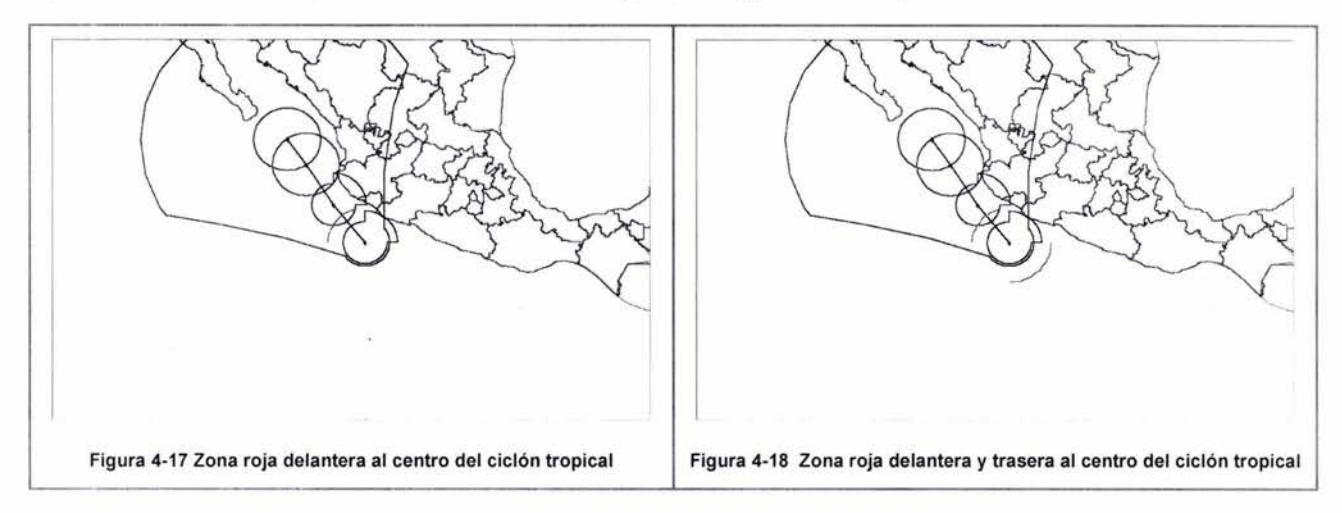

Para los dos cuadrantes faltantes se traza un arco uniendo los dos arcos anteriormente dibujados, tratando de suavizar el trazo; en el suavizado se debe considerar también el radio de vientos máximos de 34 nudos de la posición actual, como se puede ver en la figura 4-19, en donde en el cuadrante NE el radio es mayor.

Este procedimiento descrito anteriormente con la zona roja se repite para cada uno de los colores de las tablas, naranja, amarillo y verde. Se debe considerar la intersección con el cono de incertidumbre (figura 4-20).

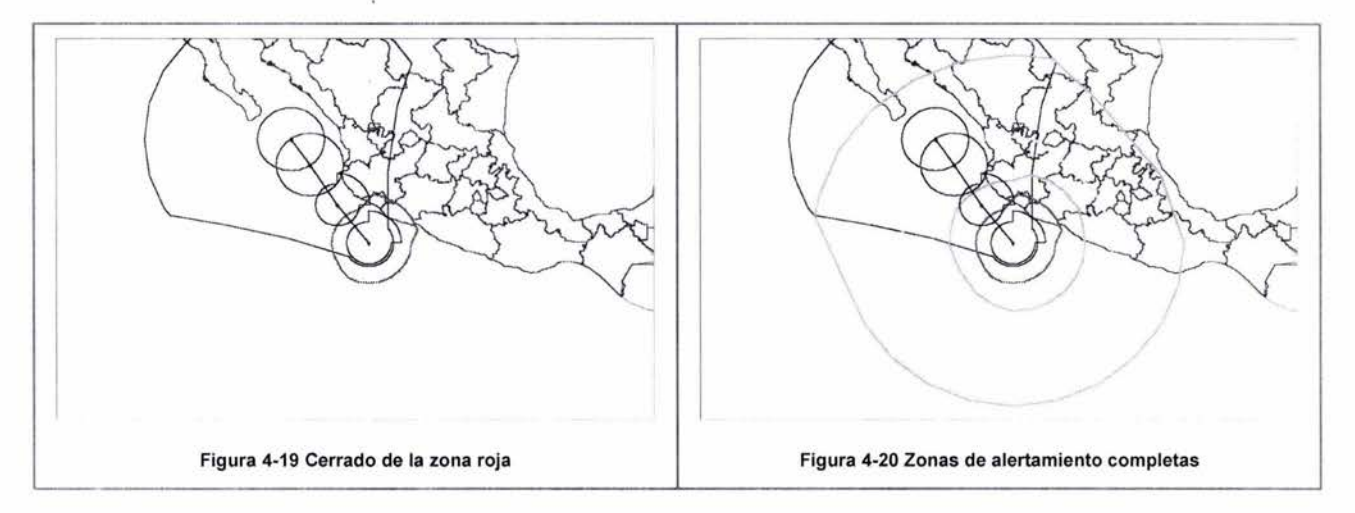

En la figura 4-21, se presentan las zonas de alertamiento achuradas, es solo para ejemplificar hasta donde llega cada zona, ya que podría haber alguna confusión sobre la intersección de cada zona.

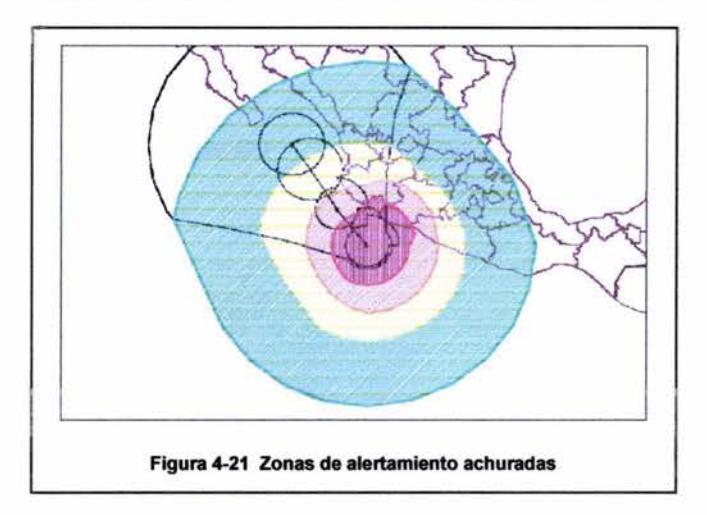

Por ultimo en la figura 4-22 se presentan las zonas de alertamiento; se adicionó una capa de topografía del país y en la figura 4-23 se adicionó la imagen satelital correspondiente, sólo para fines comparativos, en ningún momento se utilizó dicha imagen para el trazo de las zonas de alertamiento.

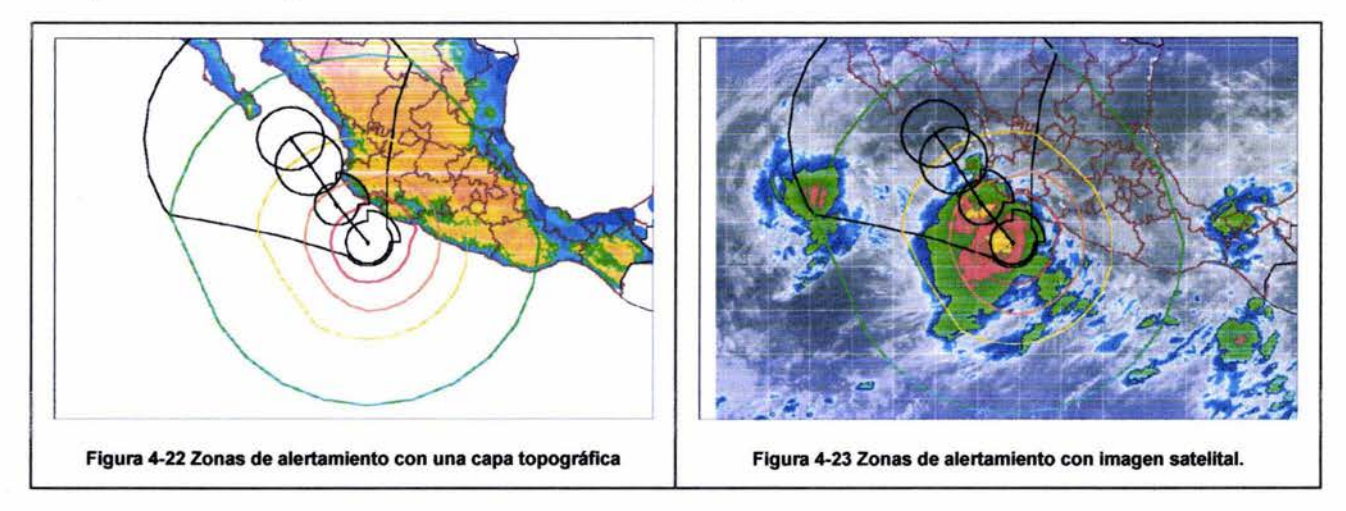

De la figura 4-23 se observa que la actividad convectiva mostrada por la imagen de satélite queda dentro del área de alertamiento amarillo.

## **Aplicación del SIAT**

En esta parte se presentan los diagramas de los lugares que se vieron afectados por la cercanía de los cidones, antes y después de impactar con tierra, la información requerida es proporcionada por el Centro Nacional de Huracanes de Miami, ingresando a su sitio Web (htlp:/Iwww.nhc.noaa.gov/) por medio de los boletines que emite por lo general cada 6 horas (en hora GMT 0300Z, 0900Z, 1500Z, 2100Z),
Los ejemplos presentados son de los ciclones tropicales que han impactado al territorio nacional; primeramente se presenta un ejemplo para los dos océanos, en el Atlántico con el huracán Isidore del 2002 y para el Pacifico el huracán Juliette del 2001 ; además, se aplicó también para todos los ciclones que se impactaron en las costas mexicanas en el 2003.

Para la realización de diagramas se utilizó la metodología descrita anteriormente; con el apoyo de un sistema de información geográfico (Maplnfo) se realizó el trazado de las zonas de peligro (rojo, naranja, amarillo, verde), y la georeferenciación de las imágenes satelitales. Cabe comentar que las imágenes satelitales sólo se incorporaron par fines comparativos, con ellas no se trazan las zonas.

## Alertamientos del huracán Juliette del 21/sep/2001 al 02/oct/2001

El huracán Juliette fue el fenómeno de mayor envergadura por sus efectos destructivos ocurridos durante el 2001 . Afectó principalmente a los estados de Sonora y Baja California Sur y, en menor medida, a Sinaloa.

Los efectos destructivos del huracán en dichos estados ascendieron a 1,755 millones de pesos, resultado de agregar los daños directos y las obras de mitigación realizadas por un monto de casi 1 ,400 millones en tanto que las pérdidas de producción de bienes y servicios por efectos del desastre ascendieron en el conjunto de los dos estados a 358 millones. En la tabla 4-7 se presenta un resumen de las afectaciones producidas por Juliette (CENAPRED, 2002).

La figura 4-24 fue realizada con el programa Busca Ciclones, descrito en el capitulo 2, en dicha figura se presenta la trayectoria de huracán Juliette del 2001 .

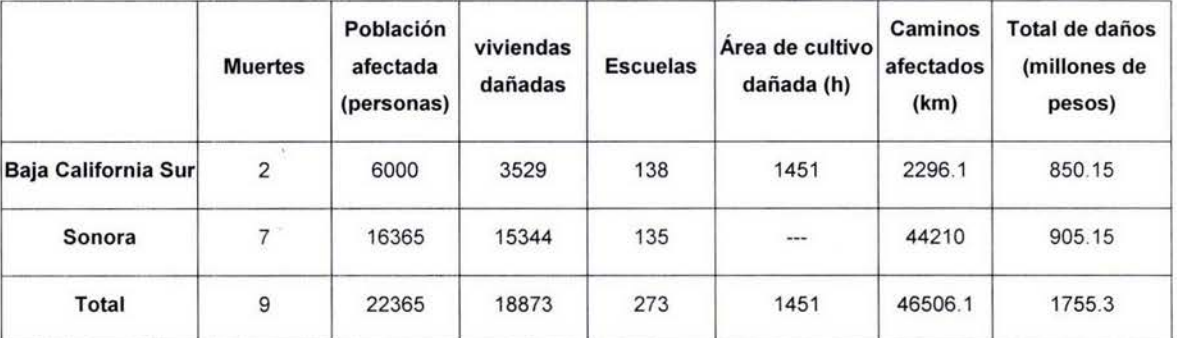

Tabla 4-7 Daños por el huracán Juliette (CENAPRED, 2002)

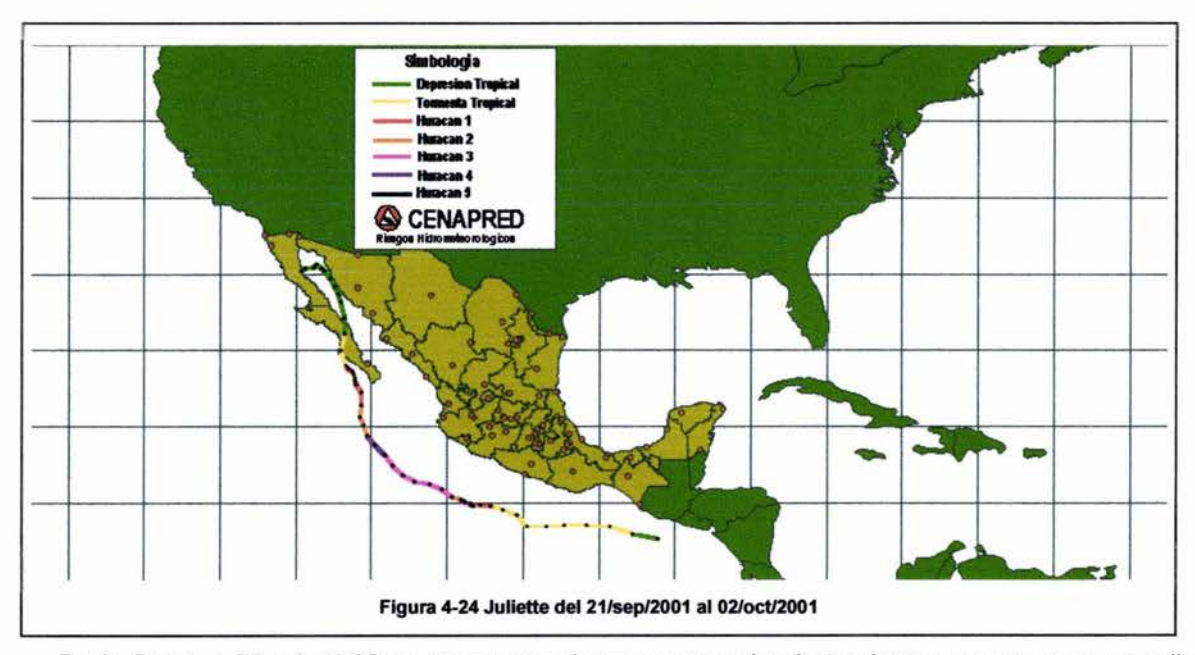

De la figura 4-25 a la 4-32 se presentan algunas zonas de alertamientos con su correspondiente imagen satelital, para diferentes días en que duró el fenómeno.

En la figura 4-26 se presenta la imagen satelital infrarroja del 24 de septiembre de 2001; tres días después de haberse generado Juliette ya presentaba una categoría 4, de acuerdo a la clasificación Saffir Simpson, y una escala de circulación de 4.9, por lo tanto, se puede considerar que el huracán es peligroso, ya que de acuerdo a la clasificación Saffir Simpson se pueden presentar velocidades de viento entre 211 y 249 kmlh; con la escala de circulación se pretende tomar en consideración el tamaño del ciclón. Para este día casi alcanza el máximo de cinco; con respecto a la actividad convectiva en la parte trasera se observa más dispersa, y aun así cae dentro de la zona de alertamiento verde, para las demás zonas de lluvia la actividad convectiva se puede apreciar más compacta y, en general, están dentro de la zona amarilla.

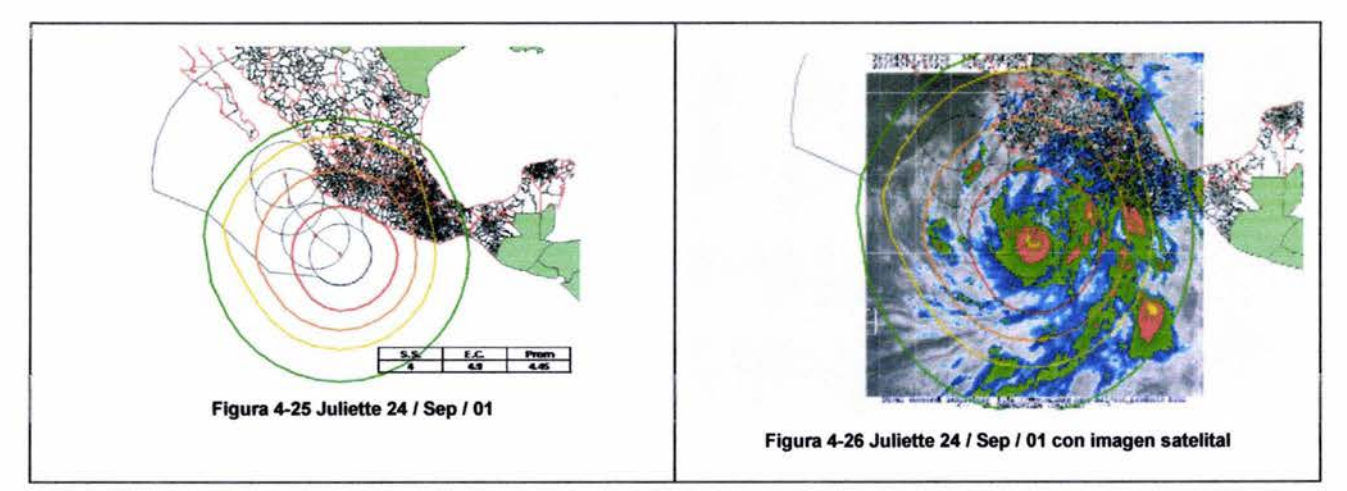

En la figura 4-28 el 27 de septiembre el huracán está en plena disipación, en dos días pasó de huracán 4 a 2, pero la escala de circulación alcanzó el valor máximo de cinco, característica que nos indica que en tamaño creció, pero en contraposición de acuerdo a la clasificación Saffir Simpson las velocidades disminuyen; con respecto a las lluvias, en el cuadrante noreste existe una zona de lluvias dispersas que están dentro de la zona de alertamiento verde; al igual que con la imagen anterior, la actividad convectiva se concentra en la zona amarilla de alertamiento.

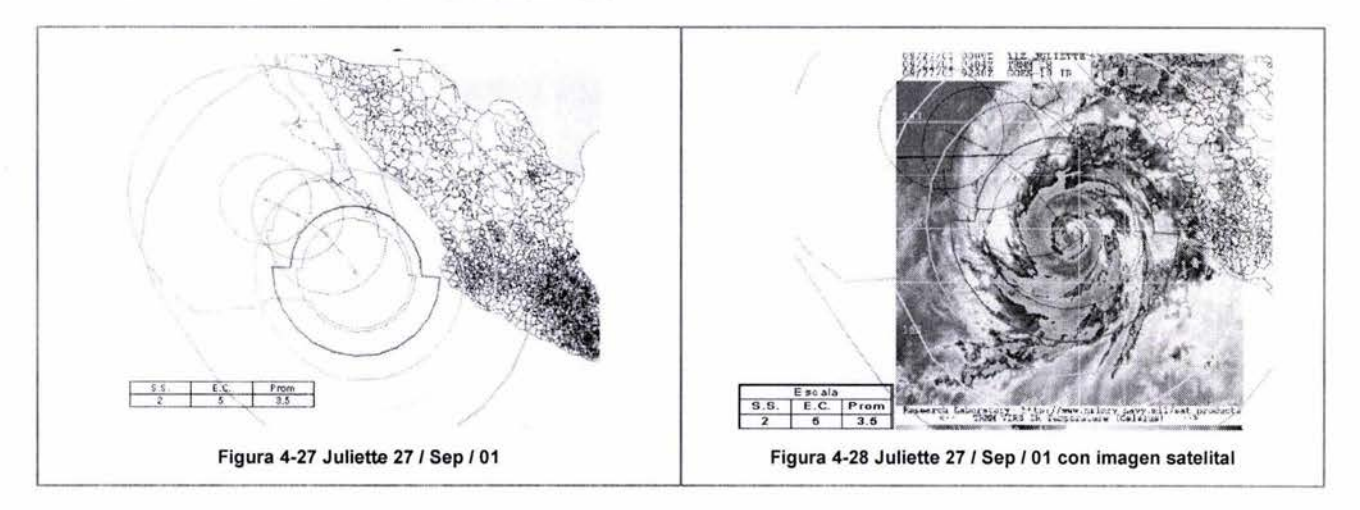

Para las figuras 4-30 y 4-32, el ciclón tropical ha impactado con la costa, por esta razón perdió fuerza, cambiando su clasificación de huracán a tormenta tropical; también disminuyó la escala promedio a menos de uno; se puede observar que se pierde la geometría característica del ciclón y la actividad convectiva se dispersa, alcanzando las zonas de alertamiento verde.

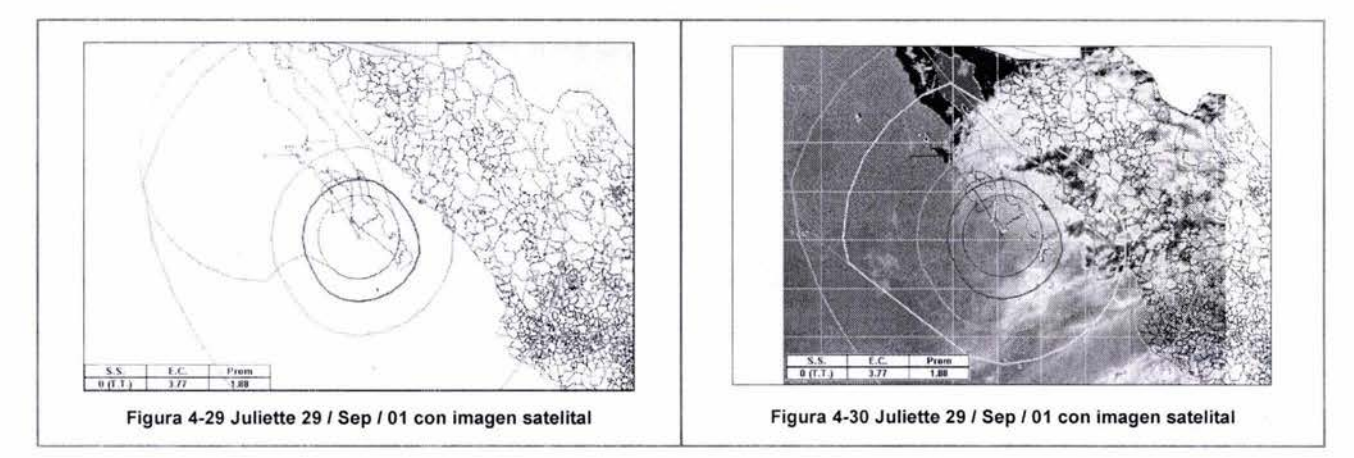

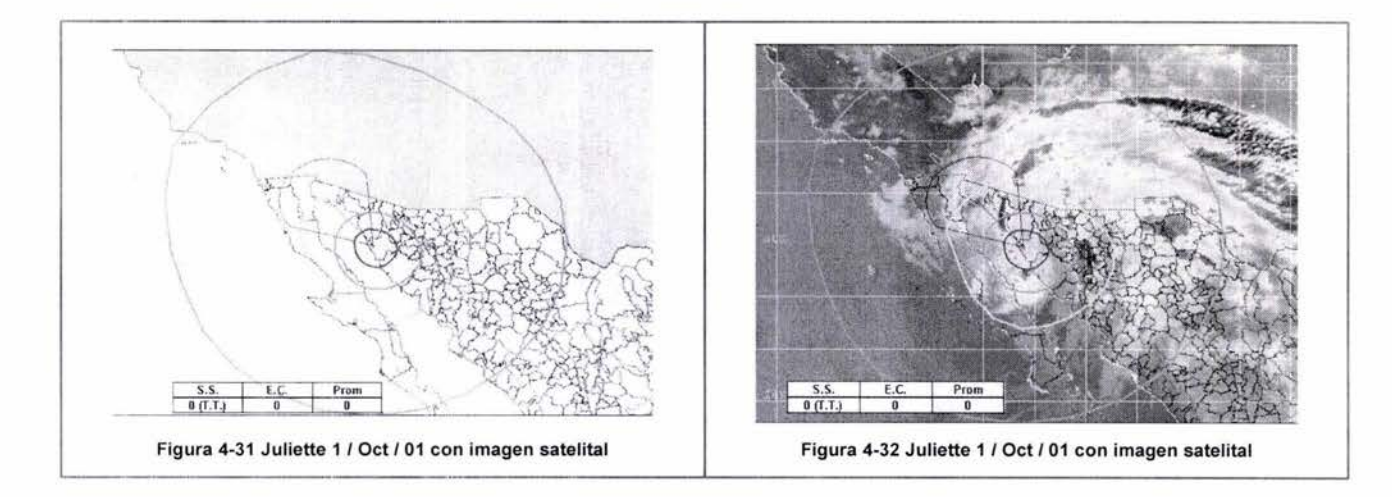

## **Alertamientos del Huracán Isidore** del 14/sep/2002 al 26/sep/2002

Por su intensidad y lapso de permanecía el huracán Isidore resultó ser el fenómeno natural de mayor impacto destructivo de los ocurridos en el país durante el año 2002, su trayectoria se presenta en la figura 4-33.

Las perdidas económicas calculadas ascienden a cerca de 6,500 millones de pesos, en el caso de Yucatán, y más de 2,300 millones en el estado de Campeche; en la evaluación no se consideró Quintana Roo, aunque hubo pérdidas agrícolas y buen número de viviendas destruidas; es probable que las pérdidas acumuladas para jos tres estados, considerando tanto los efectos directos como los indirectos, se aproximen a los 10,000 millones de pesos (CENAPRED, 2003)

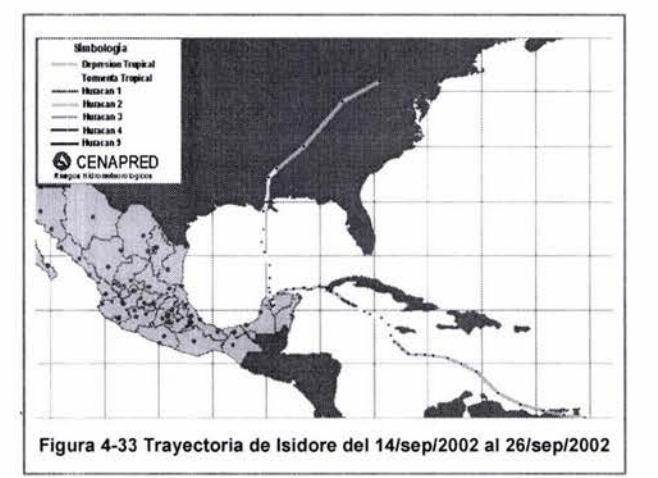

En al figura 4-35 del día 19 de septiembre Isidore todavía tiene una clasificación de tormenta tropical, pero la escala de circulación ya tiene valores de 2.5, lo cual nos indica que a pesar de que dentro de la escala Saffir Simpson tiene un valor de cero, en tamaño ya está a la mitad de la escala de circulación, otra característica que presentó Isidore fue su asimetría, característica favorable según expertos para que el ciclón tropical continúe desarrollándose, ya que entre más asimétrico más difícil es que se disipe; con respecto a la sobreposión de las imágenes satelitales se puede observar que las zonas de lluvia se encuentran, en general, en la zona de alertamiento amarillo, en la zona verde no hay nada de actividad convectiva. La zona que está más organizada está en la zona amarilla.

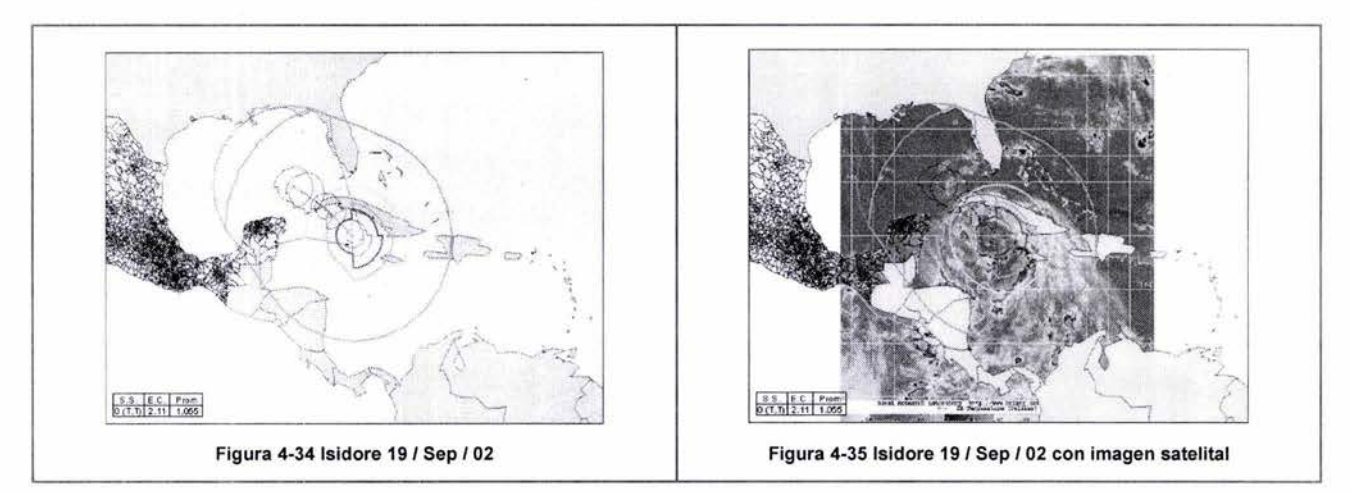

En la figura 4-37 ya cambió de tormenta tropical a huracán, continua la asimetría, se han incrementado las dos escalas, en la Saffir Simpson ya es 3 y la escala de circulación alcanza el valor máximo de cinco, esto quiere decir que de acuerdo a la escala de circulación el tamaño del huracán tiene dimensiones considerables; como se puede observar en la imagen, la actividad convectiva cubre la parte del golfo, entre Florida y la península de Yucatán y la zona de Cuba, Haití y República Dominicana; se puede apreciar que la actividad convectiva de la parte trasera es demasiado grande, la zona verde no cubre todas las zonas de lluvia; al igual que con la imagen anterior, las zonas más organizadas caen dentro de un alertamiento amarillo.

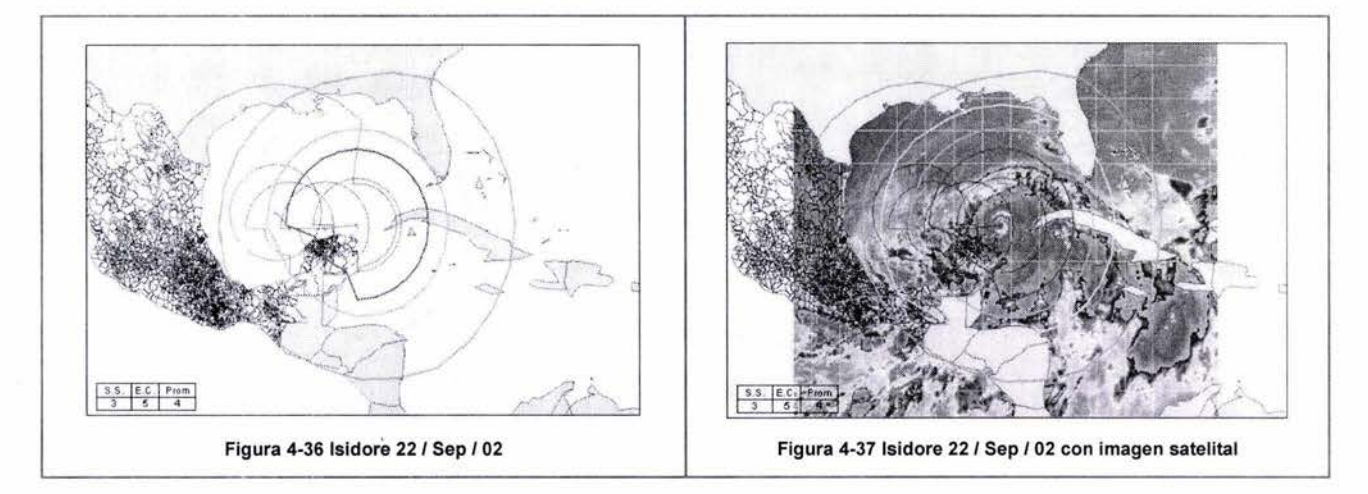

En las imágenes 4-39 y la 4-41 se observa que el ciclón impactó con la península de Yucatán, comenzó a disiparse de huracán a tormenta tropical, se desorganizó aun más, provocando que la actividad convectiva se dispersara y se perdiera la geometría característica de los ciclones; también por esta razón

los radios de vientos se incrementaron, haciendo que los valores de la escala de circulación continúen en su máximo de 5, a pesar de ser tormenta tropical se presentaron un número considerable de lluvias en la península de Yucatán.

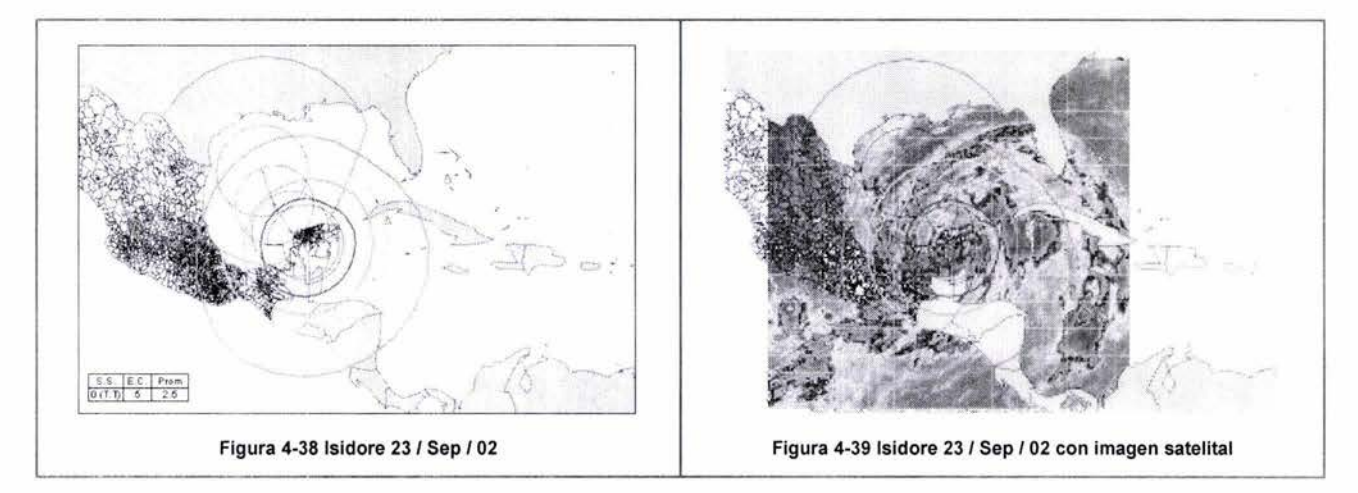

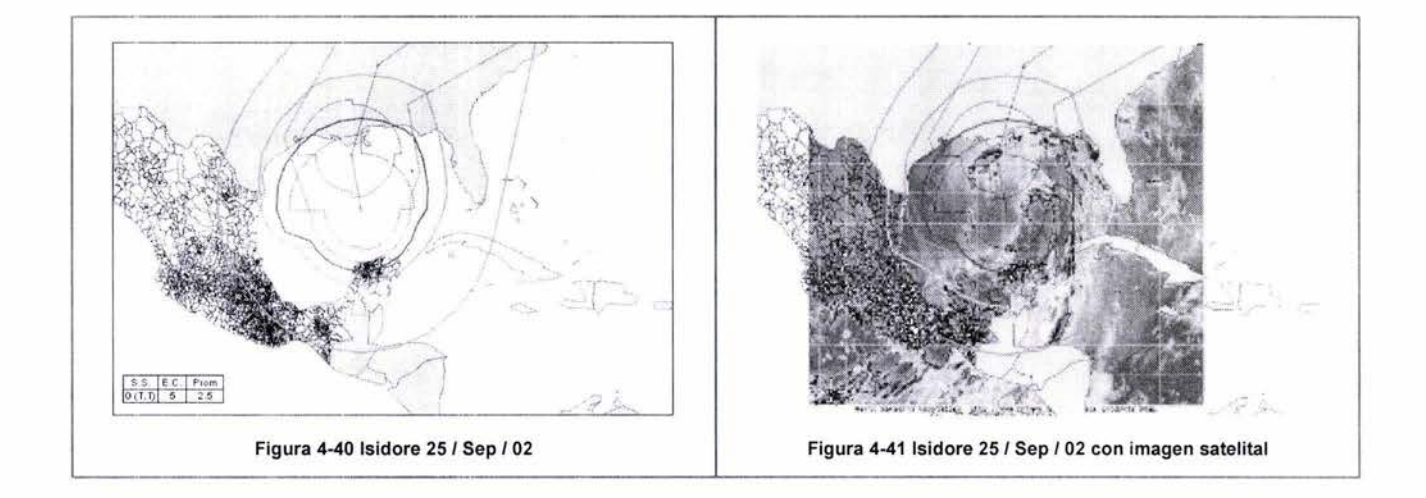

## **Ciclones del océano Pacifico que impactaron en México durante el 2003.**

En el año 2003 en el océano Pacifico se presentaron 16 ciclones tropicales de los cuales cuatro impactaron con las costas del territorio nacional: Carlos, Ignacio, Marty y Olaf a continuación se presentan algunos trazos de las zonas de alertamiento de dichos meteoros, para poder hacer la validación entre las zonas de alertamiento del SIAT con las imágenes satelitales.

## Alertamientos por la tormenta tropical Carlos del 24/jun/2003 al 28/jun/2003

El primer ciclón tropical que impacto las costas del territorio nacional en el 2003 fue Carlos, a pesar de que no impactó directamente al estado de Chiapas, la actividad convectiva se concentro en está región siendo la más afectada; no hubo muertos, la población afectada<sup>1</sup> fue de 148,076, viviendas dañadas 29,615, diez hectáreas de cultivo y pastizales; el total de daños fue de 85.35 millones de pesos. (CENAPRED, 2004)

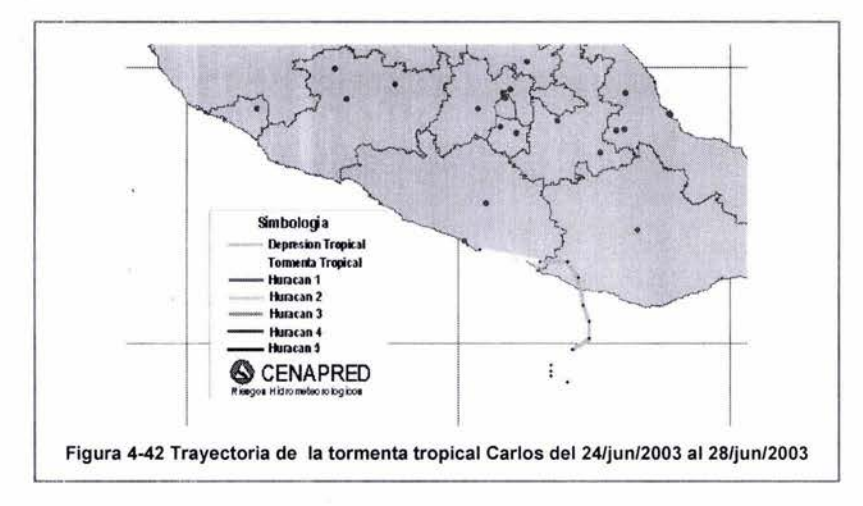

Para la figura 4-44 del 26 de junio del 2003, dos días después de su formación , estaba próximo a impactar al territorio mexicano; se puede apreciar que en la parte trasera existía actividad convectiva dentro de la zona de alertamiento verde; las demás zonas de lluvia están dentro de la zona amarilla. En este momento la escala promedio es cero, aun así de acuerdo con el método se pueden trazar las zonas de alertamiento y tomar las medidas pertinentes, aunque en la escala de circulación se tengan valores de cero se pueden presentar lluvias torrenciales, además como se puede apreciar en la imagen satelital existe actividad.

 $<sup>1</sup>$  Se contabilizan muertos, heridos, evacuados y desaparecidos</sup>

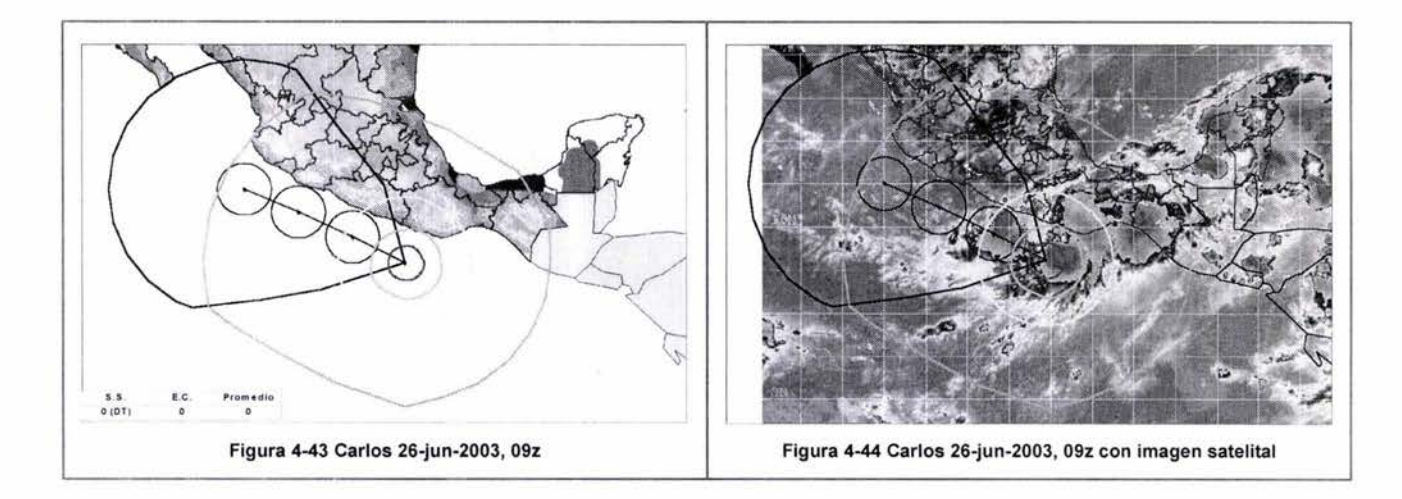

En la figura 4-46, se muestra el trazo de las zonas de alertamiento después de 12 horas, en este momento se mantiene el valor de cero (tormenta tropical) para la clasificación Saffir Simpson, pero en la escala de circulación se incrementó a 1.9, por lo tanto las zonas de lluvia han aumentado; este incremento se debe a la desorganización que experimenta el ciclón al impactar con tierra. Se puede observar que tanto para la parte trasera como delantera hay dos zonas de actividad convectiva, correspondientes a cada extremo, que caen fuera las zonas de alertamiento.

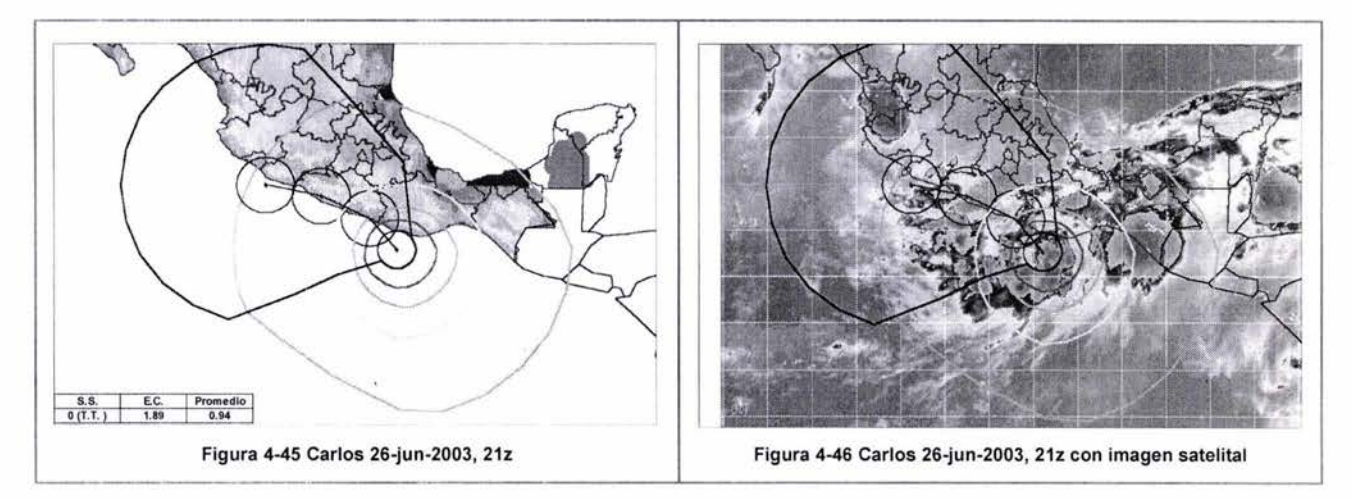

En las figuras 4.47 y 4.48 Carlos ya en plena disipación, continúa como tormenta tropical, la escala de circulación se ha incrementado a 2.2, consecuencia de la misma desorganización, en la parte trasera se pueden apreciar algunas zonas de lluvias que quedan fuera del alertamiento verde. En general, para las imágenes de la tormenta tropical Carlos analizadas, la actividad convectiva se mantuvo dispersa, se pueden observar algunos puntos desorganizados, dentro de la zona alertamiento verde.

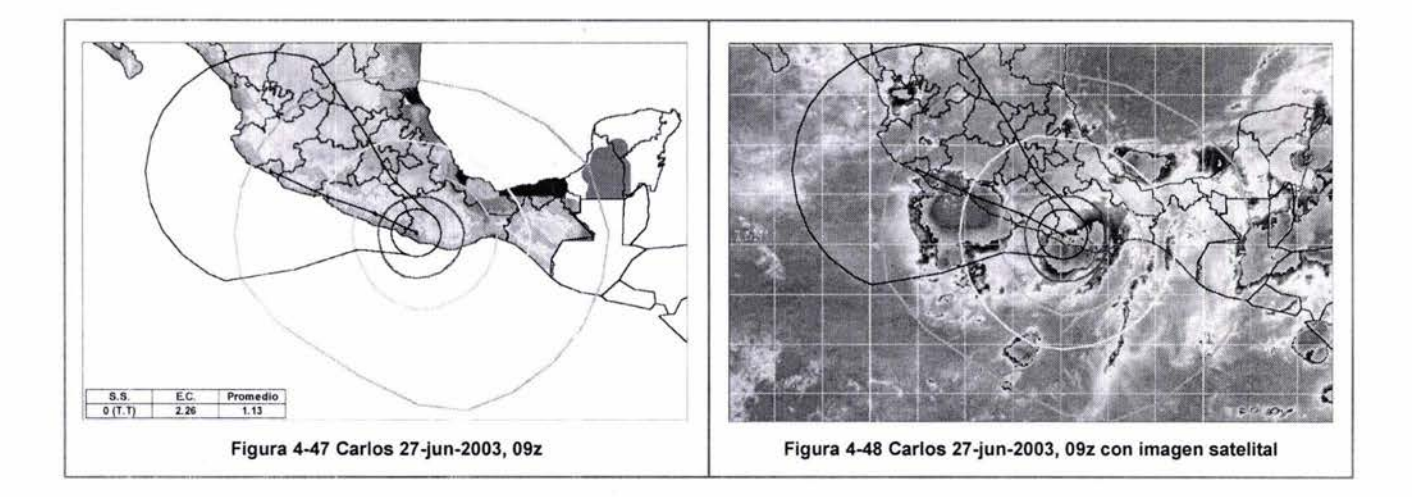

## **Alertamientos por el huracán Ignacio 18/ago/2003** al 28/ago/2003

En el año 2003 Ignacio fue el primer huracán que impactó con e estado de Baja California Sur, desafortunadamente hubo cuatro decesos, 5,990 personas afectadas, 1198 viviendas dañadas, una escuela, 4,146 hectáreas de tierras cultivadas, con un total de daños de 229.29 millones de pesos.

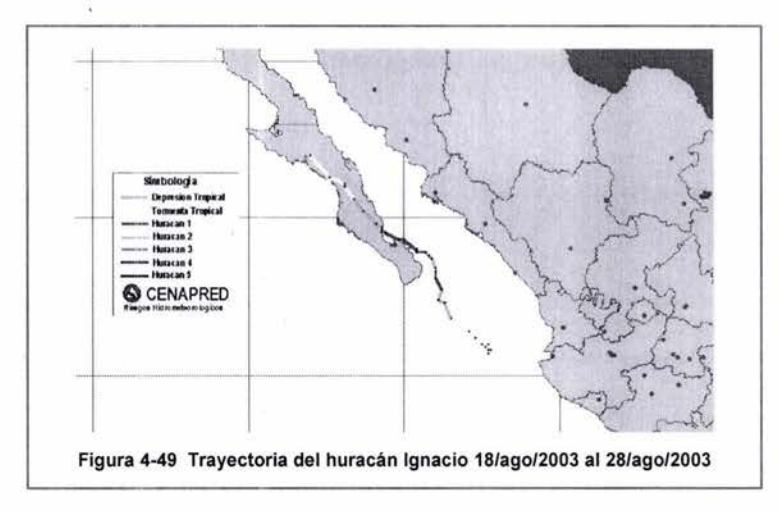

Para la figura 4-51 de 22 de agosto del 2003, Ignacio es tormenta tropical y los radios de viento de 34 nudos no alcanzaban valores, por lo tanto son cero los valores de la escala de circulación; aun así la actividad convectiva permanece dentro de la zona de alertamiento amarilla, también se observan algunos puntos con actividad convectiva que están fuera de las zonas de alertamiento (CENAPRED, 2004).

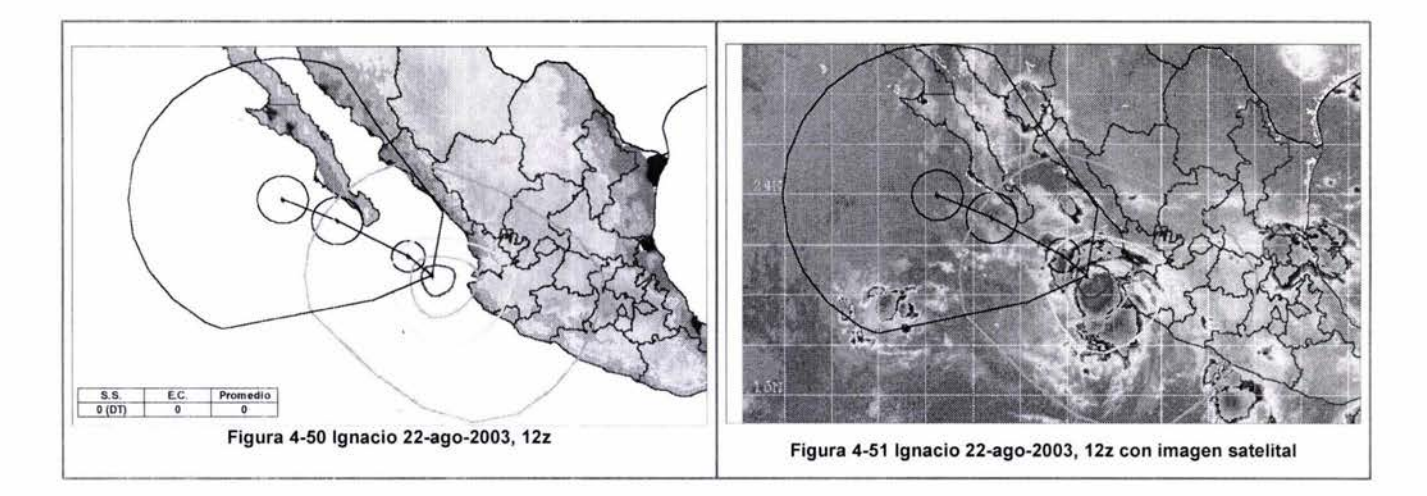

Para la figura 4-53, la forma del ciclón tropical es muy asimétrica, en este momento se puede apreciar un incremento en los radios de vientos de 34 nudos, la escala de circulación alcanza valores de 2.8, la velocidad de los vientos se mantiene igual al del día anterior pero se ha incrementado su tamaño, la actividad convectiva está dentro de la zona amarilla, en la parte trasera, se pueden apreciar dos zonas de lluvia fuera de las zonas de alertamiento.

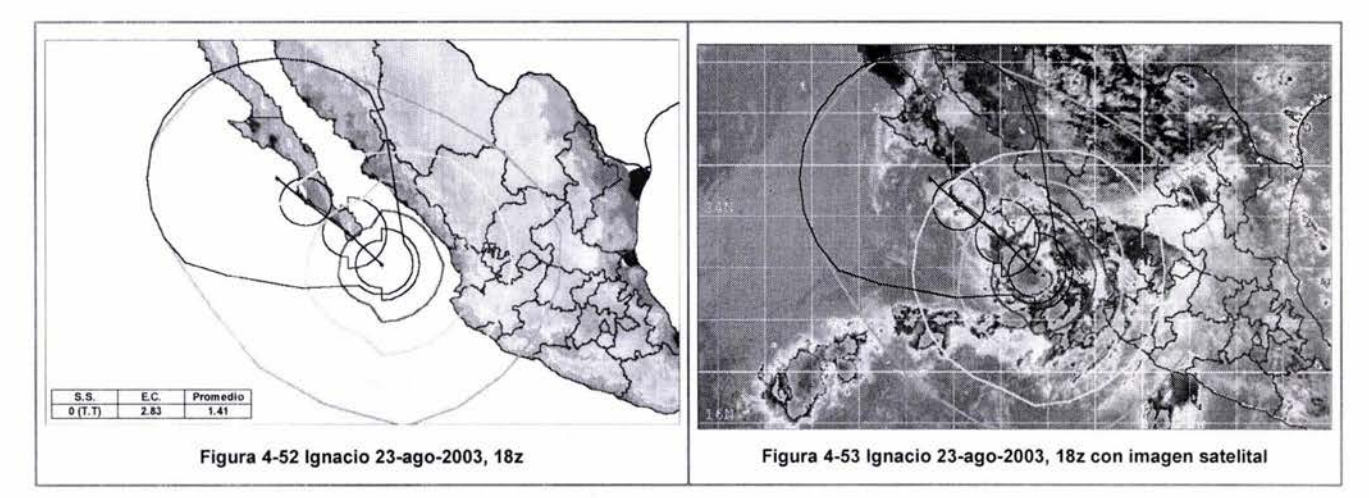

En la figura 4-55, el huracán Ignacio ya impactó con tierra, razón por la cual comienza a disiparse, después de tener el día anterior la clasificación de huracán 11 , para el 25 de agosto ya es huracán 1, en la imagen satelital se puede apreciar que la parte más compactada está dentro de la zona roja, y sólo en el cuadrante noroeste se aprecia una franja de actividad convectiva que queda absorbida por las demás zonas de alertamiento, sólo hay una pequeña zona con actividad en el estado de Coahuila que está fuera de las zonas de alertamiento.

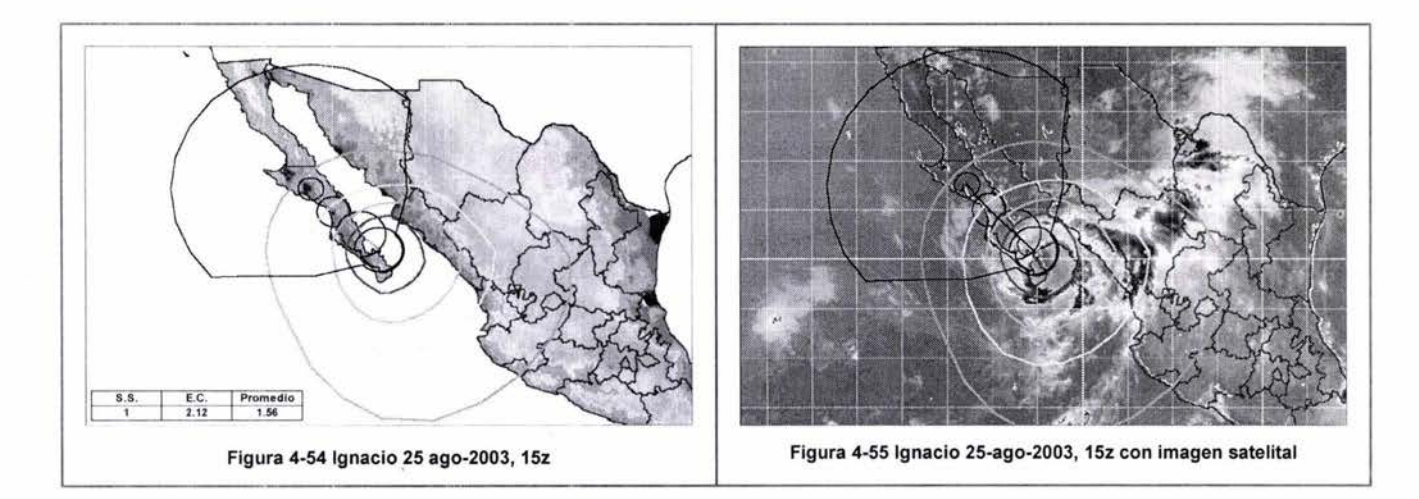

Para la última imagen, Ignacio ya está en plena disipación y se puede apreciar que su forma es muy asimétrica y que la zona convectiva está dentro de la zona de alertamiento amarillo, en este caso se observa un área de actividad convectiva en el estado de Coahuila que queda fuera de las zonas de alertamiento igual que en la imagen satelital anterior.

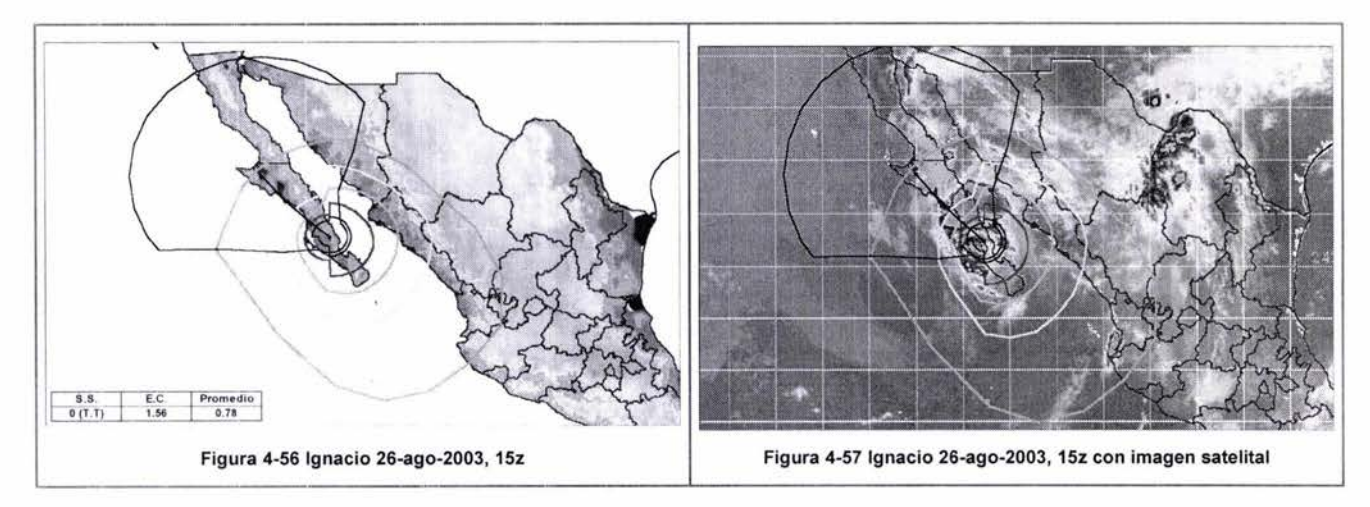

#### **Afertamientos por Marty 14/sep/2003 af25/sep/2003**

Aproximadamente un mes después el huracán Marty otra vez afecto el estado de Baja California Sur, en la cuantificación de daños por ciclones tropicales en el 2003, Marty fue el huracán que produjo más pérdidas económicas, hubo cuatro muertos, 13,140 personas afectadas, 2,633 viviendas dañadas, 17 escuelas afectadas, 3117 áreas de cultivo dañadas y 2,512 km de caminos afectados, dando un total de total de pérdidas de 535.01 millones de pesos. (CENAPRED, 2004).

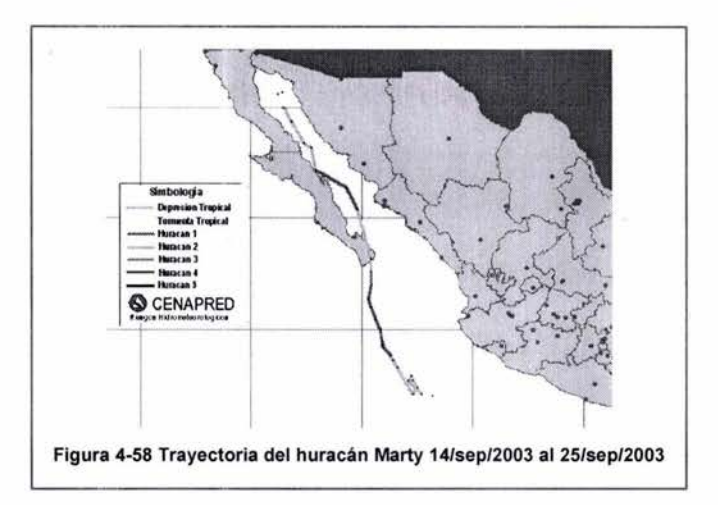

En la figura 4-60 del 19 de septiembre del 2003, el huracán Marty, todavía es tormenta tropical , en lo concerniente a la escala de circulación se tiene valores de 3.7, por esta razón en la imagen satelital se puede apreciar que tiene un tamaño considerable, a pesar de que es tormenta tropical; según los pronósticos se alejaba del territorio nacional y parecía no iba a propiciar problema alguno; con respecto a los alertamientos, la actividad convectiva está dentro de la zona de alertamiento amarillo, sólo en la parte trasera alcanza la zona verde para algunos estados de la Republica Mexicana.

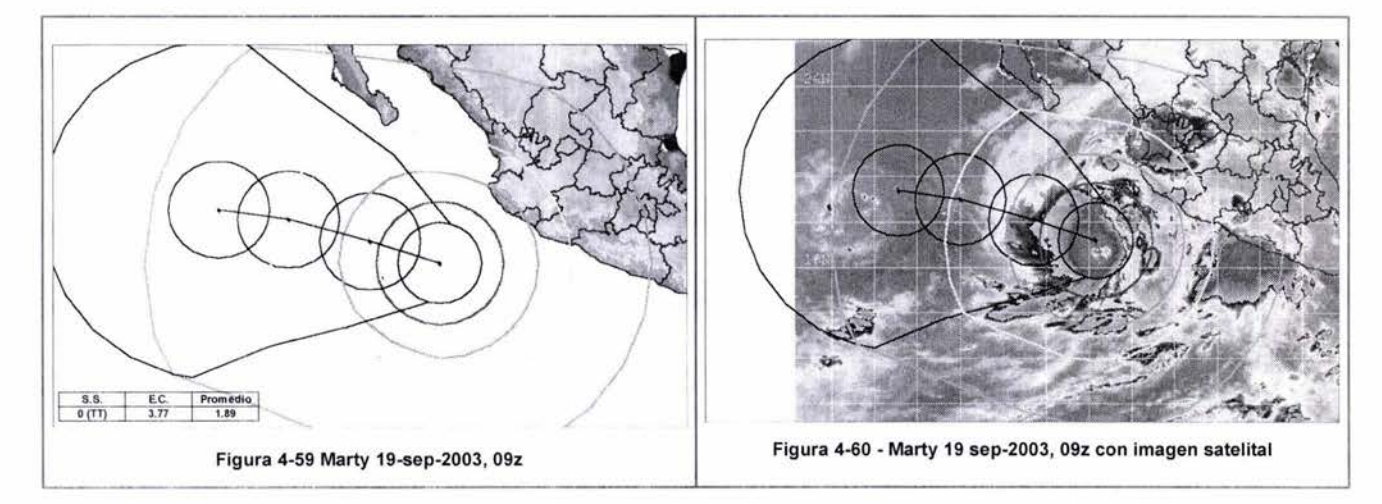

En la figura 4-62, después de dos días (21 de septiembre) ya es huracán 1; el tamaño se mantiene, la escala de circulación continua siendo 3; con respecto a su forma continua siendo asimétrica, más cargada hacia el cuadrante suroeste y ha cambiando su trayectoria hacia el norte, con la posibilidad de impactar la península de Baja California; la actividad convectiva en general está dentro de la zona amarilla, sólo hay algunas franjas de lluvia que salen de las zonas de alertamiento en el cuadrante noreste, para los estados del norte.

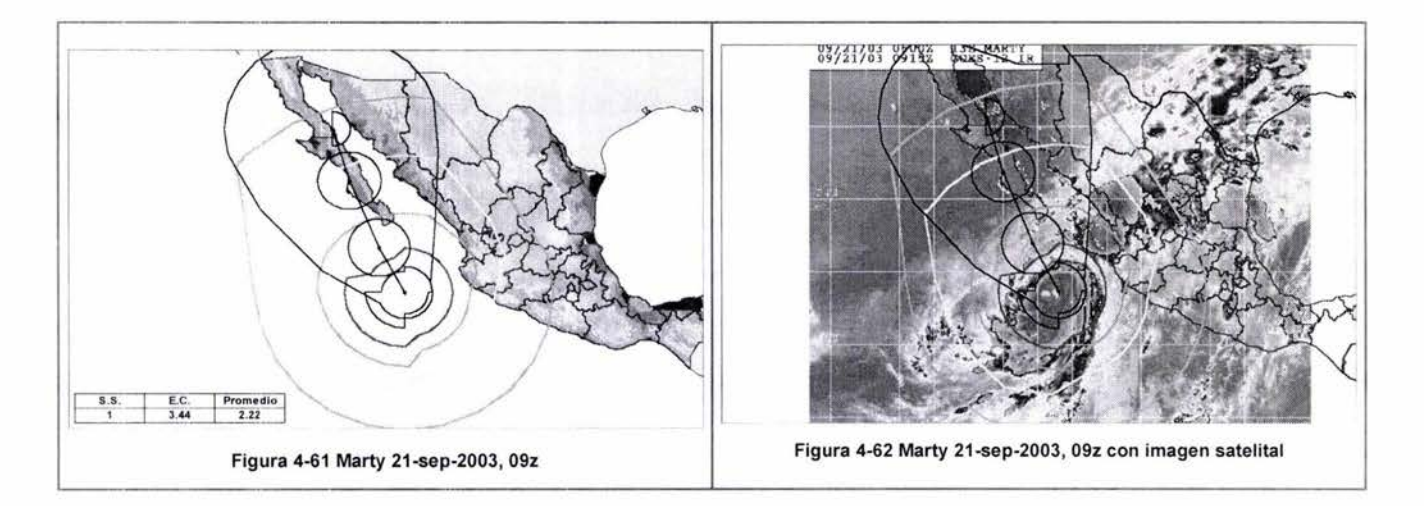

En la figura 4-64 se observa que la actividad convectiva tiene un comportamiento similar a los de la figura anterior, la única diferencia que presenta es un incremento en las escalas, que ahora tienen una escala de circulación de 4.0 y Saftir Simpson 11. Continúan zonas de lluvia en los estados de Tamaulipas, Nuevo León y Coahuila.

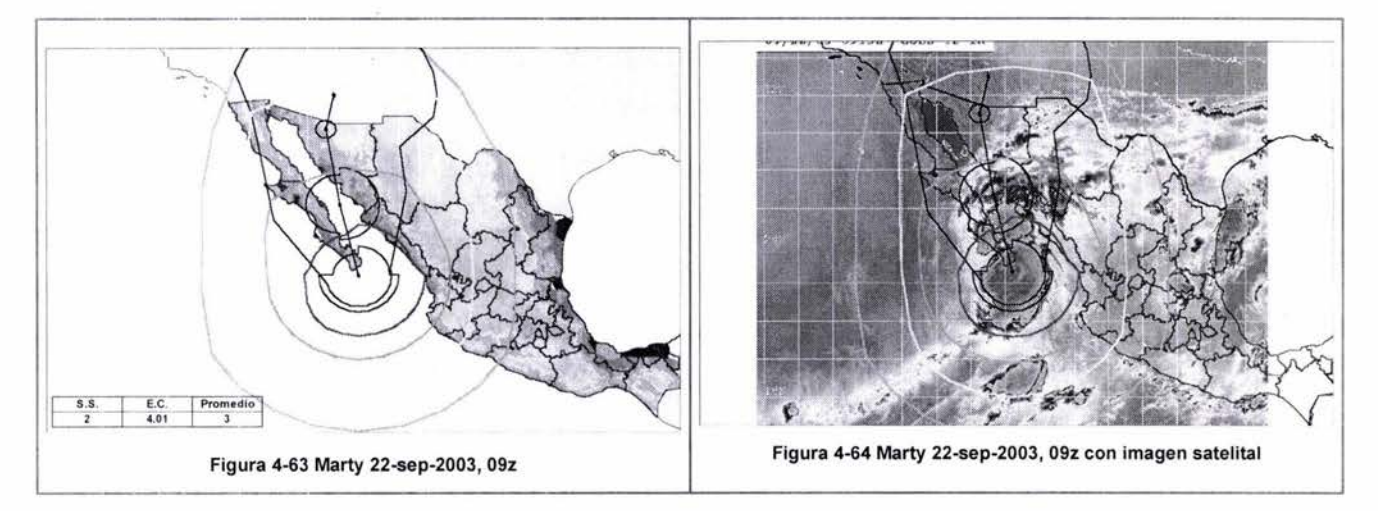

Para la figura 4-66, Marty ya comienza a desorganizarse y disiparse, regresa a ser huracán 1, el tamaño también disminuye ahora la escala de circulación tiene valores de 3, aun así tiene dimensiones grandes; en la parte delantera la actividad convectiva alcanza la zona verde, y en la parte trasera, salvo algunas zonas, la actividad convectiva está dentro de la zona naranja; en la parte derecha con respecto al movimiento ha dejado algunos remanentes de lluvia ..

# ESTA TESIS NO SALE DE LA BIBLIOTECA 79

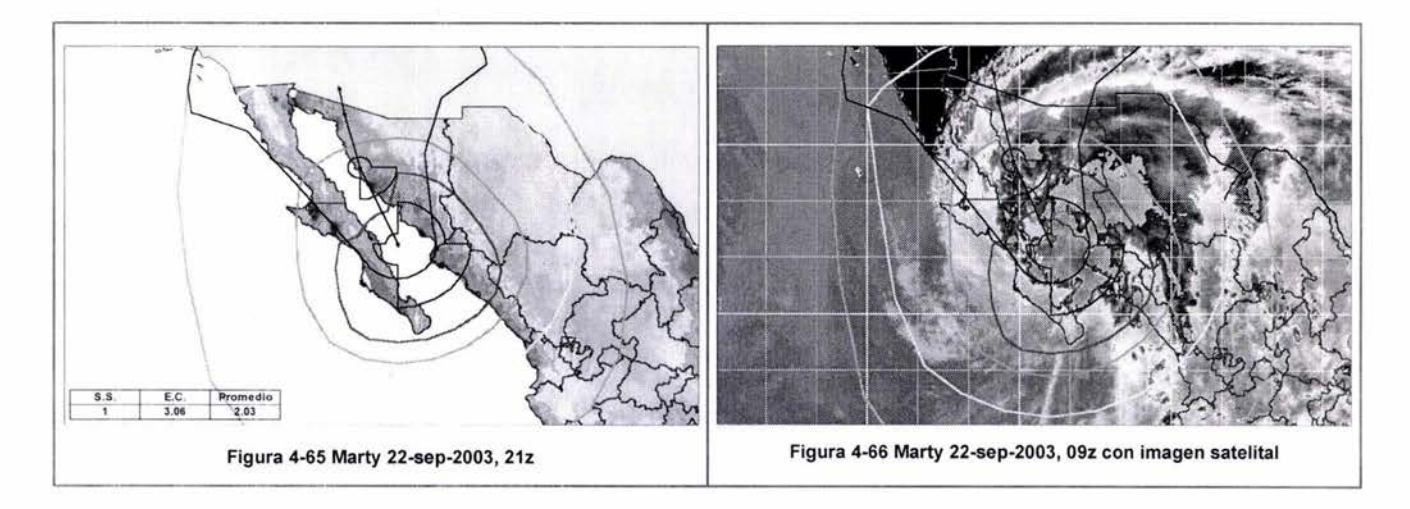

Para la figura 4-68, Marty está en plena disipación, es muy asimétrico, y sólo para las zonas delanteras se puede apreciar una actividad convectiva hasta la zona de alertamiento amarillo, en la parte trasera siguen apareciendo algunas zonas de lluvia aisladas en el cuadrante noreste fuera de las zonas de alertamiento.

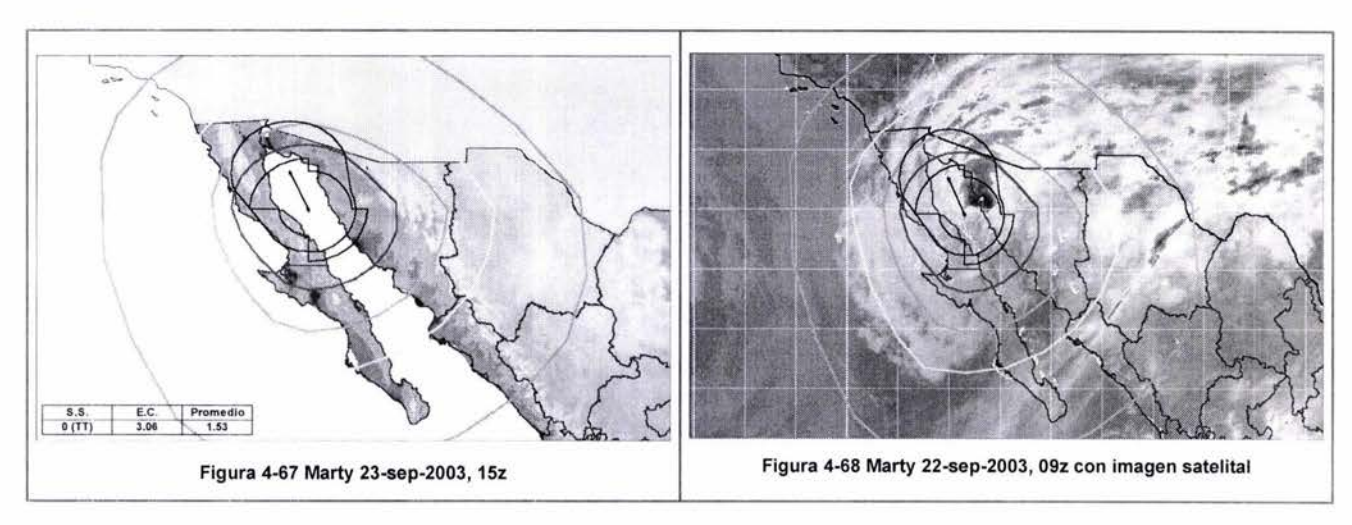

Alerfamientos por el huracán Olaf del 02loct/2003 aI10/oct/2003

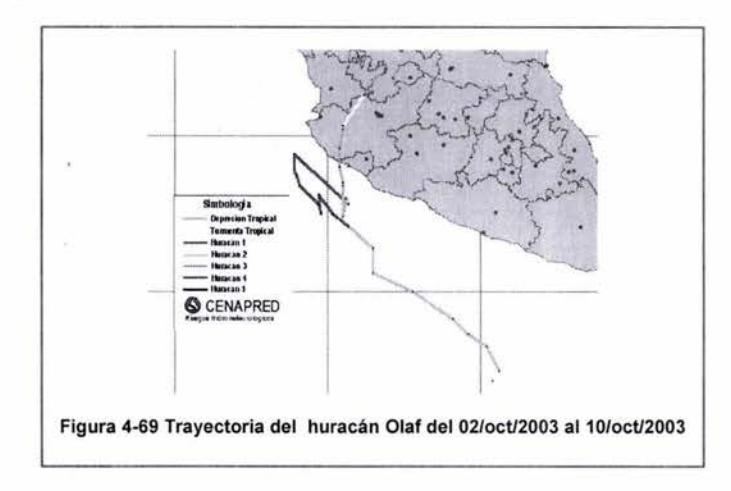

En la figura 4-71 , para el 3 de octubre de 2003, un día después de su formación, Olaf se mantiene como tormenta tropical y la escala de circulación tienen valores de 2.5; en la imagen se puede apreciar diferentes áreas de actividad fuera de las zonas de alertamiento, en el centro de la imagen satelital se observa a Olaf, en la parte Izquierda a Nora y en la esquina superior derecha se aprecia a Larry, de esta manera no se puede determinar en primera instancia a quien le corresponde cada una de las zonas de lluvia. De esta forma, tratando de hacer el análisis sólo para Larry, en el cuadrante suroeste se observó la actividad convectiva alcanzando la zona de alertamiento amarillo.

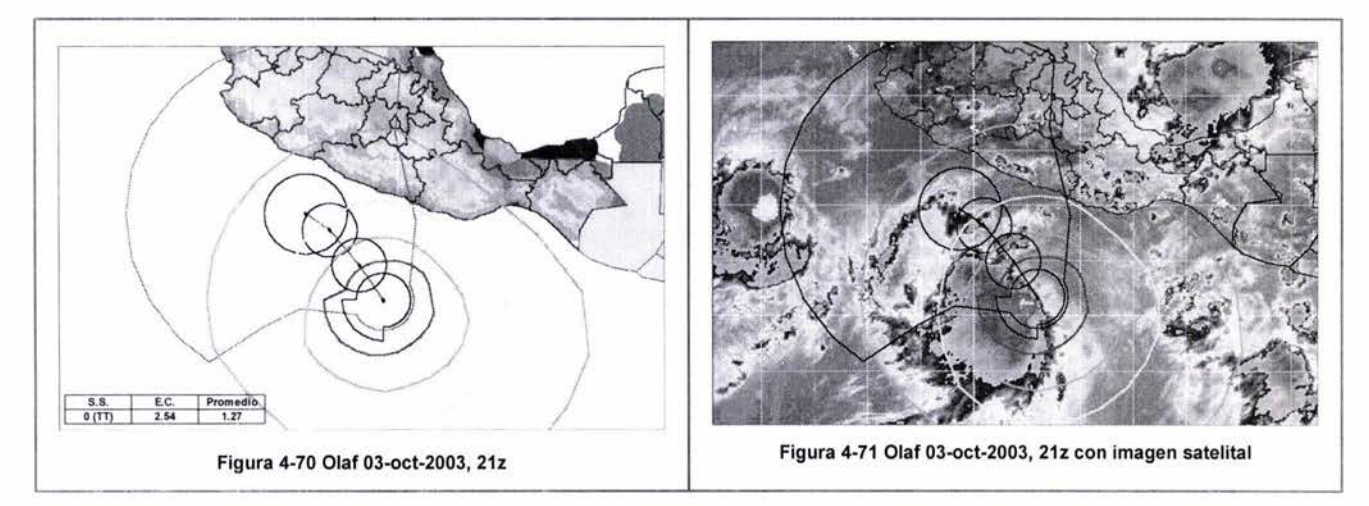

Para la figura 4-73, Olaf ha alcanzado la categoría Saffir Simpson I y la escala de circulación se ha mantenido igual, la distribución de la zona actividad convectiva se mantiene dentro de la zona de alertamiento amarilla, todavía aparecen zonas de lluvia fuera de la zona de alertamiento pero como ya se comentó anteriormente, son zonas de lluvia que pueden pertenecer tanto a Nora como Larry.

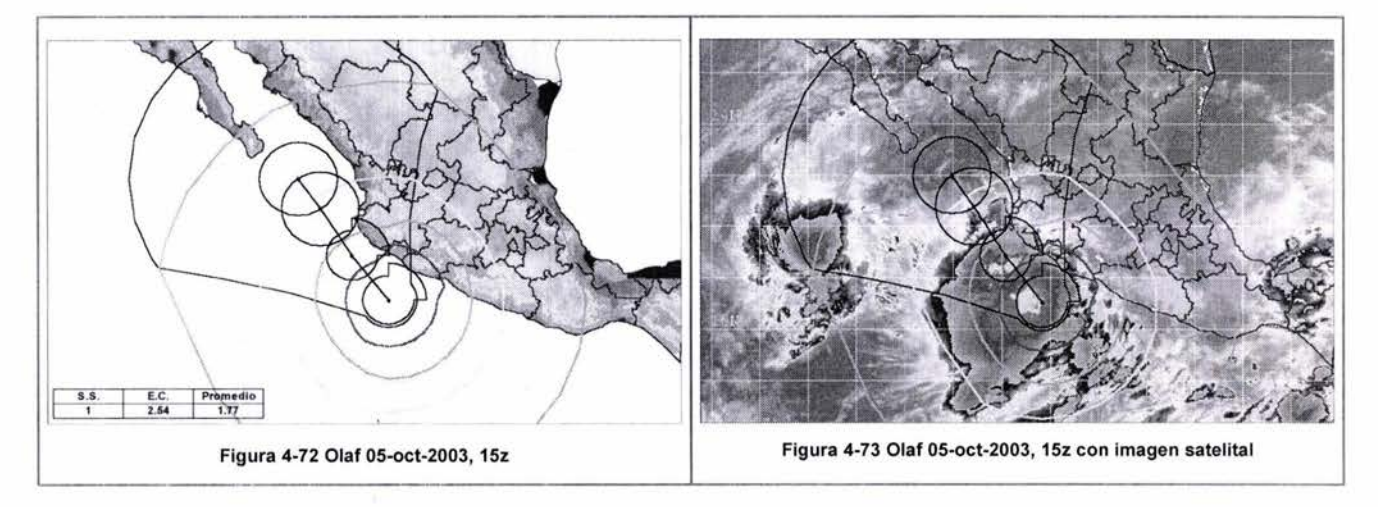

En la figura 4-75, se mantiene la asimetría, la actividad convectiva se puede apreciar más grande en la parte trasera de los radios de vientos, tanto en la parte trasera como la delantera ha aumentado la zona de actividad convectiva la cual entra en la zona alertamiento amarilla.

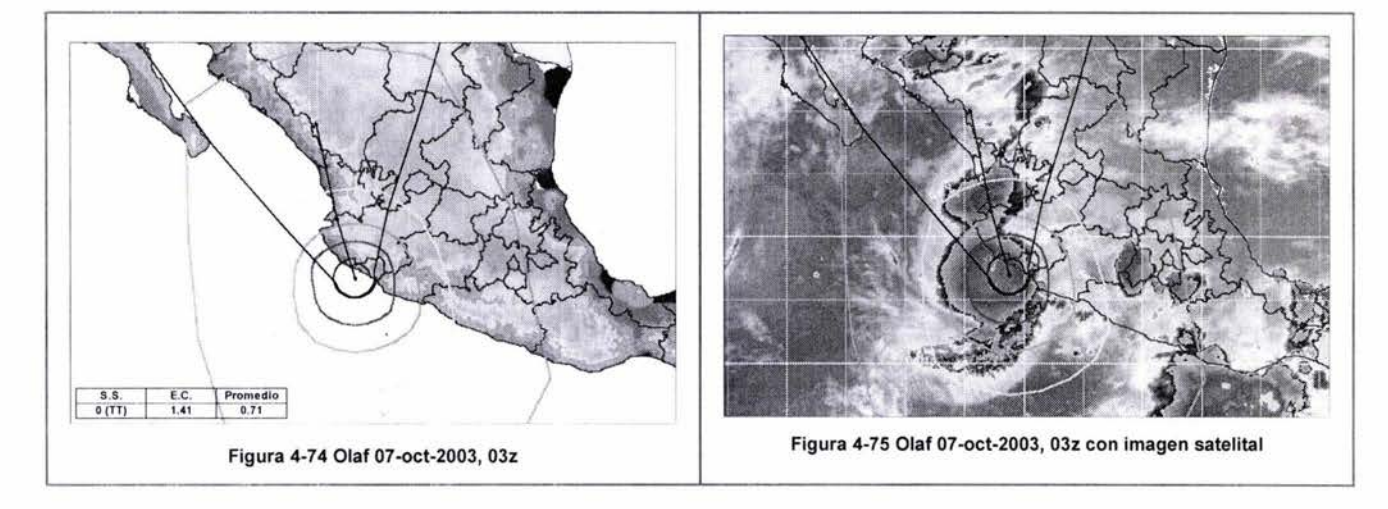

En la última imagen, Olaf regresó a tormenta tropical, muy asimétrica, siendo más intenso en el cuadrante suroeste; se observa la actividad convectiva concentrada en la zona de alertamiento amarillo

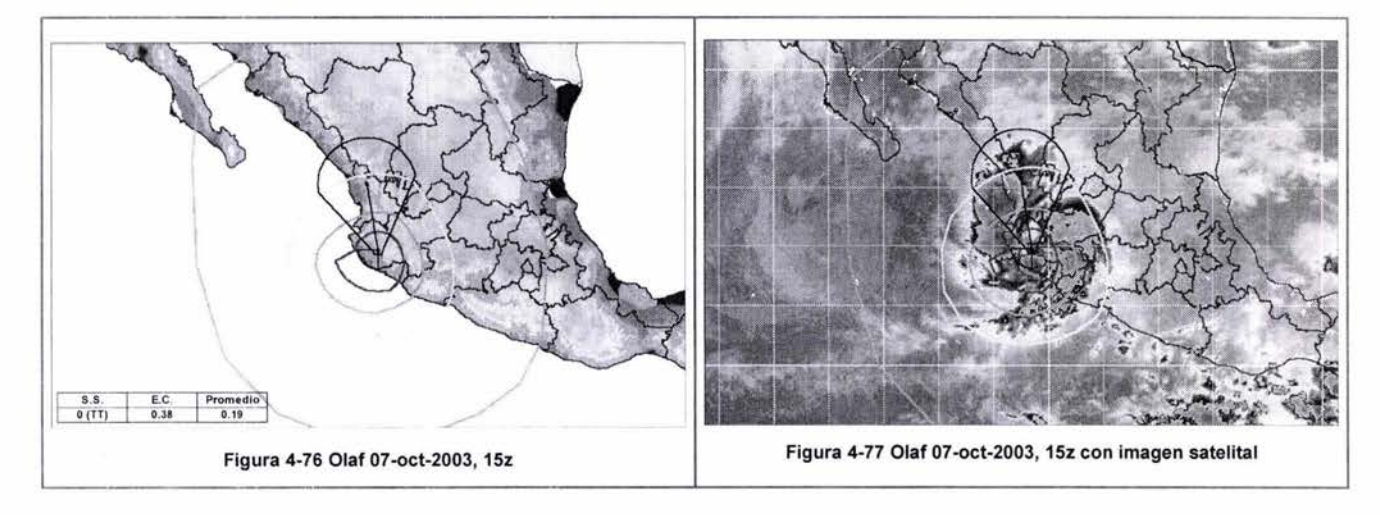

## **Ciclones del océano Atlántico que impactaron en México durante el 2003**

Para el océano Atlántico se presentaron 17 ciclones tropicales, de los cuales dos impactaron en las costas del océano Atlántico: Erika y Larry, a continuación se presentan algunos trazos de las zonas de alertamiento de acuerdo al SIAT CT, tamben se hace una comparativa con sus respectivas imágenes satelitales, para posteriormente hacer la validación.

### **Alertamientos por la tormenta tropical Erika deIB/ago/2003** al 17/ago/2003

El huracán Erika manifestó un desplazamiento rápido, con una velocidad de traslación entre 22 y 35 km/h , hay que recordar que, en promedio, la velocidad de traslación para los dos océanos es de 16 km/h (Rosengaus, 2002), provocando que las zonas de alertamiento en la parte delantera del ciclón tropical se incrementara de manera considerable; por esta razón, en casi todas las imágenes la zona de alertamiento verde cubre casi toda la parte norte del territorio nacional. En la figura 4-78 se presenta la trayectoria de Erika.

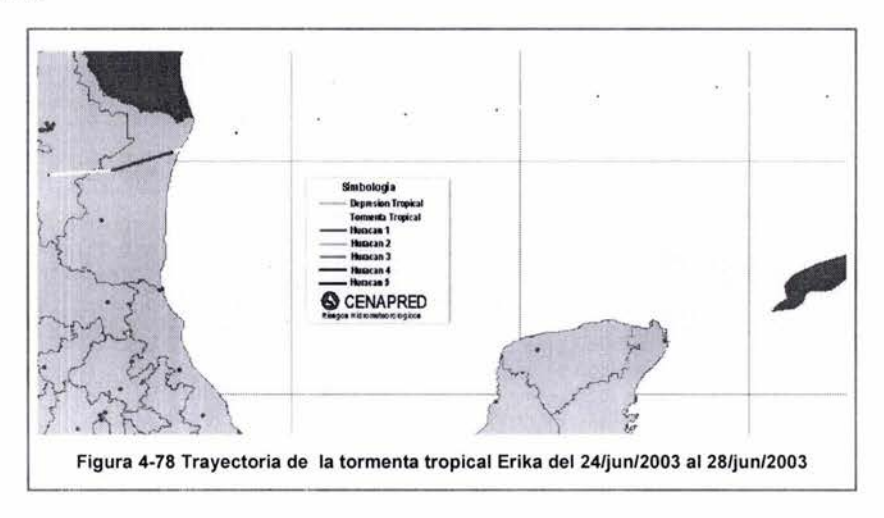

En la figura 4-80 del 14 de agosto, seis días después de su formación, continúa como tormenta tropical , la escala de circulación tiene valores bajos de 1.3, la forma que presenta es muy asimétrica aun así la mayor parte de la actividad convectiva está dentro de la zona de alertamiento amarilla, sólo se observan pequeñas zonas de lluvia fuera de la zona de alertamiento.

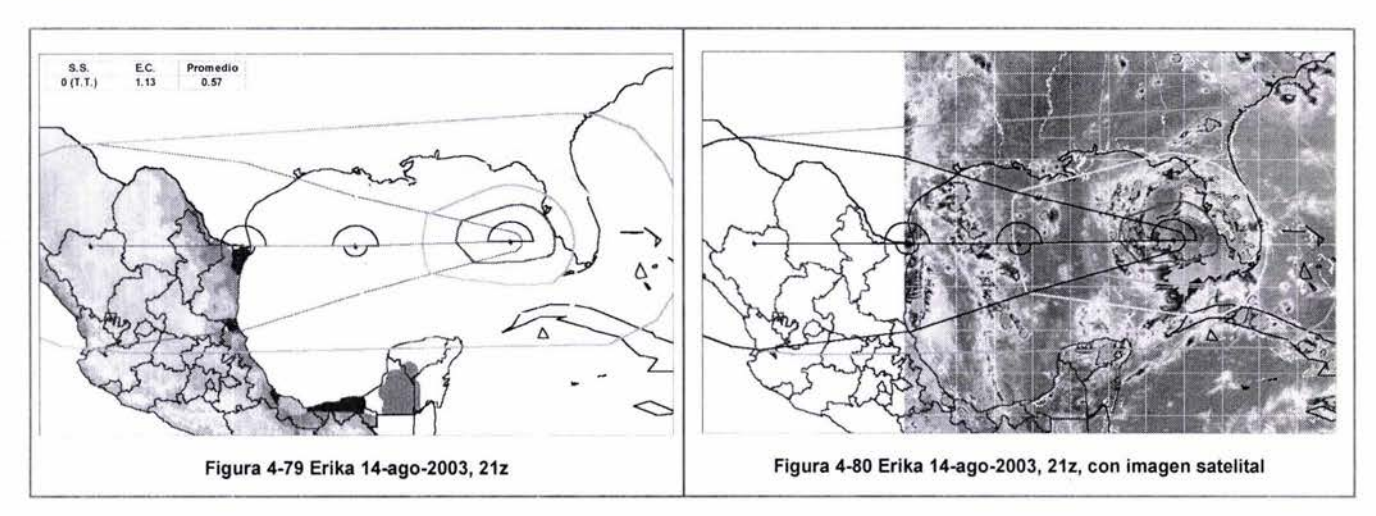

En la figura 4-82 a pesar que se a desplazado una distancia considerable en un solo día, las escalas se mantienen igual; se puede apreciar que continua la asimetría del ciclón; en la zona de

alertamiento amarilla se ubica la mayor concentración de nubes, por el movimiento tan rápido que presentó, dejó una franja de actividad convectiva en la parte trasera, alguna parte de dicha franja está dentro de la zona verde, la demás está fuera, cubriendo casi en su totalidad la isla de Cuba.

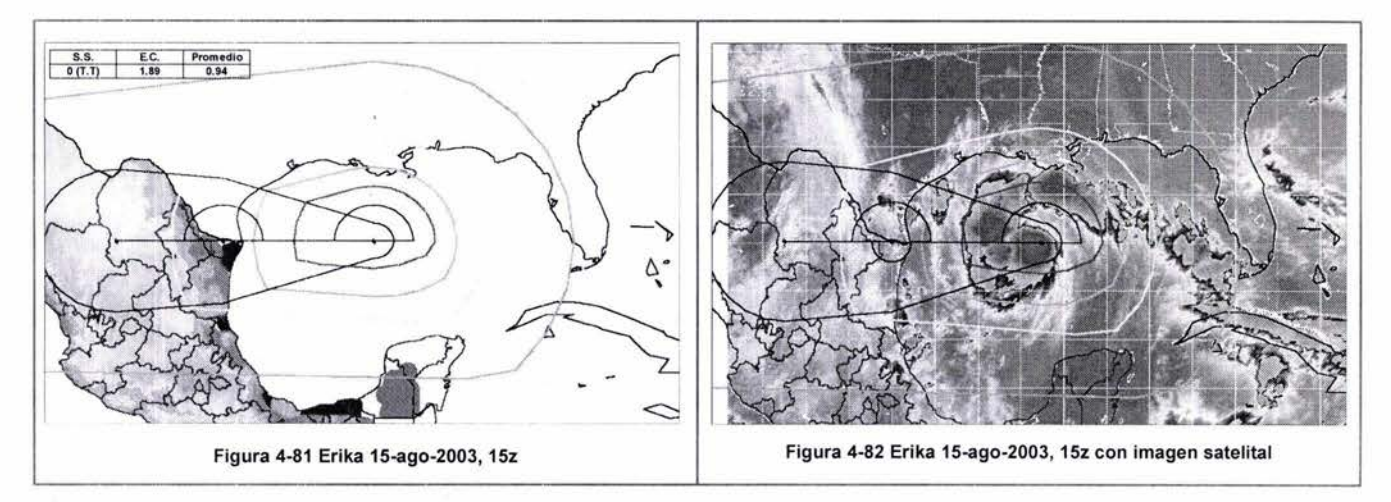

En la última imagen de Erika se mantiene como tormenta tropical , la escala de circulación se incremento a 2.4, los radios se incrementaron por el impacto con tierra; en este momento la actividad convectiva se ha compactado, alcanzando sólo la zona de alertamiento naranja

En la figura 4-84 se puede apreciar como la velocidad de traslación tiene una participación importante en el trazo de las zonas de alertamiento de la parte delantera, como se cometo anteriormente, se necesita la distancia del radio del semicírculo delantero, la cual se obtiene multiplicando la velocidad de traslación, con el tiempo obtenido de la tabla 4-1 según el color de alertamiento que se este trazando, de esta manera entre más rápido se traslade el ciclón, más pronto llegara a tierra y en consecuencia se deberán tomar las medidas pertinentes; por lo anterior Erika al trasladarse rápidamente la zona de alertamiento verde creció de manera considerable cubriendo gran parte del territorio nacional

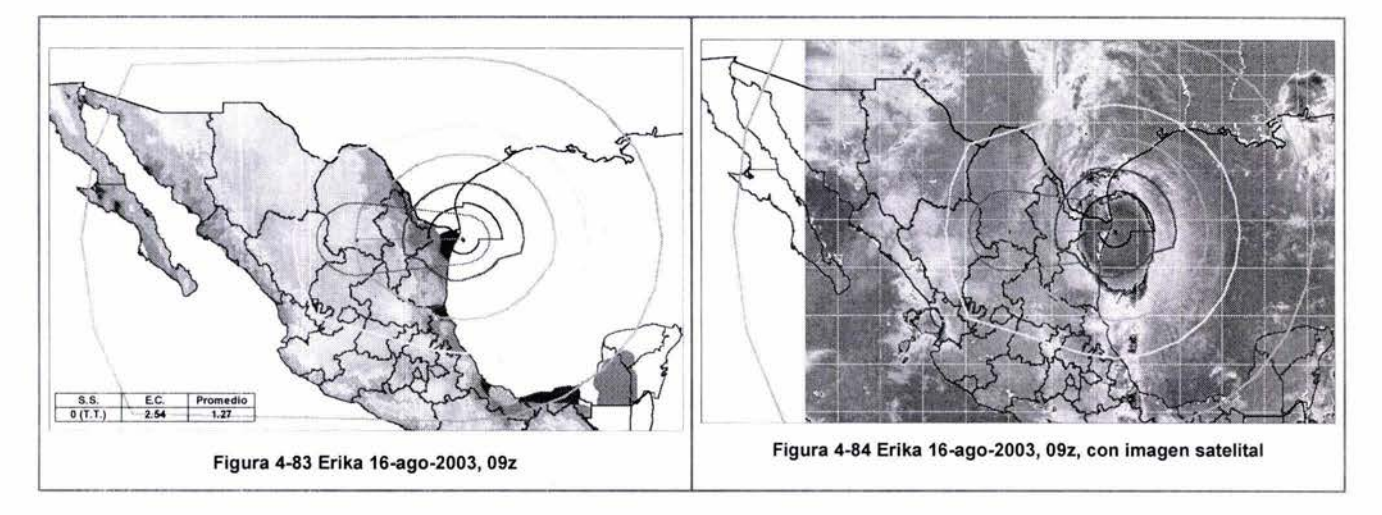

## Alertamientos por la tormenta tropical Larry del 26/sep/2003 al 07/oct/2003

La tormenta tropical Larry, afecto los estados de Chiapas y Veracruz en la tabla 4-8 se presenta un resumen de los daños ocurridos por este meteoro.

| Fenómeno                     | Localización | <b>Muertos</b> | Población<br>afectada<br>(personas)1/ | <b>Viviendas</b><br>dañadas | Escuelas dañada | Area de cultivo Caminos<br>pastizales (h) | y/oaffectados<br>(km)    | Total de daños<br>(millones<br>de<br>pesos) |
|------------------------------|--------------|----------------|---------------------------------------|-----------------------------|-----------------|-------------------------------------------|--------------------------|---------------------------------------------|
| Tormenta<br>Tropical "Larry" | Chiapas      | 0              | 52,885                                | 10,577                      | 30              | ÷,                                        | ÷.                       | 298.3                                       |
| Tormenta<br>Tropical "Larry" | Veracruz     | 5              | 17,834                                | 319                         | 198             | 25,117                                    | $\sim$                   | 247.7                                       |
| Total                        |              | 5              | 70719                                 | 10896                       | 228             | 25,117                                    | $\overline{\phantom{a}}$ | 546.0                                       |

Tabla 4-8 Daños por la tormenta tropical Larry

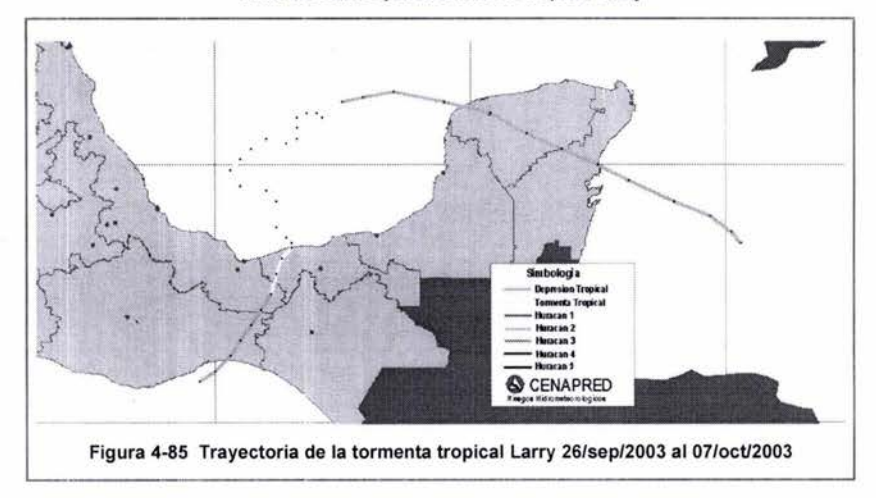

En la figura 4-87, se puede apreciar en primera instancia que la tormenta tropical Larry es asimétrica, la actividad convectiva es muy dispersa, pero aun así la zona de nubes más compactada está dentro de la zona de alertamiento verde; en este momento Larry es tormenta tropical y aun así los radios de viento son grandes, por lo tanto, la escala de circulación alcanza un valor de 4.5, otra característica de Larry es que su desplazamiento fue lento, ya que, en general, presentó una velocidad de translación entre 1 y 4 Km/h , (el promedio es de 16 km/h, Rosengaus, 2002).

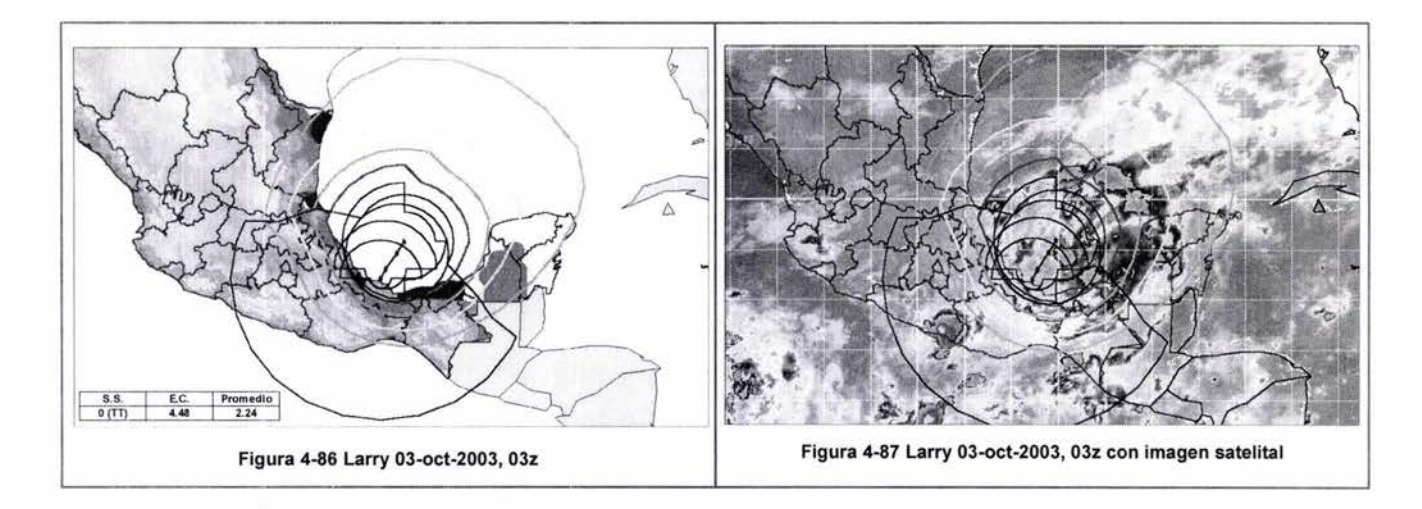

Para la figura 4-89 del 3 de octubre la escala de circulación disminuyó a 3, la velocidad de los vientos se mantienen, continua como tormenta tropical, la actividad convectiva está dentro del alertamiento amarillo, existen algunas franjas de lluvia en la parte trasera que quedaron fuera de los alertamientos, también en la parte del océano Pacifico se aprecian algunas zonas actividad de convectiva, las cuales podrían pertenecen al huracán Olaf; en la misma fecha se presentaron tres eventos simultáneos, por lo que, no se puede determinar a ciencia cierta a quien corresponde cada uno de los pequeños puntos de actividad convectiva.

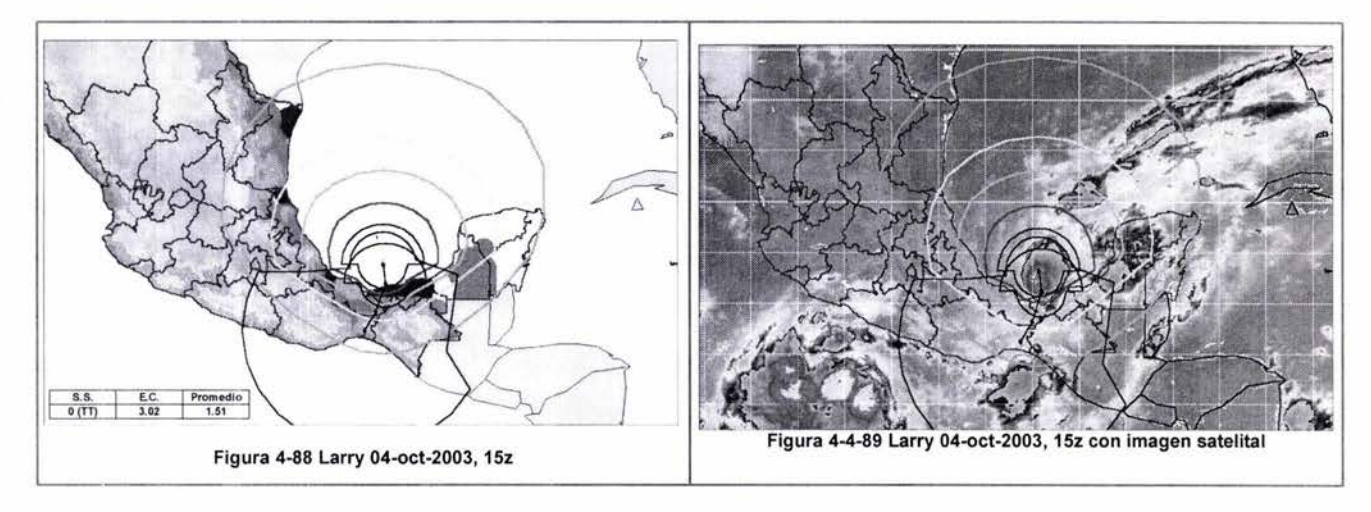

En la figura 4-91, Larry continua como tormenta tropical, la escala de circulación sigue disminuyendo, se puede apreciar que Larry está a punto de impactar y como es de esperar se ha desorganizado aun más, las zonas de actividad convectiva del cuadrante sureste, y la parte de atrás, están dentro del la zona de alertamiento verde. La zona de lluvias que se aprecia en la esquina inferior izquierda corresponde a Olaf.

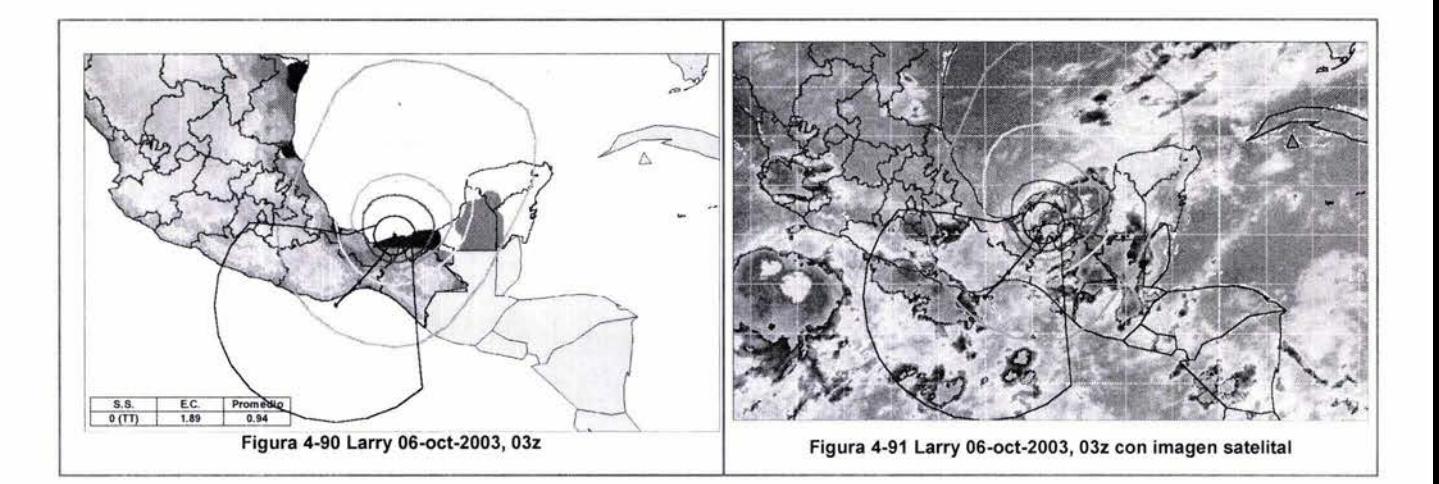

En la figura 4-92 las dos escalan han disminuido, ya no hay radios de vientos para la velocidad de vientos de 34 nudos, y en la escala Saffir Simpson ya es depresión tropical, por lo tanto la escala promedio es de cero, se puede apreciar que Larry está en plena disipación y desorganización; pero aun así las zonas de lluvias de la parte de enfrente del ciclón tropical están dentro de la zona de alertamiento verde y en la parte trasera no se observa actividad convectiva.

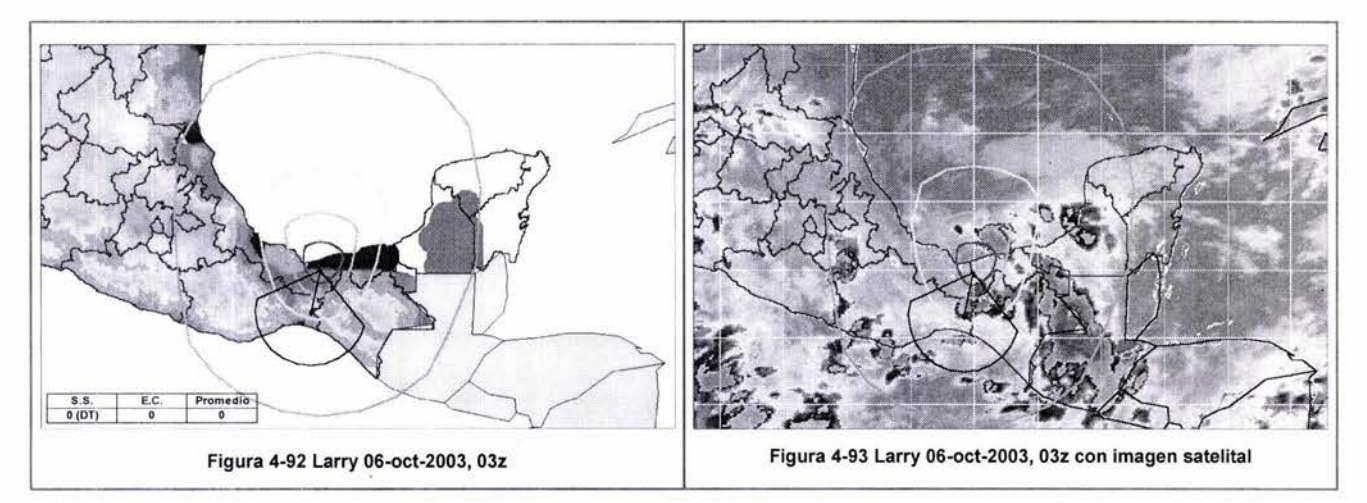

Por lo anterior, se puede decir que los trazos realizados cubren de forma satisfactoria la actividad convectiva. En los casos donde las zonas de lluvia quedan fuera de los alertamientos ocurre lo siguiente cuando el ciclón tropical lleva una gran cantidad de energía y al impactar con tierra comienza desorganizarse y, en consecuencia, aumenta en tamaño, quedando fuera las zonas de actividad convectiva; otra razón que no es tan común es que su movimiento de traslación sea demasiado rápido, y que por esta razón deje una estela de actividad convectiva en la parte trasera; por último, otra característica que también no es tan común pero que se presentó en el año del 2003, es que pueden generarse simultáneamente varios ciclones, provocando una actividad convectiva en toda la costa, y es difícil inferir a quien le corresponde cada zona convectiva, aunque en cuestión de los alertamientos no habría tanto problema, porque se puede construir para cada ciclón sus correspondientes zonas de alertamiento, que deben cubrir todas las zonas de lluvias.

à.

ä

## **5 CONCLUSIONES**

En la reducción del riesgo las variables que tienen mayor participación son el peligro y la vulnerabilidad, con la primera ocurre algo interesante ya que las áreas de peligro no pueden modificarse, es decir, que la probabilidad de que un lugar pueda inundarse en un determinado tiempo no puede cambiarse, aunque en caso de las inundaciones se pueden disminuir dichas zonas, si se construyen obras de protección, tales como presas de regulación o bordo, con la vulnerabilidad se pueden disminuir los daños de manera directa, realizando mejoras en las construcciones; con base en lo anterior considero que se deberían de hacer una revisión a los reglamentos de construcción para que la población ubicada principalmente en las costas del país, tome conciencia y realice mejoras en sus viviendas con mejores materiales y métodos constructivos, para disminuir la vulnerabilidad y el peligro de las zonas, reflejándose de manera directa en la disminución del riesgo.

Un aspecto en el cual se debe tener cuidado es no confundir los mapas de peligro con los de riesgo, ya que los primeros miden únicamente la frecuencia del fenómeno y lo ubican en el espacio; mientras que los de riesgo combinan la información anterior con la distribución de la población y sus bienes.

No se debe de perder de vista que con el SIAT CT en primera instancia se están generando mapas de peligro, y se espera que en un futuro próximo se generen mapas de riesgo, de acuerdo al movimiento del ciclón tropical y la vulnerabilidad de la zona, además, sería muy útil una automatización con la programación en SIG's, para tener una respuesta inmediata, de acuerdo a la proximidad de ciclón.

Se debe de considerar que los mapas de riesgos pueden ser empleados en la planeación e implementación de medidas de mitigación ya sea para los nuevos proyectos, o bien, en la mejora de los ya existentes, de esta manera las viviendas pueden ser menos propensas a sufrir daños, se pueden hacer mejoras empleado mejores materiales o mejores métodos constructivos y en casos extremos lo más conveniente es reubicar.

Con la comparación entre zonas de alertamiento de las imágenes satelitales que se presentaron en el capitulo 4, se puede observar que dichas zonas no están fuera de la realidad; en general se apegan mucho a las zonas convectivas, tomando en cuenta que se trazaron a partir de los avisos publicados por el Centro Nacional de Huracanes de los Estados Unidos, y en ningún momento se consultan las imágenes satelitales.

Una parte importante dentro del SIAT CT que se debe de considerar es la velocidad de translación, porque influye principalmente en la zona delantera del ciclón (tabla de acercamiento) en que disminuyan o se incrementen las zonas de alertamiento, es importante esta consideración que se hace en el SIAT porque, entre más rápido se traslade el ciclón las zonas de alerta deben reaccionar en tiempos más cortos,

por lo que las autoridades de protección civil deben reaccionar más rápido, y esto las obligada tener planes de emergencia mejor organizadas.

Los ciclones tropicales no sólo producen daños para las zonas costeras, también se debe considerar que son benéficos e incluso necesarios para la agricultura, ganadería y la captación de aguas para el consumo humano; para aprovechar estos recursos se utilizan obras hidráulicas como son las presas.

Es recomendable que en México se formen desarrolladores de software para 8IG's, ya que actualmente muchos de los paquetes comerciales sólo se consiguen en el exterior. Lo anterior contribuiría a reducir la dependencia tecnológica con otros países.

## **Líneas de investigación**

- A futuro se espera obtener los mapas de riesgo, tal como se ha esbozado en este trabajo, para cada uno de los efectos de los ciclones tropicales, y tal vez, uno que considere a todos los efectos de manera conjunta.
- El 81AT de ciclones tropicales deberá en el futuro ser un generador de mapas de riesgo dinámico, es decir, que continuamente, con los pronósticos de intensidad y trayectoria de los ciclones tropicales, se actualicen mapas de riesgo, entendido el riesgo como el evento que está ocurriendo en el momento, y no el que se espera en el futuro.

# **6 REFERENCIAS y BIBLIOGRAFíA**

- 1. Aragón H. , José L., Uso de Sistemas de Información Geográfica en Hidrológica, Aplicados a un Sistema de Alerta Hidrometeorológica, Tesis de licenciatura UNAM, Febrero 2003
- 2. Comisión Federal de Electricidad, Manual de Diseño de Obras Civiles, Diseño por Viento, Cáp. 4, México D.F. 1993
- 3. Comisión Federal de Electricidad, Manual de Diseño de Obras Civiles, Hidrotecnia, Hidráulica Marítima, Instituto de investigaciones eléctricas, 1983
- 4. Díaz H., Gabriel, Análisis de la vulnerabilidad por presencia de huracanes en el litoral de península de Yucatán Tesis de maestría UNAM, mayo de 2001
- 5. Dirección de investigación CENAPRED, Impacto Socioeconómico de los Principales Desastres Ocurridos en la Republica Mexicana en el año 2001 Serie 3, CENAPRED, 2002
- 6. Dirección de investigación CENAPRED, Impacto Socioeconómico de los Principales Desastres Ocurridos en la Republica Mexicana en el año 2002 Serie 4, CENAPRED, 2003
- 7. Dirección de investigación CENAPRED, Impacto Socioeconómico de los Principales Desastres Ocurridos en la Republica Mexicana en el año 2003 Serie 4, CENAPRED, en imprenta
- 8. Fuentes M., Óscar A., . Matías R,Lucía G., Mapa de riesgo por marea de tormenta en la península de Yucatán, XIII Congreso Nacional de Meteorología, Los Cabos, S.C.S., México, 25 al 29 de Noviembre del 2003
- 9. Grases M., José, Contreras, Iván, Grases M., Gabriel, Estudio de caso: vulnerabilidad de los sistemas de agua potable a deslizamientos, Lima Centro Panamericano De Ingeniería Sanitaria Y Ciencias Del Ambiente, 1997
- 10. Jiménez E. , M., Prieto G. , R , Fuentes M., OA Y Matías R , L.G., Fascículo de Ciclones Tropicales, (2004) CENAPRED, en imprenta
- 11. Ordaz, Mario, Algunos conceptos del análisis de riesgos, en Prevención CENAPRED, PP 6-11, México, mayo 1996, N°14.
- 12. Perry, Greg, Aprendiendo Visual Sasic 6 en 21 días, Pretice Hall, México, 1999
- 13. Ponencia Magistral, Dr. Lixion Ávila, Centro Nacional de Huracanes de Miami, Florida, USA dentro del XIII Congreso Nacional de Meteorología, 2003 Los Cabos, S.C.S., México, 25 al 29 de Noviembre del 2003
- 14. Rosengaus M., Michel, Efectos Destructivos de Ciclones Tropicales Madrid: ITSEMAP, servicios tecnológicos Mapfre, 1998.
- 15. Rosengaus M. , Michel, Jiménez E., Martín, Vázquez, Teresa, Atlas Climatológico de Ciclones Tropicales en México, CENAPRED, IMTA, 1ª edición, diciembre 2002.

## **Sitios en Internet consultados**

- 1. CARIS GIS, http://www.caris.com. 2003
- 2. Centro Nacional de Huracanes de Miami (National Hurricane Center, NHC), http://www.nhc.noaa.gov/, 2003
- 3. Clark Labs, información general de Isidrisi Kilimanjaro, http://www.clarklabs.org/Home.asp
- 4. El Universal Online, daños por huracanes, por Jorge Ramos Pérez y Redacción online El Universal, Ciudad de México, Lunes 06 de octubre de 2003 http://www.el-universal.com.mx/noticiash.html
- 5. ESRI, información de MapObjects, http://www.geotecnologias.com/esri/mapobj.htm. 2003
- 6. ESRI, Información general de ArcView, http://www.esri.com/software/index.html. 2003
- 7. Figura del fenómeno de Coriolis http://www.meteored.com/ram/numero6/analisisciclogenesis.asp
- 8. Imagen de anatomía de un huracán, 2003, Justin Gilbert, Gerard Cagayat, Chris Harford, John Jurgensen, The Weather Sook; The Oceans Atlas, http://www.yucatan.com.mx/huracan/anatomia.asp,
- 9. Información general sobre SIG's http://www.geo.uni-bonn.de/members/haack/gis-software.html
- 10. ITC, Información de ILWIS 3.2, The Remote Sensing and GIS software, http://www.itc.nl/ilwis/default.asp
- 11 . Landsea W. Christopher, Preguntas Más Frecuentes, Sobre Los Huracanes, Tifones Y Ciclones Tropicales, NOAA AMOL, División de Investigación de Huracanes, Traducción por Ada R. Monzón, María C. Dávila, Versión 2.6 13 de enero de 1998, formato PDF, http://www.cazahuracan.com/educativa/conceptos/preguntas/faq\_hurricane.pdf]
- 12. Maplnfo Corporation 1985-1999, Maplnfo professional version 5.5 http://www.mapinfo.com/products/
- 13. Oficina Nacional de Meteorología. © Copyright 2002 Santo Domingo, República Dominicana (Onamet), http://www.onamet.gov.do/onamet/
- 14. TransCAD transportation GIS, http://www.caliper.com/
- 15. WMO, Figura de Centros Meteorológicos Especializados Regionales (RSMC), http://www.wmo.ch/web/wwwITCP/rsmcs.html. 2003